<span id="page-0-0"></span>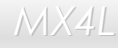

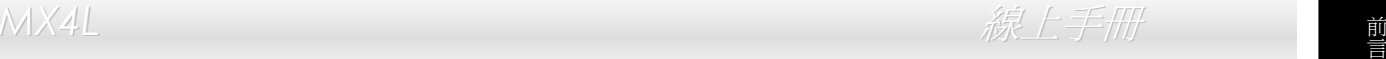

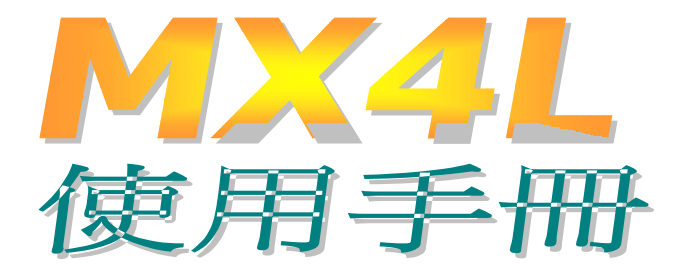

**DOC. NO.: MX4L-OL-C0204A**

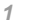

**A**Open

線上手冊

# <span id="page-1-0"></span>手冊內容簡介

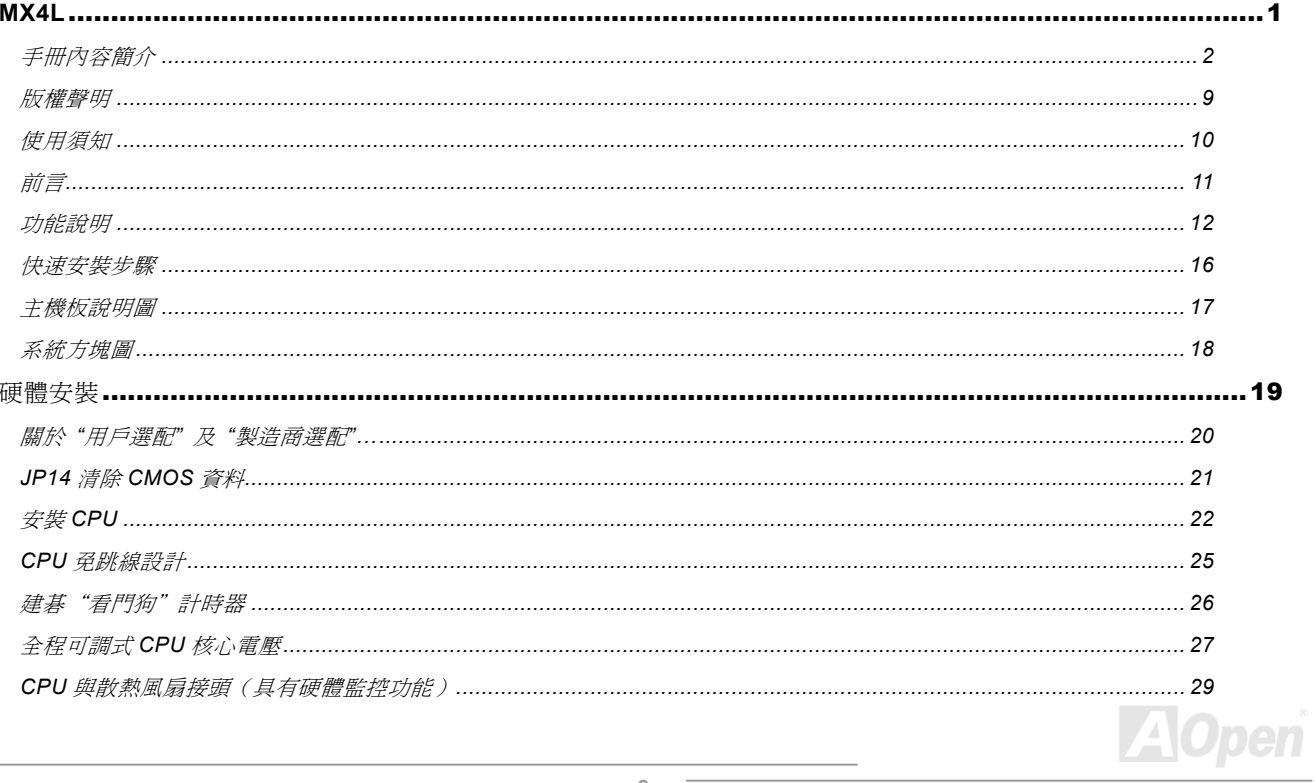

 $\sqrt{2}$ 

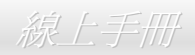

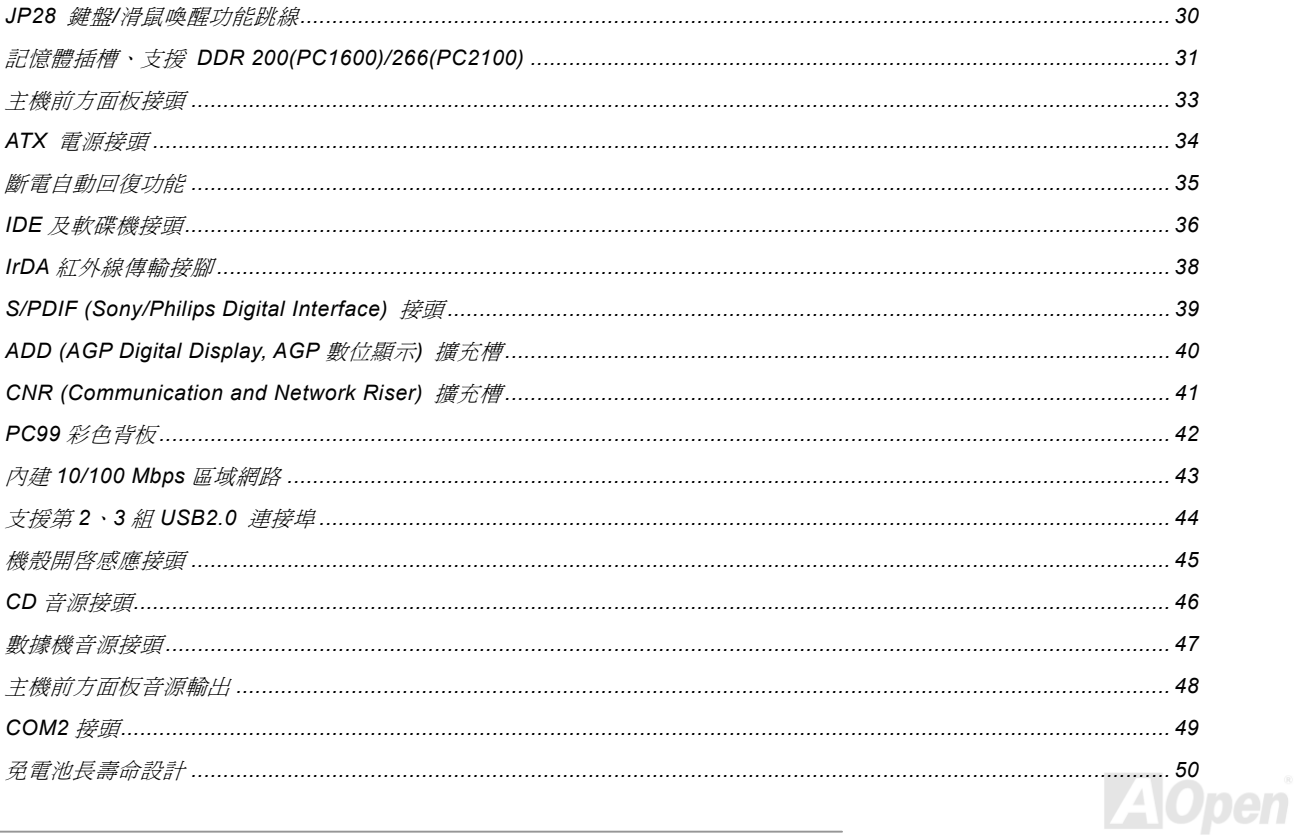

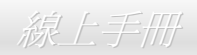

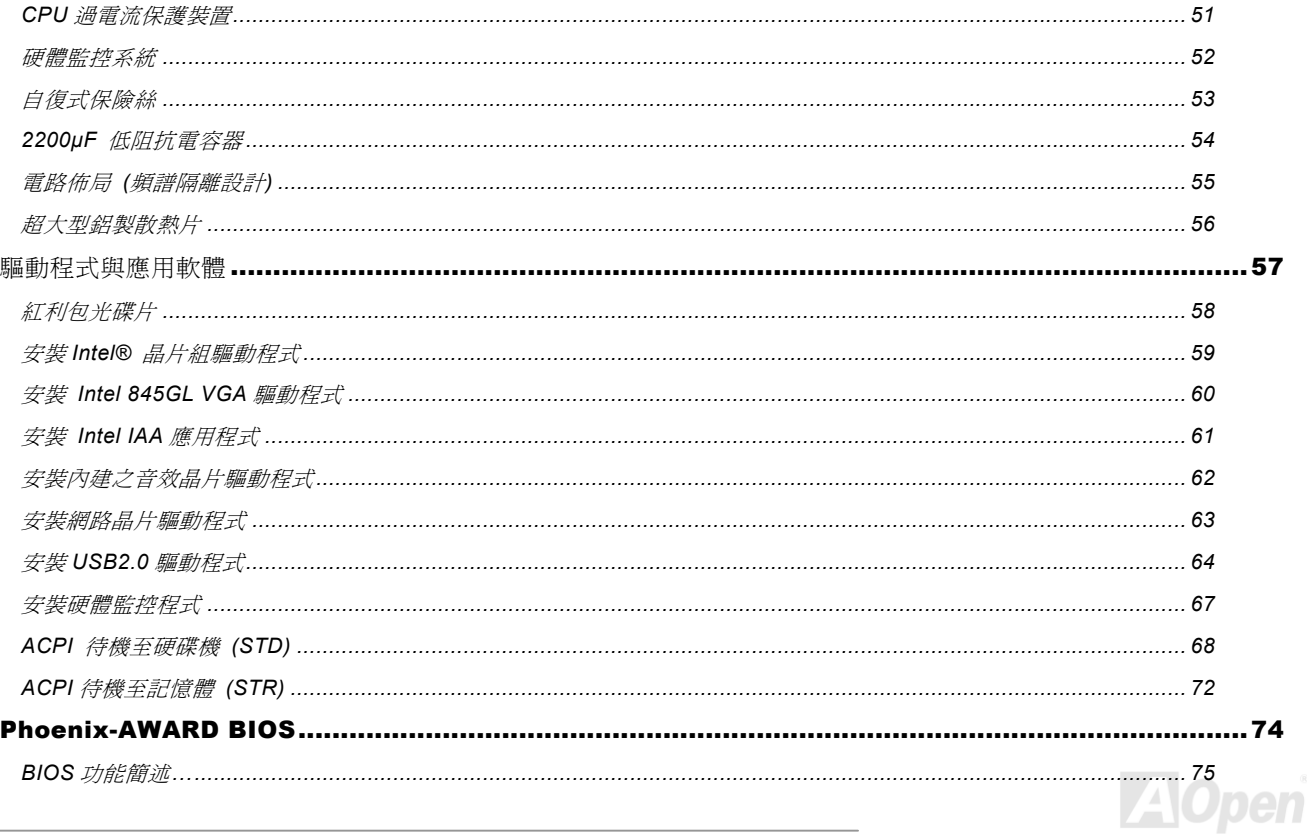

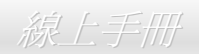

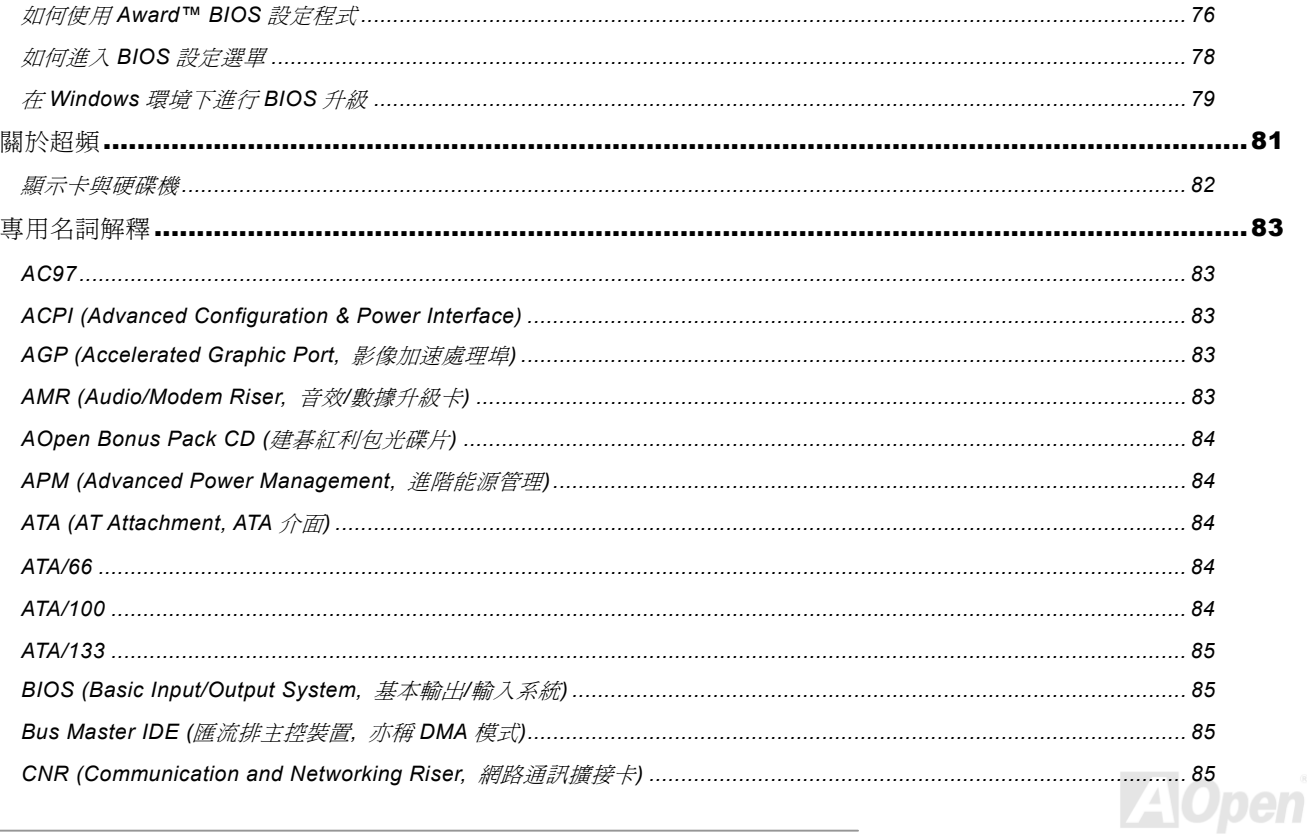

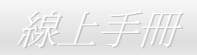

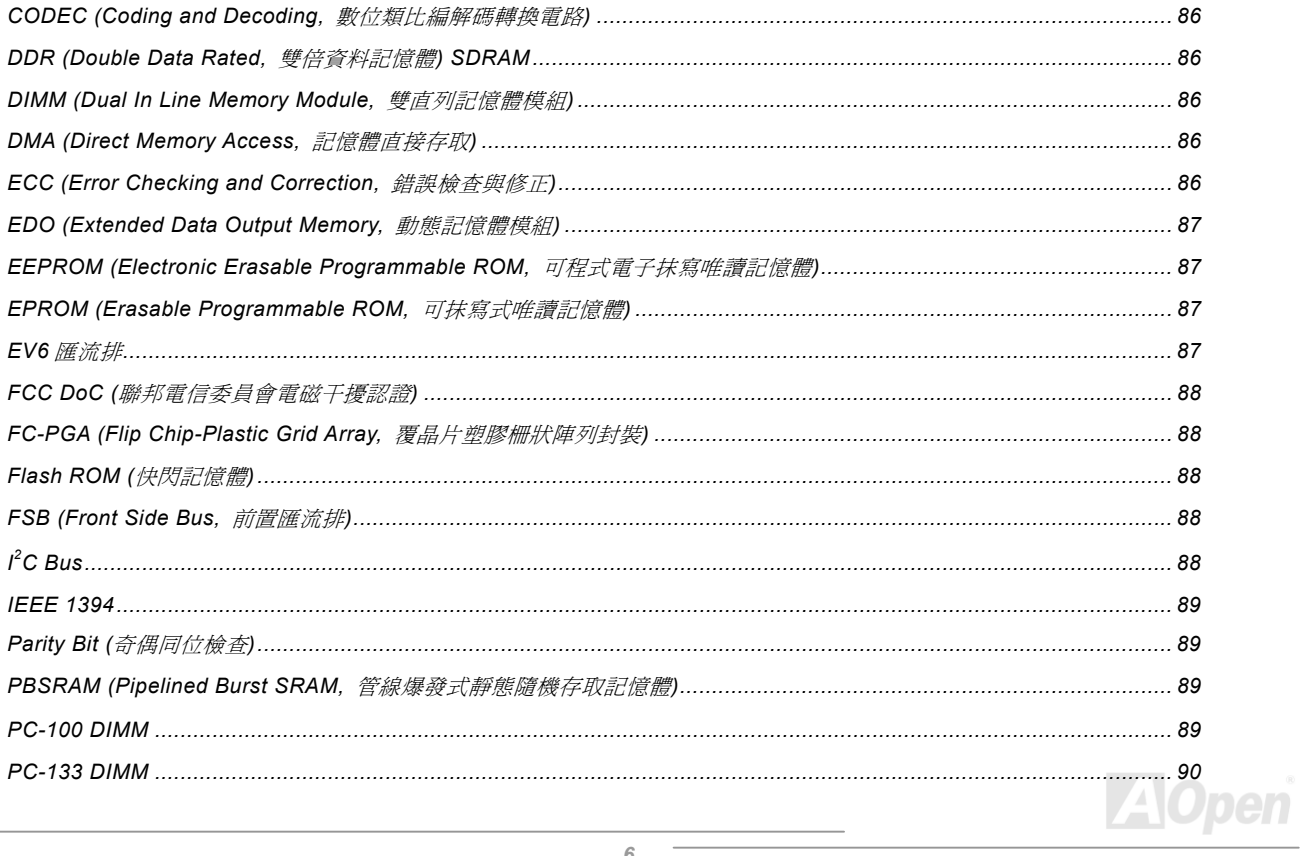

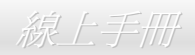

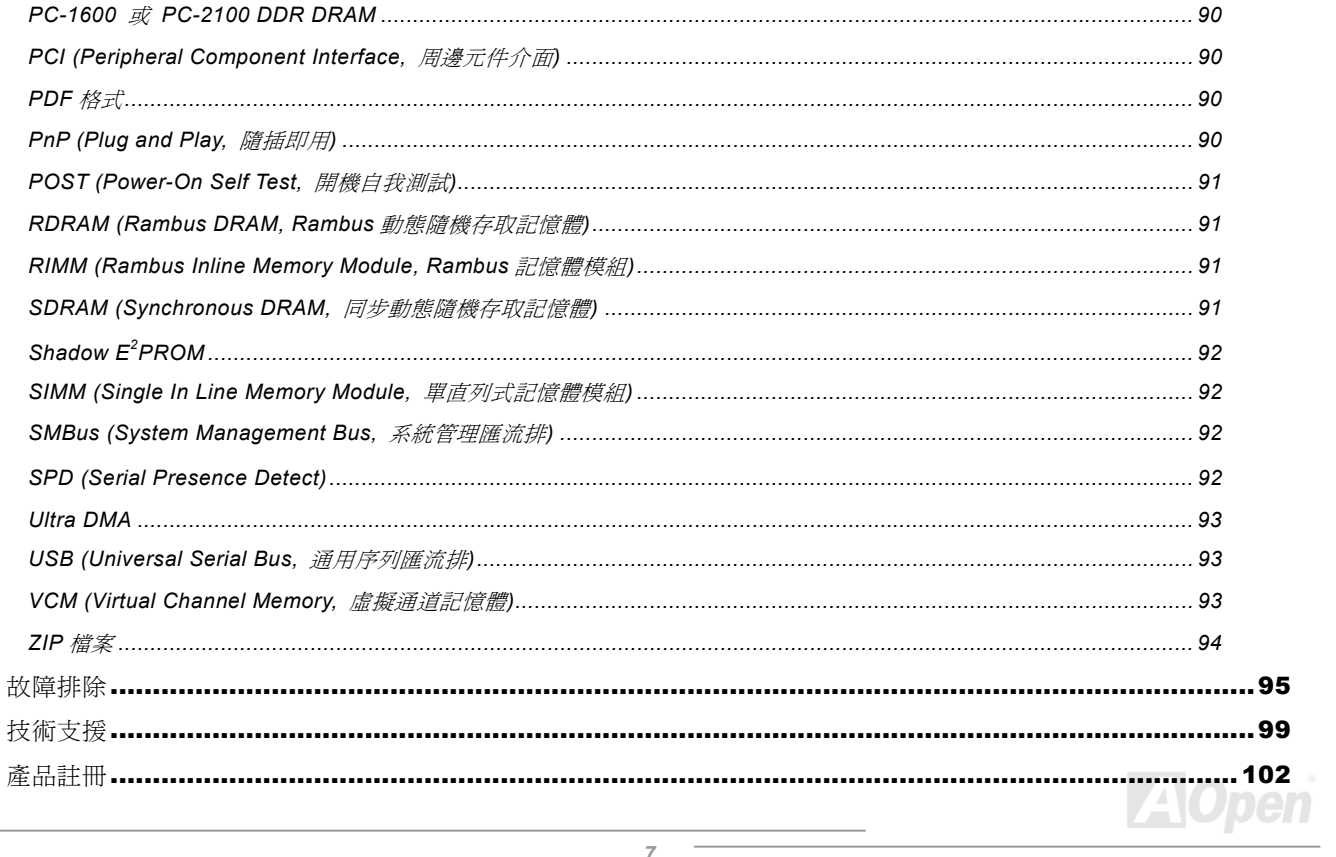

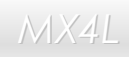

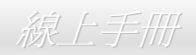

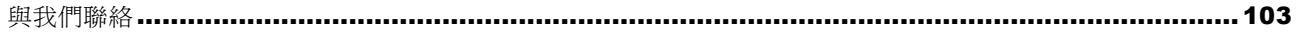

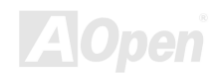

<span id="page-8-0"></span>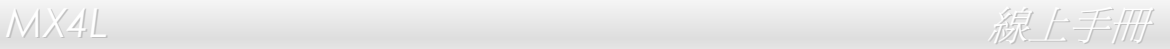

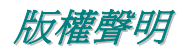

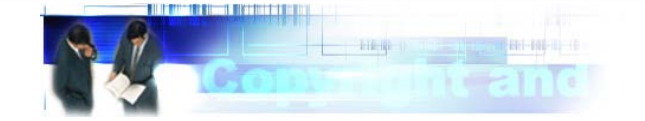

Adobe, Adobe 商標以及 Acrobat 是 Adobe Systems Incorporated 的註冊商標。

AMD, AMD 商標, Athlon 以及 Duron 是 Advanced Micro Devices, Inc 的註冊商標。

Intel, Intel 商標, Intel Celeron, Pentium II, Pentium III 以及 Pentium 4 是 Intel Corporation 的註冊商標。

Microsoft、微軟、Windows、Windows 商標是 Microsoft Corporation 在美國與(或)其它國家的商標或註冊商標。

在本手冊中所提及的產品名稱及商標名稱都是為了說明方便而使用,並且都是其所屬公司的註冊商標。

在本手冊中所使用規格與其它資訊若有更動恕不另行通知。建碁公司保留更改或修正本手冊內容之權利。此手冊中若有錯誤或不正 確的敘述時,建基公司亦不作任何保證或承諾,其中包含了對產品本身及軟體的敘述。

### 此文件為著作權法所保護,並保留所有的權利。

### 在未經本公司**(**建碁**)**以正式文件簽署的許可之情況下,禁止以任何型式複製本文件**(**手冊**)**,也不得以任何型式儲存在任何資料庫中或 是媒體上。

**1996-2002** 版權所有,建碁股份有限公司。保留所有權利。

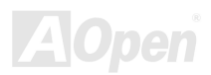

<span id="page-9-0"></span>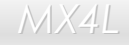

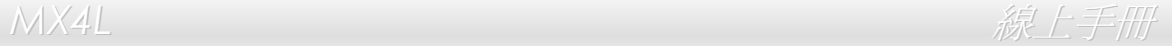

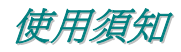

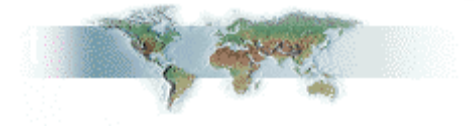

本使用手冊將為您解說如何安裝本產品。安裝所需的資訊將在往後的章節中詳細敘述。請您妥善保存本說明書以便將來系統升級時 使用。本手冊是以PDF [格式](#page-89-0)檔案所儲存,我們建議您使用 Acrobat Reader 4.0 來閱讀, 此程式已包含在[紅利包光碟片](#page-83-0)中, 您也可以 從Adobe [官方網站](http://www.adobe.com/)上下載使用。

本使用手冊已調整至最適合於螢幕上閱讀,但是您仍然可以以 A4 紙張將它列印出來。請將列印版面設定為 A4 紙張,並且每張列印 2 頁,以節省紙張。欲列印時請選擇 檔案 **<sup>&</sup>gt;**版面配置 並依照您的印表機所指示的步驟即可。 感謝您響應環保。

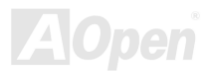

<span id="page-10-0"></span>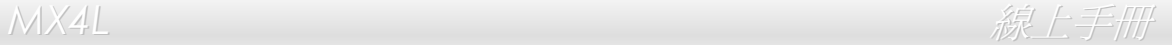

## 前言

感謝您選購建基 MX4L 主機板。MX4L 是一片以 Intel® Socket 478 處理器為基礎的 ATX 主機板,其採用了[Intel® 845GL\(Brookdale\)](#page-11-0) [晶片組](#page-11-0)。以內建此高效能晶片組的主機板來說,MX4L 可以支援 Intel® Socket 478 系列的 Pentium® 4 (Brookdale) 中央處理器及 400MHz 之<u>前置匯流排 [FSB \(Front Side Bus\)](#page-87-0)</u> 時脈頻率。在 AGP 效能方面,拜 Intel 845GL 晶片組之賜,本主機板的 AGP 介面可 以提供兩個多功能 Intel DVO 連接埠,能支援各種數位顯示裝置,例如: TV-Out 電視輸出編碼器、等。而在記憶體擴充方面,依照 不同客戶的需要,Intel 845GL 晶片組之記憶體介面可以支援 64、128、256、512MB 及 1GB 之 DDR200/266 SDRAM 記憶體模 組,最大記憶體容量可達 2GB。內建的 IDE 控制器可以支援[Ultra DMA](#page-92-0) 33/66/100 模式及每秒

高達 100MB 的資料傳輸速率。而更大的彈性選擇,則是可以選購兼具音效卡、 數據機及網路功能的[Communication & Network Riser \(CNR\)](#page-84-0) 擴充 卡。另外,MX4L 還具有 [AC97](#page-82-0) [CODEC](#page-85-0) 音效控制晶片組,可提供 頂級的立體環繞音效,讓您享受與它一起工作的樂趣。現在,就請 您來一起探索 AOpen MX4L 的各項優越功能吧!

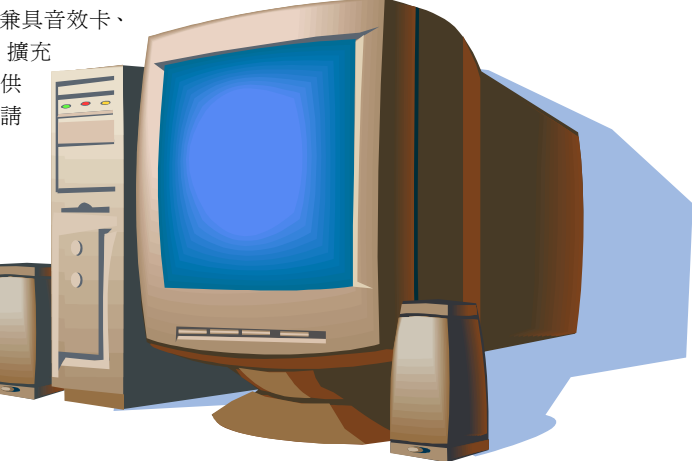

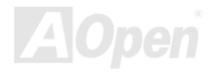

## <span id="page-11-1"></span><span id="page-11-0"></span>功能說明

### **CPU**

支援 Intel® Socket 478 Pentium® 4 (Brookdale) 1.4GHz~2.4GHz 以上之中央處理器,可以充分展現 400MHz [前置匯流排](#page-87-0) (FSB) 的 效能。

## 晶片組

Intel® 845GL (Brookdale) 晶片組提供您絕佳的影像處理方案,它具有全面的效能與革新功能、以及 Intel® 845GL 晶片組已證實的 穩定性。全新的 845GL 晶片組具有高度可朔性設計,為 Intel® Pentium® 4 平台提供多功能 Intel DVO 連接埠,打造出最強悍的顯示 功力。晶片組內部更是精明得整合了 I/O Controller Hub (輸出/輸入控制集線器,ICH4),可提供您 6個高效能 USB2.0 連接埠。而 845GL 晶片組亦具備 AC'97 音效及充分應用音效/數據科技的能力,可以提供您最佳的創新表現。

## 擴充槽

提供 3個 32-bit/33MHz [PCI](#page-89-0), 一個 CNR 及一個可以提供多功能 Intel DVO 連接埠的 AGP 介面。PCI 區域匯流排的傳輸速率可達 132MB/s。[CNR \(Communication & Networking Riser\)](#page-84-0) 擴充槽可提供 MX4L 主機板所需的 CNR 數據/音效擴充卡介面支援。多功能 Intel DVO 介面則能大幅提升可處理的影像複雜度及速度層級,輕易支援 DVI/TV-Out 等附加卡。而 3 個 PCI 插槽均為主控式 Master PCI 擴充槽,可提供仲裁及解碼功能給所有整合功能及 LPC 匯流排。

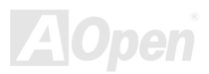

<span id="page-12-0"></span>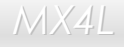

### 記憶體

提供 2 組 184 接腳的 DDR [SDRAM](#page-90-0) 記憶體模組插槽, 使用 [PC-200/266](#page-89-1) 規格之 DDR SDRAM (Synchronous Dynamic Random Access Memory) , 最大記憶體容量高達 2 GB。這些插槽均可支援 64、128、256、512MB 及 1GB DDR SDRAM 記憶體模組。

### **Ultra DMA 33/66/100 IDE** 傳輸介面

內建一個 PCI Bus Master 的 IDE 控制器,可支援兩個通道之 4個 IDE 的裝置,支援[Ultra DMA](#page-92-0) 33/66/100 傳輸速率,PIO 模式 3 與 4 以及 Bus Master IDE DMA 模式 5,同時也支援增強型 Enhanced IDE 裝置。

### 內建 **AC'97** 音效

MX4L 主機板內建 <u>[AC97](#page-82-0)</u> 音效晶片。這個音效晶片具有完整的錄音及撥放功能。

### **1MHz** 階段式 **CPU** 頻率調整

在 BIOS 設定程式中提供 "1MHz Stepping Frequency Adjustment" (1MHz 階段式 CPU 頻率調整) 功能。此神奇的功能允許您在 100 至 248MHz 範圍內,以 1MHz 爲單位調整 CPU 前置匯流排(<u>[FSB](#page-87-0)</u>) 頻率,讓您的系統發揮最大的效能。

### "看門狗"計時器

內建建碁"看門狗"計時器功能,可以在您系統超頻而失敗時,自動在 4.8 秒鐘內重新啓動系統。

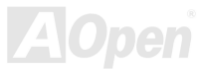

### **S/PDIF** 接頭

S/PDIF (Sony/Philips 數位介面) 乃是最新的語音資料傳輸介面。以光纖傳送低失真率的高品質數位音源,比起一般的類比音效更 能帶給您原音重現的高品質音效享受。

### 六個 **USB2.0** 連接器

提供 3 個連接埠, 6 個 [USB](#page-92-0) 接頭給 USB 介面的裝置, 例如: 滑鼠、鍵盤、數據機、掃描器等等。

### **AGP** 保護技術

以內建的 AGP 保護技術,此主機板能自動偵測 AGP 介面卡的電壓,有效避免晶片組燒壞。

### 電源管理與隨插即用

所支援的電源管理功能符合美國環境保護協會 (EPA) 的能源之星省電標準條例。同時提供[隨插即用](#page-89-0),可以讓使用者減少設定上的 問題,使系統更加的友善。

### 硬體監控管理

支援 CPU 及系統風扇狀態、溫度及電壓監控,可在系統異常時發出警告訊息。

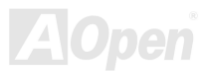

**MX4L** 各共同的 化学生的 医单元的 医单元的 化二乙酸 化乙酸乙酸

## 增強型 **ACPI**

完全支援 [ACPI](#page-82-0) 標準,提供 Windows® 98/ME/2000 系列產品的相容性,並支援軟體關機、待命至記憶體 (STR, Suspend to RAM, S3)、待命至磁碟機 (STD, Suspend to Disk, S4) 等功能。

### **Super Multi-I/O**

此主機板提供 2 個高速的非同步傳輸 UART 串列埠及一個具有 EPP 與 ECP 功能的並列埠。UART 也可以由 COM1 導向至紅外線 模組,以作為無線連接之用。

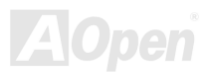

<span id="page-15-0"></span>**MX4L** 各共同的 化学生的 化学生的 医单元的 化二乙酸 化乙酸乙酸 化乙酸乙酸

## 快速安裝步驟

本頁提供您一個如何快速安裝您的系統的步驟。請依照下列的步驟來進行。

- **1.** 安裝[CPU](#page-21-1)及[風扇](#page-28-1)
- **2.** [安裝系統記憶體\(](#page-30-1)DIMM)
- **3.** [連接主機前方面板連接線](#page-32-1)
- **4.** 連接 IDE [裝置及軟碟機排線](#page-35-1)
- **5.** 連接 ATX [電源供應器電源線](#page-33-1)
- **6.** [連接背面控制面板裝置](#page-41-1)
- **7.** [開啟電源並載入](#page-77-1) BIOS 預設值
- **8.** 設定 CPU [頻率及倍頻](#page-26-1)
- **9.** 重新開機
- **10.** 安裝作業系統(例如視窗 98)
- **11.** [安裝裝置驅動程式及公用程式](#page-56-1)

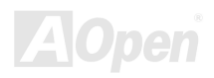

*MX4L* & AX4L & AX4L & AX4L & AX4L & AX4L & AX4L & AX4L & AX4L & AX4L & AX4L & AX4L & AX4L & AX4L & AX4L & AX4L & AX4L & AX4L & AX4L & AX4L & AX4L & AX4L & AX4L & AX4L & AX4L & AX4L & AX4L & AX4L & AX4L & AX4L & AX4L &

<span id="page-16-0"></span>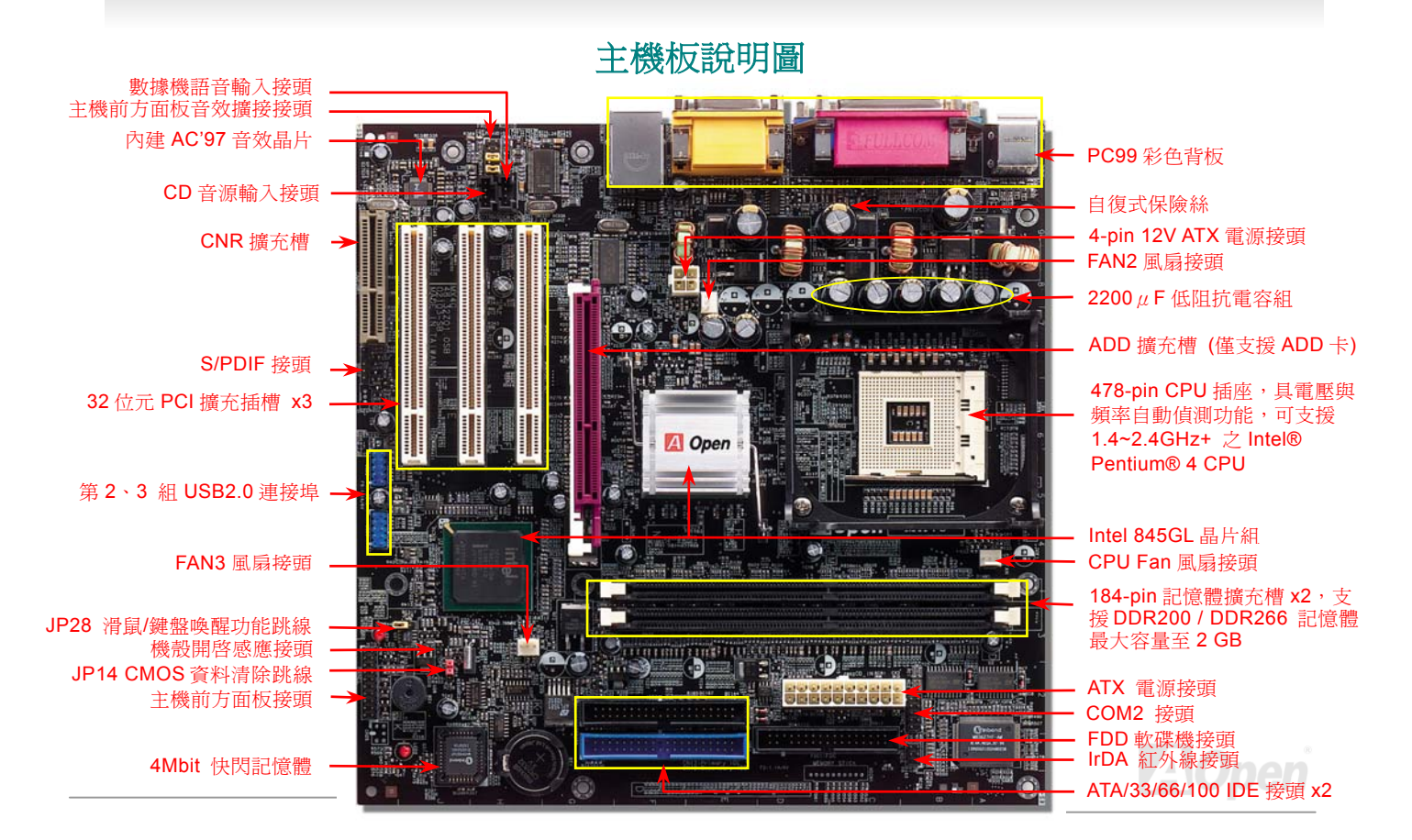

<span id="page-17-0"></span>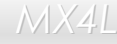

*MX4L* & The Contract of Contract of Contract of Contract of Contract of Contract of Contract of Contract of Contract of Contract of Contract of Contract of Contract of Contract of Contract of Contract of Contract of Co

系統方塊圖

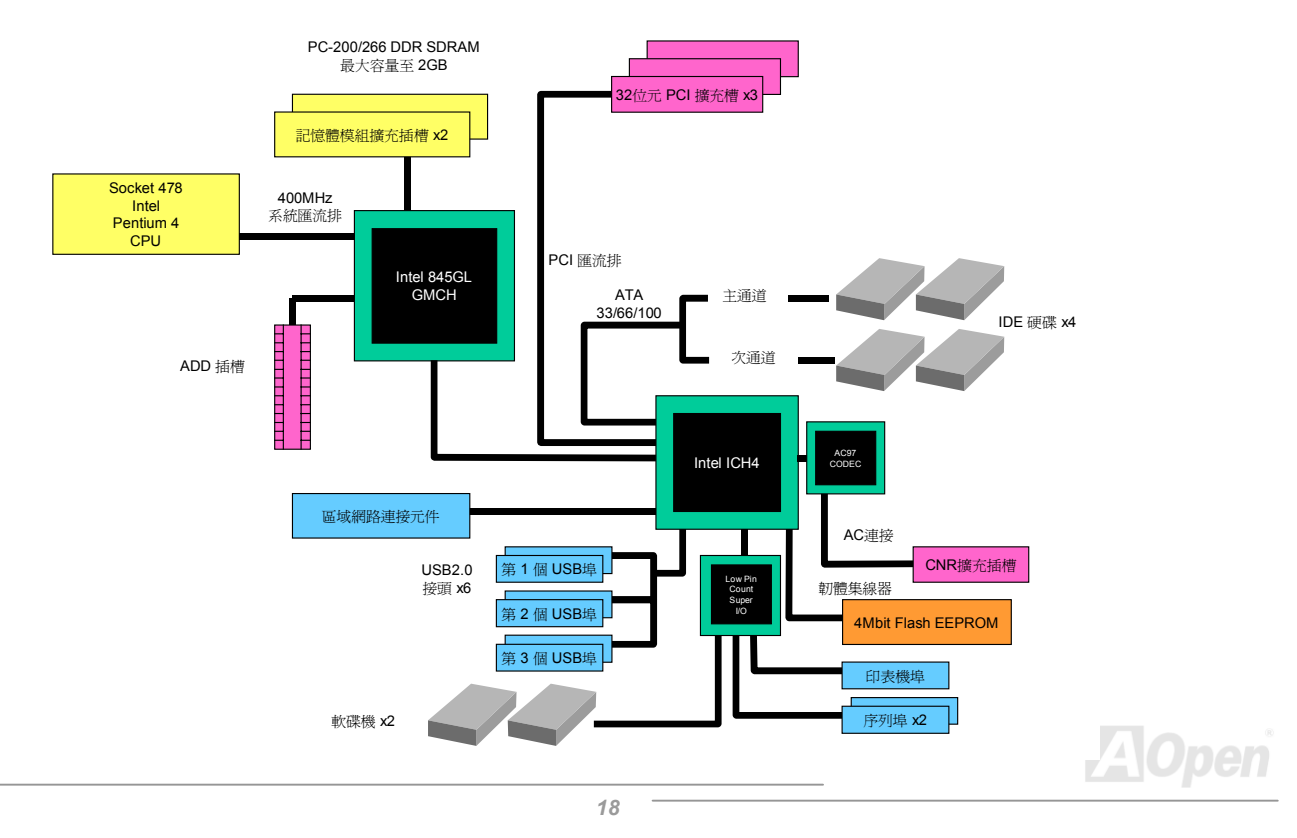

<span id="page-18-0"></span>**MX4L** 各共同的工作,在这里的工作中,这里的工作中,我们是一个

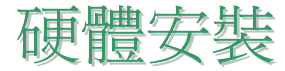

本章將說明主機板上的跳線,接頭以及硬體裝置。

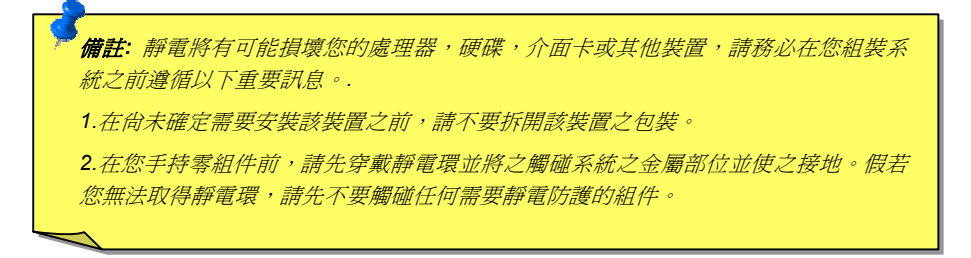

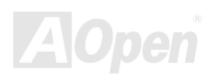

<span id="page-19-0"></span>

## 關於 *"*用戶選配*"* 及 *"*製造商選配*"…*

當您閱讀本手冊並開始組裝您的電腦系統時,您會發現有一些功能註明為 "用戶選配",而又有些功能為 "製造商選配"。雖然建碁主 機板上已經設計了許多先進且強大的功能,但並非所有使用者都會需要這些獨特的功能。因此,我們將這些特殊功能改成 "用戶選 配"、您可以自行升級的選購配件。而對於使用者無法自行升級的功能,我們註明為 "製造商選配"。如果您需要購買 "製造商選配" 的 零組件時,請與我們的經銷商或銷售站聯絡,或是拜訪建碁 AOpen 的官方網站: [www.aopen.com.tw](http://www.aopen.com.tw/) 以取得更詳細的資料。

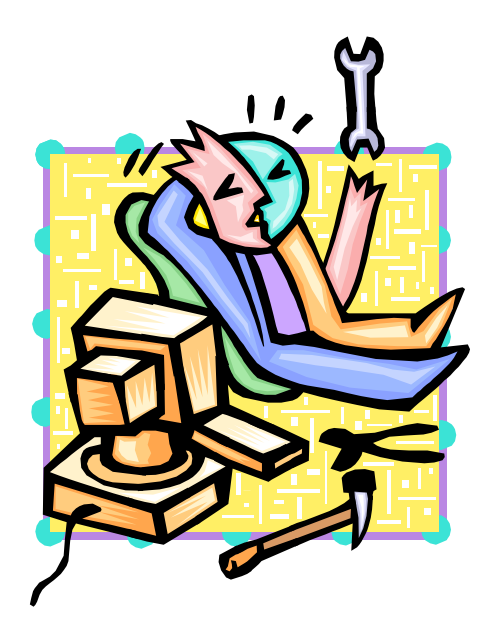

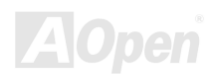

# <span id="page-20-1"></span><span id="page-20-0"></span>*JP14* 清除 *CMOS* 資料

您可以藉由清除 **CMOS** 資料來還原系統預設值。欲清除 **CMOS** 資料,請依照下列步驟進行:

- **1.** 關閉系統電源並拔下主機電源插頭。
- **2.** 將 ATX 電源線從 PWR2 接頭上移除。
- **3.** 將 JP14 之第 2-3 腳連接,並維持數秒鐘。
- **4.** 將 JP14 回復至第 1-2 腳連接狀態。
- **5.** 將 ATX 電源線接回 PWR2 接頭。

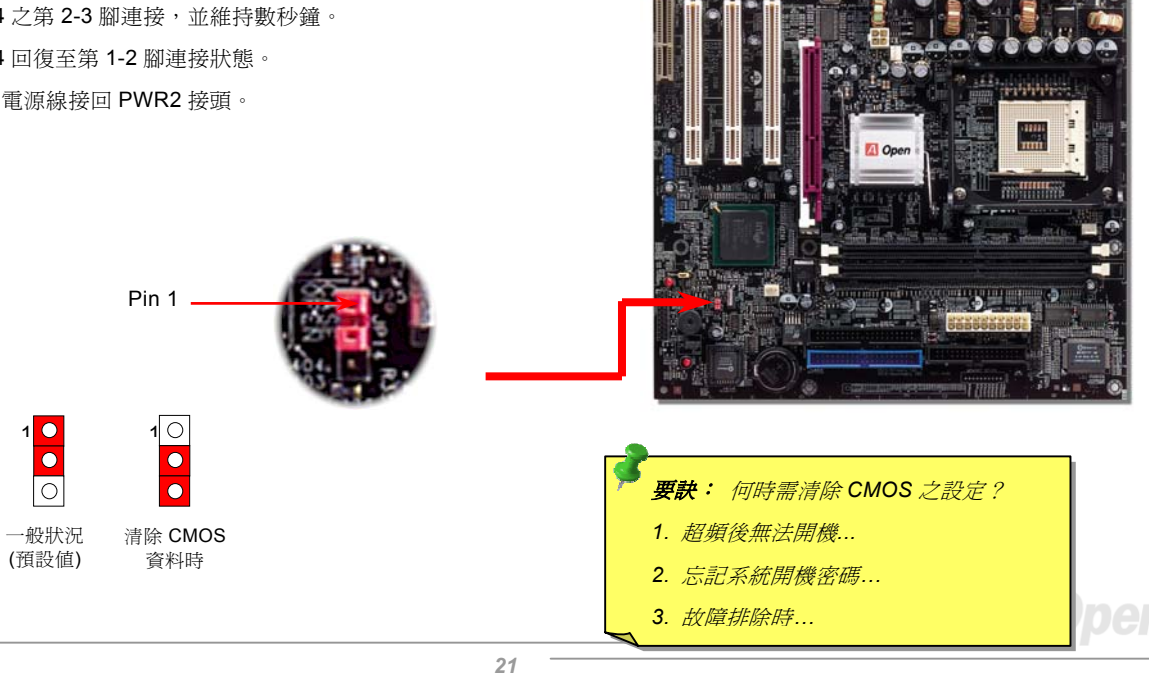

<span id="page-21-1"></span><span id="page-21-0"></span>**MX4L** 各共同的工作的工作,在工作中的工作中,在工作中的工作中,这样的工作中,

## 安裝 *CPU*

本主機板支援 Socket 478 之 Intel® Pentium 4 系列 CPU (Brookdale)。請在確認 CPU 接腳方向後再插入 CPU 插座中。

**1.** 將 CPU 插座固定桿拉起至 90 度角 位置。

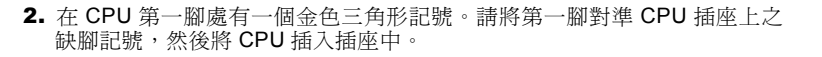

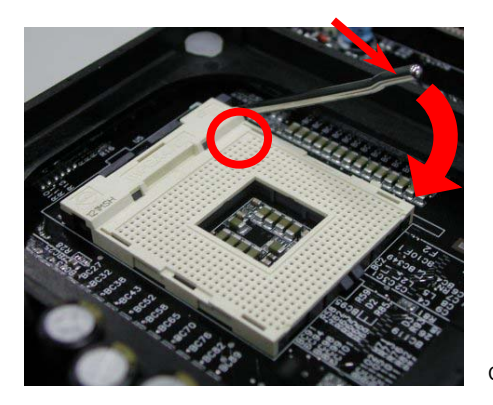

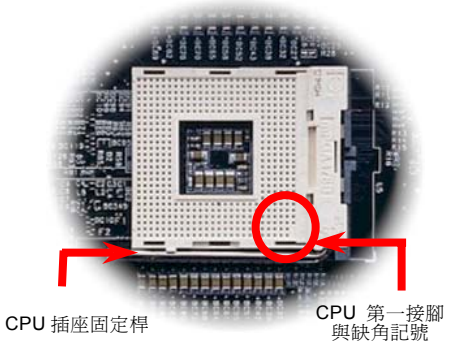

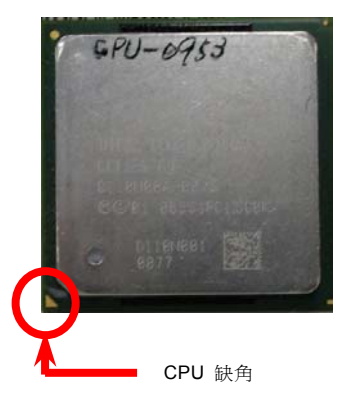

**AOpen** 

### 備註:本圖僅供參考,請您以實際產品為主。

線上手冊

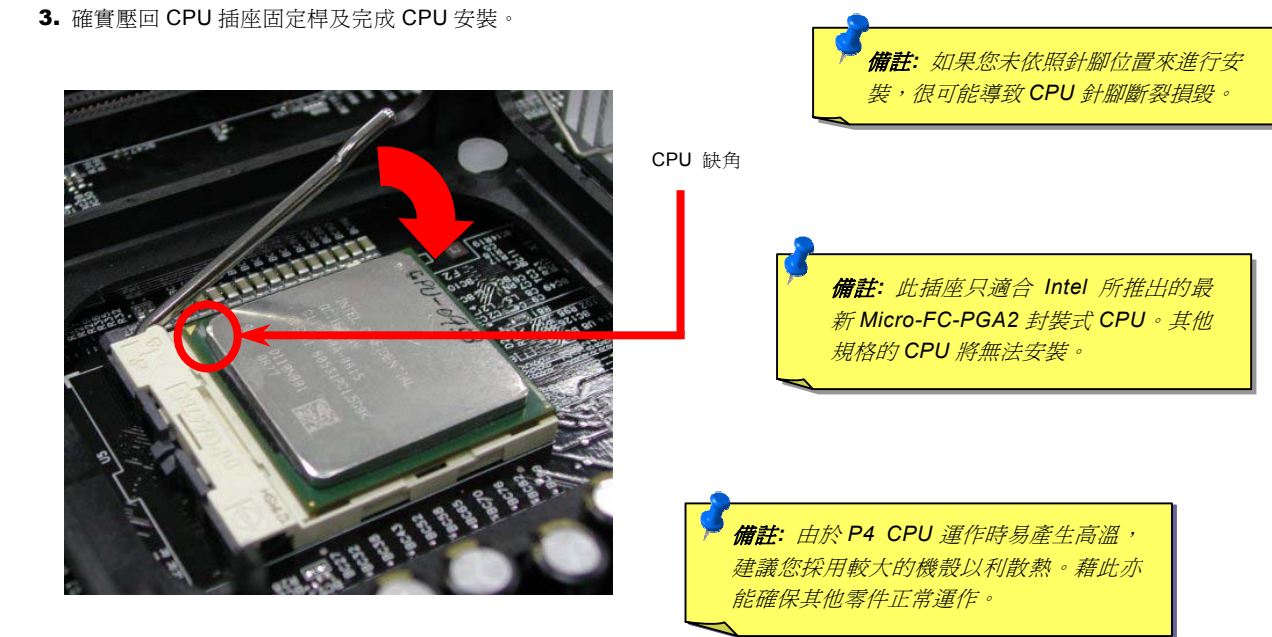

### 備註:本圖僅供參考,請您以實際產品為主。

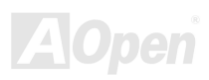

**MX4L** 各地区域的最高级的基本。

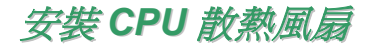

此主機板已預先安裝了 CPU 插座散熱模組架,我們強烈建議您將建基特別設計的 CPU 散熱風扇安裝在 CPU 上,以獲得最佳的散 熱效果。CPU 散熱風扇的安裝程序如下圖:

**1.** 將 CPU 散熱風扇輕輕放在散熱模組上。注 意卡榫需對準四個勾槽。

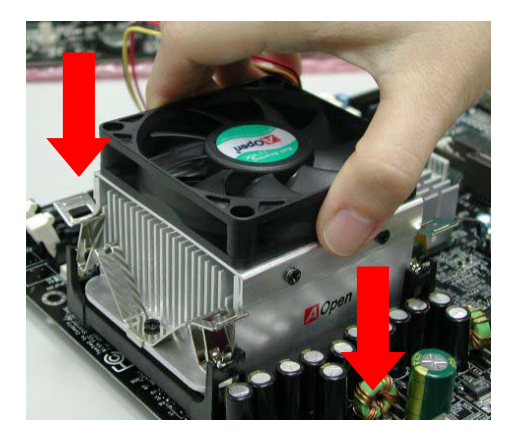

2. 將四個卡榫逐一壓下以固定散熱模組。

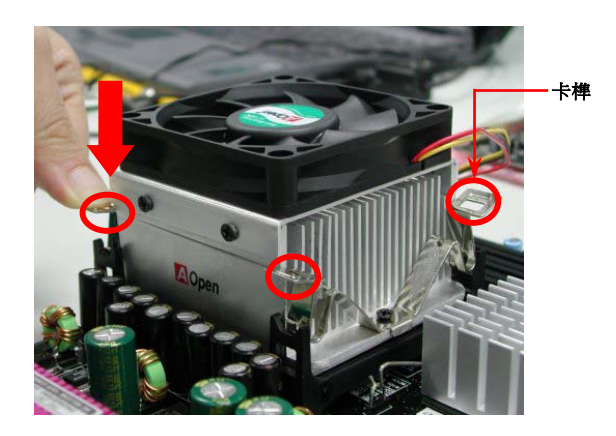

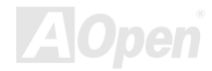

<span id="page-24-0"></span>**MX4L** 各共同的 化学生的 医单元的 医单元的 化二乙酸 化乙酸乙酸

## *CPU* 免跳線設計

CPU VID 信號以及 [SMbus](#page-91-0) 時脈產生器提供 CPU 所需之電壓的自動偵測功能,並允許使用者經由BIOS [設定來](#page-77-1)調整 CPU 的工作頻 率,因此您不需要使用任何的跳線或開關。Pentium CPU 免跳線設計的原本缺點已經由本設計獲得改善。您再也不需擔心會誤測 CPU 電壓了。

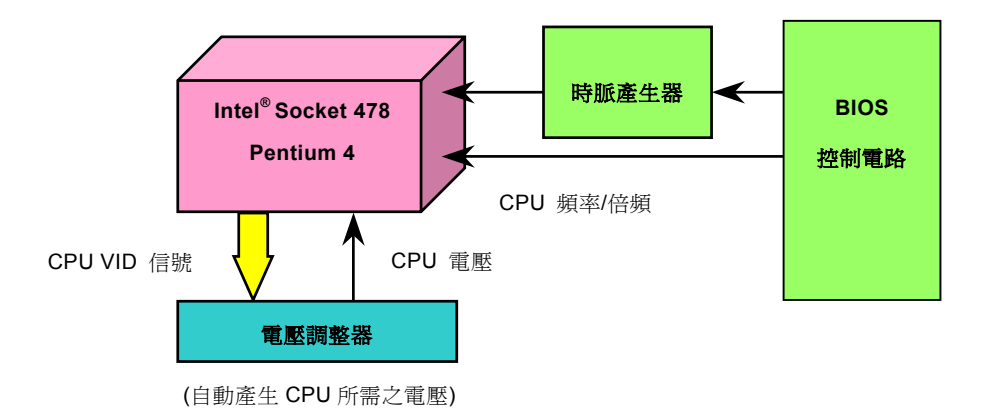

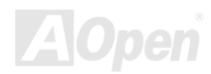

<span id="page-25-0"></span>*MX4L* & AX4L & AXA & AXA & AXA & AXA & AXA & AXA & AXA & AXA & AXA & AXA & AXA & AXA & AXA & AXA & AXA & AXA

## 建碁"看門狗"計時器

在這張主機板上,建碁為超頻玩家設計了一個特別有用的功能。當您開啓系統電源時,BIOS 會先進行"開機自我測試" ([POST](#page-90-0))。如 果成功, BIOS 便會立即開啓"看門狗"計時器功能,並以 BIOS 中的使用者設定値來設定 CPU 的[前置匯流排](#page-87-0) (FSB) 頻率。然而, 如果系統未通過 BIOS 的 POST 測試, "看門狗"計時器就會在 5 秒鐘之內重新啓動電腦。之後, BIOS 將自動偵測 CPU 的預設頻 率並再做一次 POST。以這個特殊的機制,您可以容易的為系統超頻以獲得更高的效能,而在超頻失敗而當機時,可以不需要打開 機殼即可清除和復原 CMOS 資料。

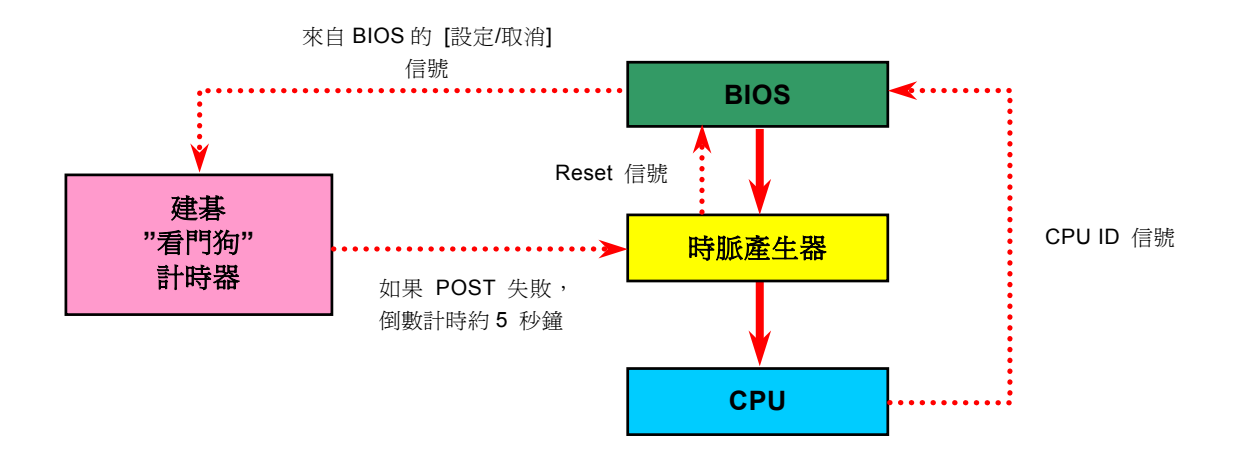

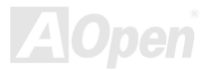

<span id="page-26-1"></span><span id="page-26-0"></span>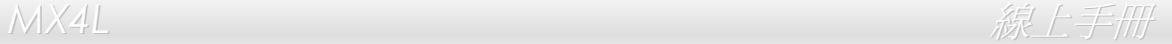

## 全程可調式 *CPU* 核心電壓

此功能專為超頻玩家而設計,可調整 CPU 核心電壓範圍由 1.10V 至 1.85V。然而本款主機板亦能自動偵測 CPU VID 信號以產生正 確的 CPU 核心電壓。

## *CPU* 頻率設定

### *BIOS* 設定 *> Frequency/Voltage Control (*頻率*/*電壓控制*) > CPU Clock Setting (CPU* 時脈設定*)*

此主機板具有 CPU 免跳線設計,您可以在 **BIOS** 中直接調整 **CPU** 的工作頻率,不需要使用任何的跳線或是開關。

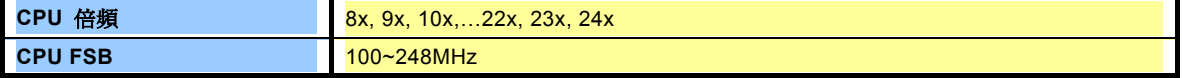

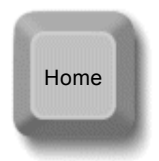

**要訣:** 假如您的電腦在超頻之後無法開機或當機,請按下 <Home>*按鍵恢復預設値,或者,您可以等待"看門狗"計* 時器在 *5* 秒鐘之內重新啟動還原電腦設定值。

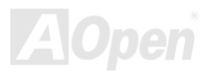

## 核心頻率 *= CPU [FSB](#page-87-0)* 時脈 *\* CPU* 倍頻 *PCI* 時脈 *= CPU FSB* 時脈 */* 時脈倍頻

*[AGP](#page-82-1)* 時脈*= PCI* 時脈 *x 2*

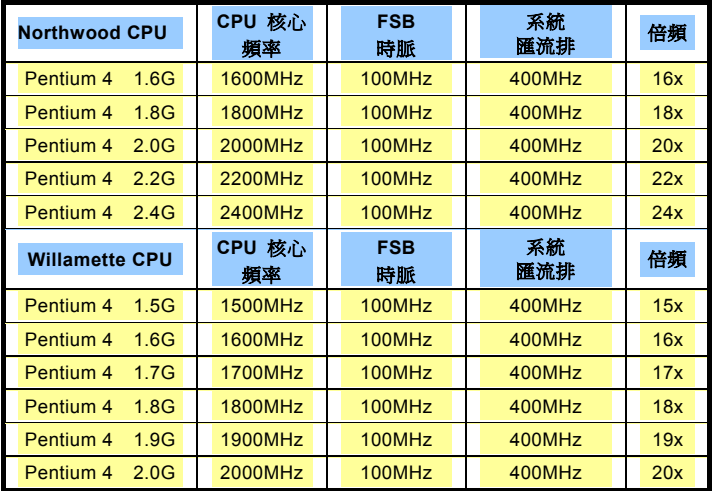

警 告 *: Intel® 845GL* 晶片組 最大可支援 *400MHz (100MHz\*4)* 系統匯流排及 *66MHz AGP* 時脈,更高的時脈設定可能會造成嚴重 的系統損壞。

警告*:* 為避免 *CPU* 因為過熱而可能導致的傷害,此主機板 **特別設計了自動關機的功能。當主機板上的 THERMTRIP** 溫度偵測線路 溫度連 *4* 秒鐘超過攝氏 *35* 度 測得 *CPU* 續 *1* 時,電腦便會自動關 機。

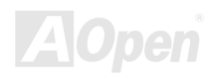

<span id="page-28-1"></span><span id="page-28-0"></span>

## *CPU* 與散熱風扇接頭(具有硬體監控功能)

將 CPU 風扇接頭插入 3 針的 **CPU FAN** 接頭上。如果您的機殼上有安裝風扇,請將接頭插在 **FAN2** 或 **FAN3** 接頭上。

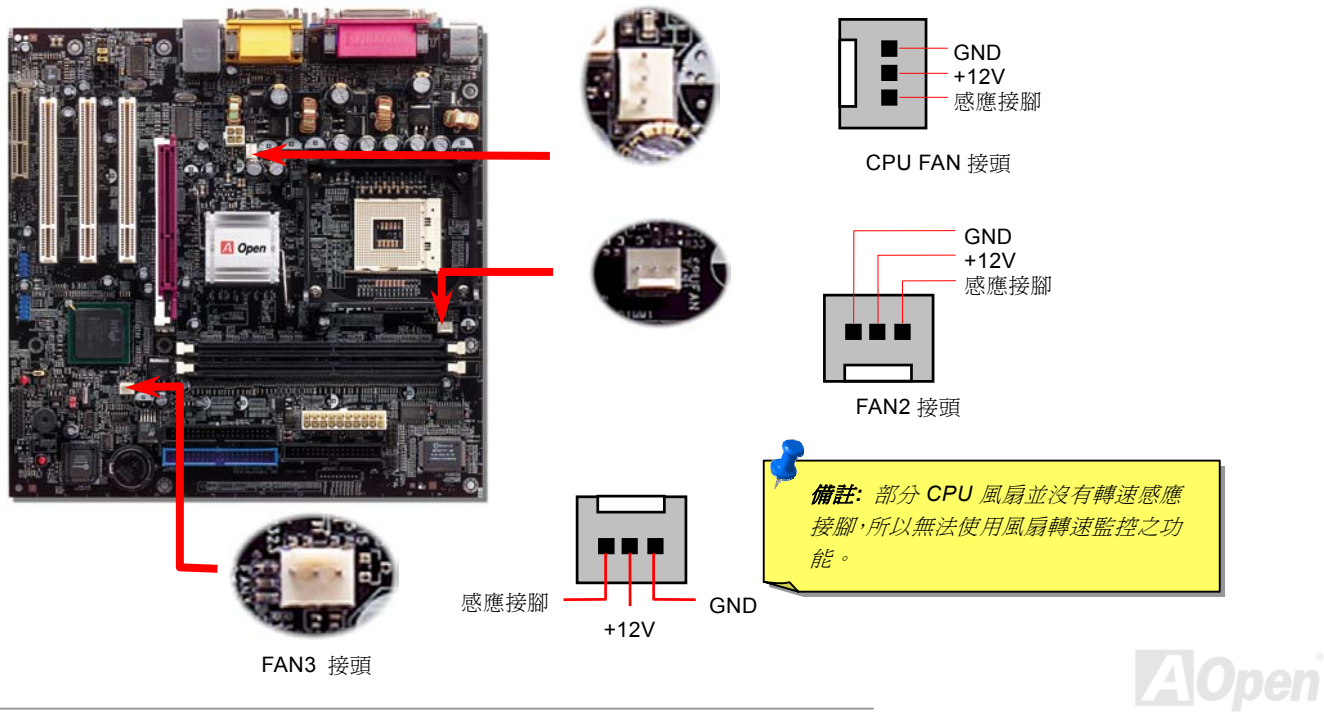

<span id="page-29-1"></span><span id="page-29-0"></span>

## *JP28* 鍵盤*/*滑鼠喚醒功能跳線

本主機板具有鍵盤/滑鼠喚醒功能。您可以調整 JP28 來開啓或關閉此功能,即可由鍵盤或滑鼠喚醒待機中的系統。原廠預設值爲"關 閉" (1-2),欲開啓此功能請將跳線設為 2-3 即可。

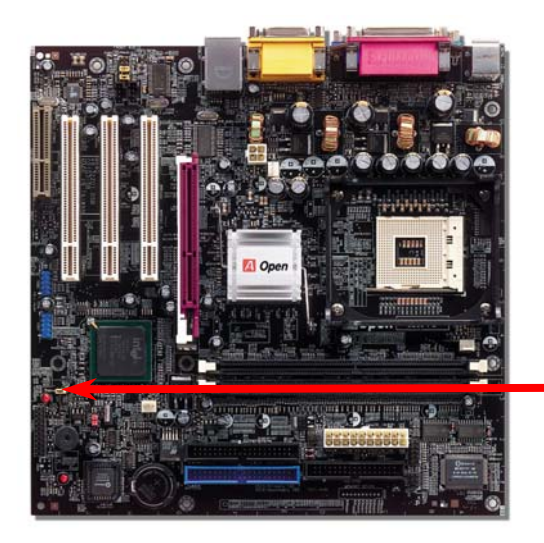

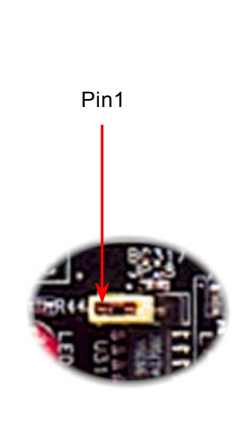

JP28 鍵盤/滑鼠喚醒功能

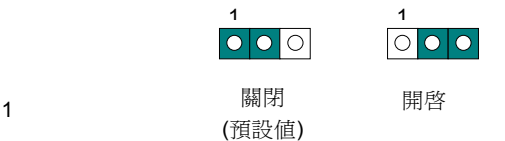

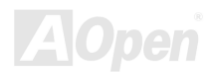

## <span id="page-30-2"></span>記憶體插槽、支援 *DDR 200(PC1600)/266(PC2100)*

<span id="page-30-1"></span><span id="page-30-0"></span>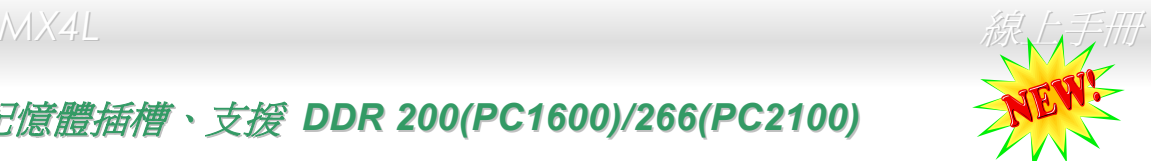

本主機板具有兩個 184 腳位的 DDR [DIMM](#page-85-1) 記憶體插槽,可讓您安裝 DDR200, [DDR266](#page-30-2) 記憶體模組最大容量至 2GB。這些插槽均 可支援 ECC 及非 ECC DDR SDRAM,然而您不能同時安裝這兩種記憶體模組, 否則將會導致記憶體模組或插槽的嚴重損壞。

DDR SDRAM 應用現有的 SDRAM 架構及科技,同時將微薄的資料頻寬加倍供給系統。簡單說來,DDR SDRAM 有如資料在兩線 道高速公路上奔馳,而傳統的 SDRAM 則以單線道傳送。因此,這種更為先進的科技能大幅度提升整體的系統效能。DDR200 (PC1600) 比傳統的 PC100 SDRAM 速度快兩倍,前置匯流排 (FSB) 的速度高達 200MHz (2x100=200)。而 DDR266 (PC2100) 則以 133MHz 的 FSB 運作。PC1600 及 PC2100 分別為 DDR 200 及 DDR 266 的新命名標準,以表示它們理論上的傳輸速率。

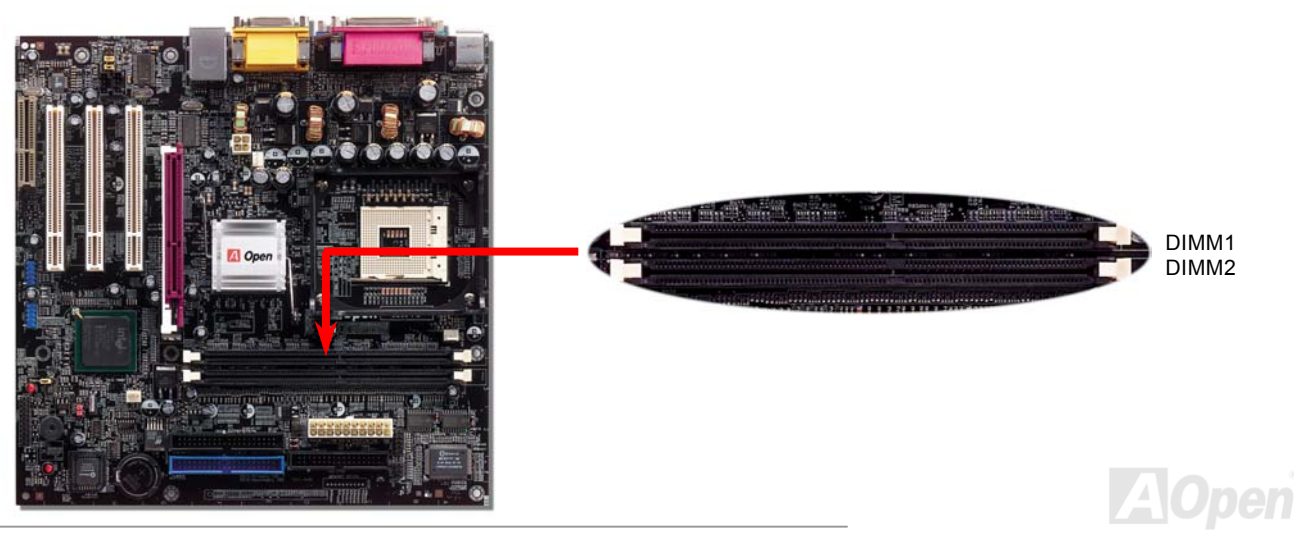

*MX4L* & AX4L & AX4L & AX4L & AX4L & AX4L & AX4L & AX4L & AX4L & AX4L & AX4L & AX4L & AX4L & AX4L & AX4L & AX4

## 如何安裝記憶體模組

請參照以下步驟安裝記憶體模組:

1. 確定 DIMM 模組的接腳向下,且相對應於插槽位置中的如下描述。

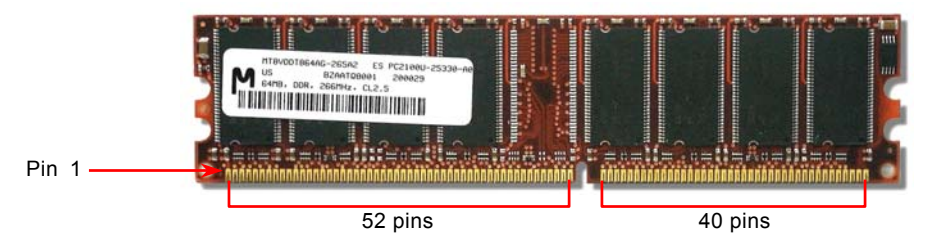

2. 利用雙手將記憶體模組垂直往下壓,並稍加用力一直到 DIMM 模組穩穩裝入插槽中。

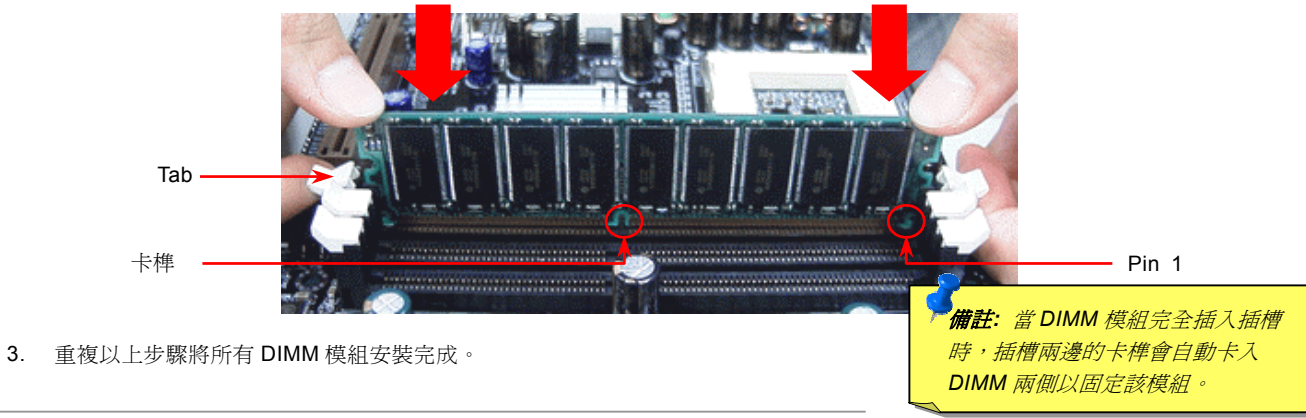

# <span id="page-32-1"></span><span id="page-32-0"></span>主機前方面板接頭

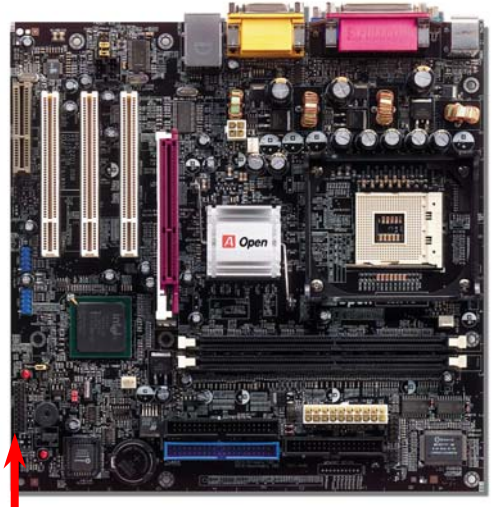

將電源指示 LED, Keylock 鎖鍵, PC 喇叭, 電源及 Reset 重置開關之接線分別連接至 相對之接腳。如果您在 BIOS 設定中開啟 "待機模式 Suspend Mode" 項目, 當系統 進入待機模式時,電源燈及待機指示燈將持續閃爍。

在您的主機前方面板上應該有一條 2 腳位的母接頭。請將它插至 **SPWR** 電源開關的 接腳上。

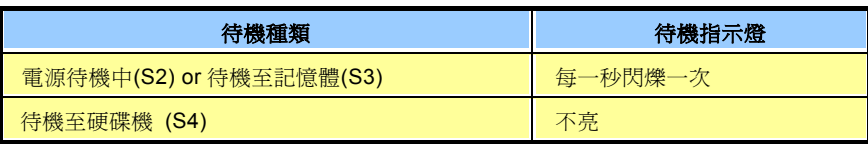

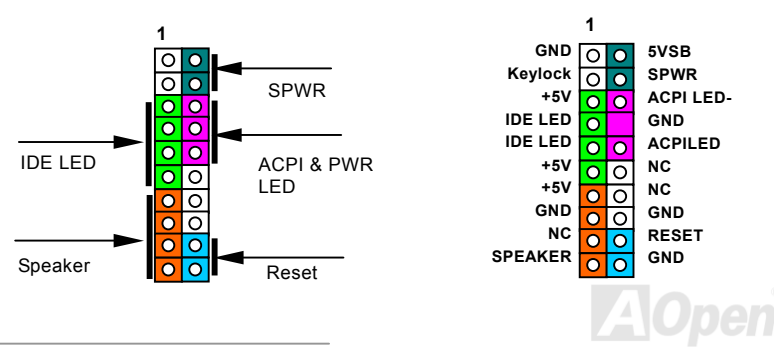

## <span id="page-33-1"></span><span id="page-33-0"></span>*ATX* 電源接頭

主機板上的 ATX 電源供應使用下列圖示之 20 腳位及 4 腳位接頭。請在連接電源線時注意正確的接頭方向。我們強烈建議您先連接 4 腳位 12V ATX 接頭,再連接 20 腳位的 ATX 電源,並使用 Pentium 4 系統專用之電源共應器。

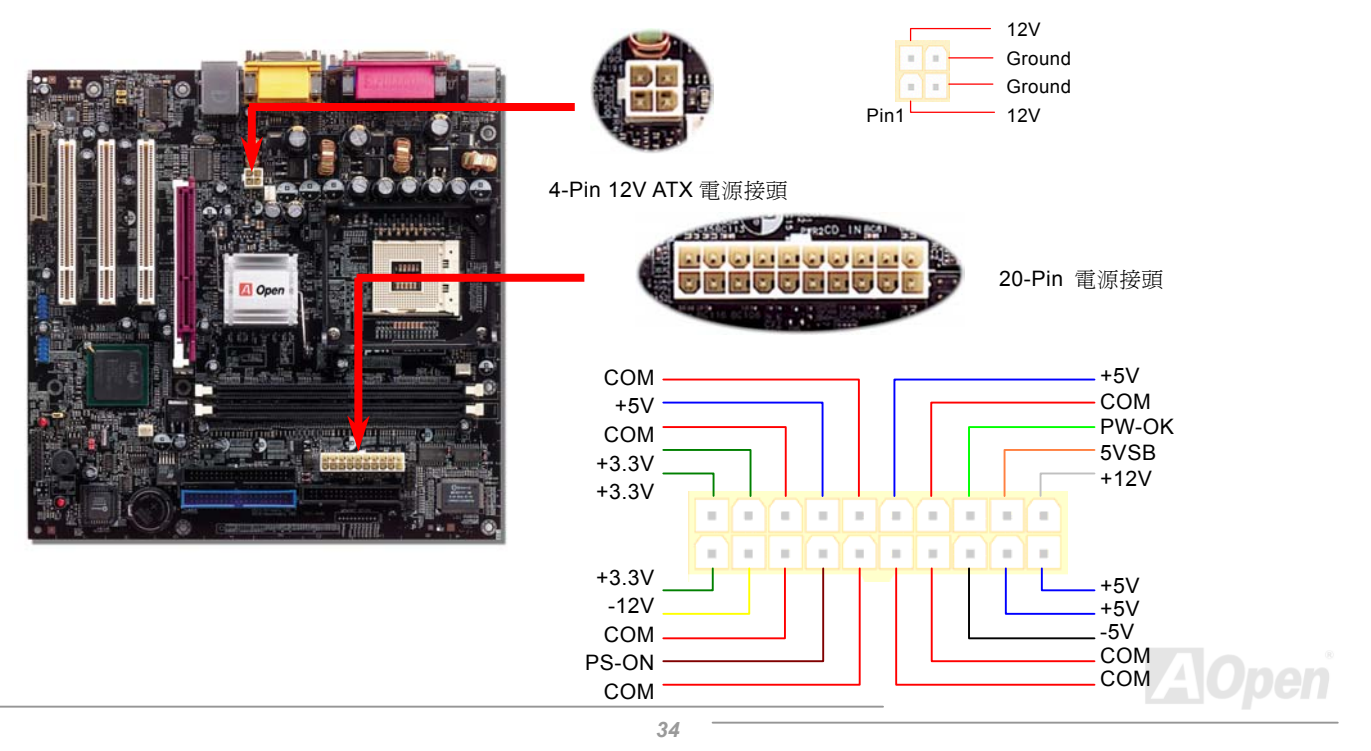

<span id="page-34-0"></span>*MX4L* & The Contract of Contract of Contract of Contract of Contract of Contract of Contract of Contract of Contract of Contract of Contract of Contract of Contract of Contract of Contract of Contract of Contract of Co

## 斷電自動回復功能

每當電源中斷後回復時,傳統的 ATX 系統必須保持在電源關閉的狀態。然而這種設計對於未使用 UPS 不斷電系統、卻又必須恢復 開機狀態的網路伺服器或工作站而言,造成使用上的不方便。此主機板特別提供「斷電自動回復」的功能,方便您的電腦運作更具 彈性。

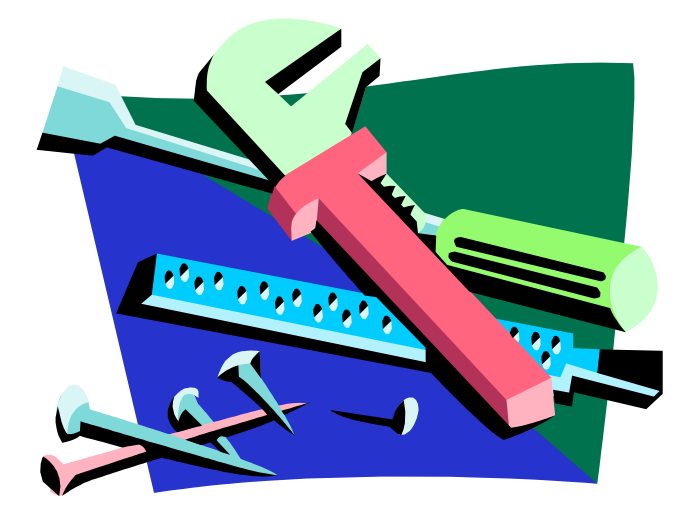

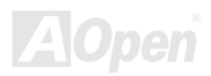

<span id="page-35-1"></span><span id="page-35-0"></span>**MX4L** 各共同的工作的工作。

## *IDE* 及軟碟機接頭

請分別將 34 針軟碟機排線及 40 針 IDE 排線插入 FDC 與 IDE 裝置之接頭。藍色接頭為 IDE1 以做識別。請注意第一接腳的位置 (在 排線上第一接腳通常使用紅色來標示)。排線如果插錯方向將導致系統損壞。

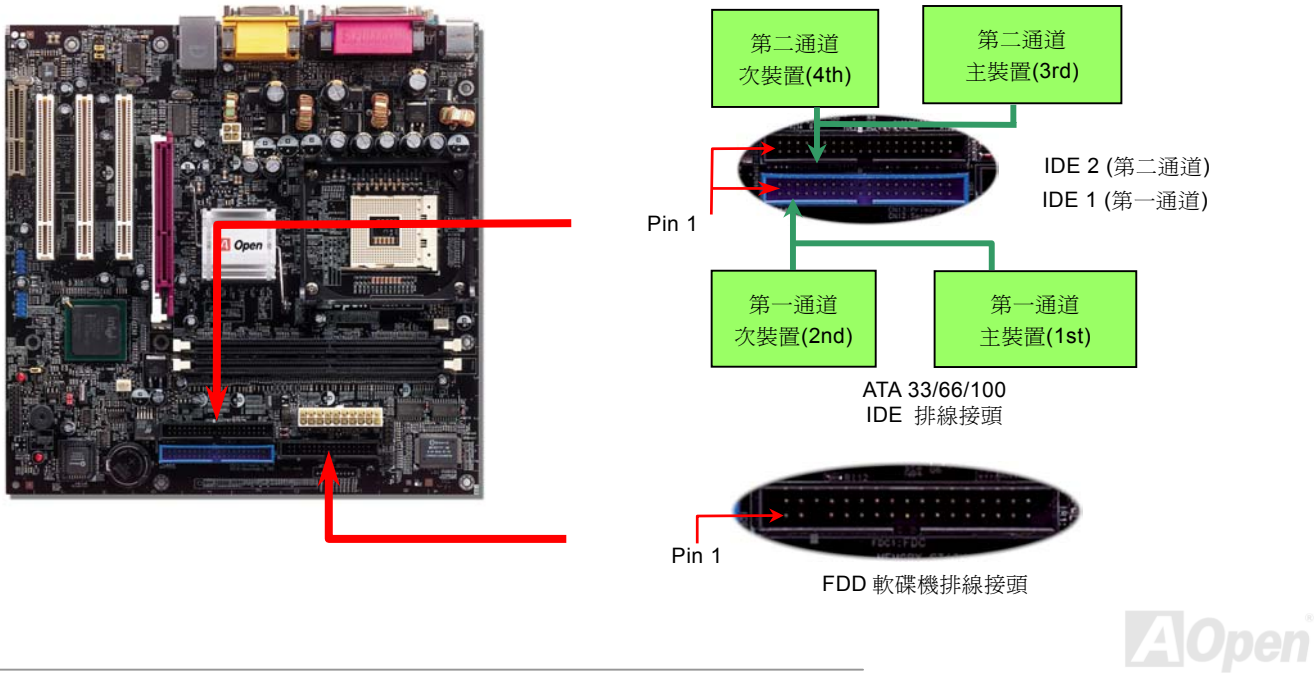
*MX4L* 線上手冊

IDE1 為第一通道,而 IDE2 為第二通道。一個 IDE 通道可以支援 2 個 IDE 裝置,所以 2 個通道就可以支援 4 個裝置;由於同一通 道上裝置都連接在同一條排線上,所以裝置必須依設定區分成主裝置(Master)及次裝置(Slave)。任何一個 IDE 裝置可以是一台 硬碟或是光碟機,至於該裝置是主裝置(Master)還是次裝置(Slave)就依照該裝置之跳線而決定。此部分請參考您的硬碟機或是 光碟機的說明書。

本主機板支援 [ATA66](#page-92-0), [ATA100](#page-83-0) 及 [ATA133](#page-84-0) IDE 裝置, 以下是 IDE PIO 與 DMA 模式的傳輸速率比較表。由於 IDE 匯流排是 16 位 元的,所以每次傳輸時會有 2 個位元組。

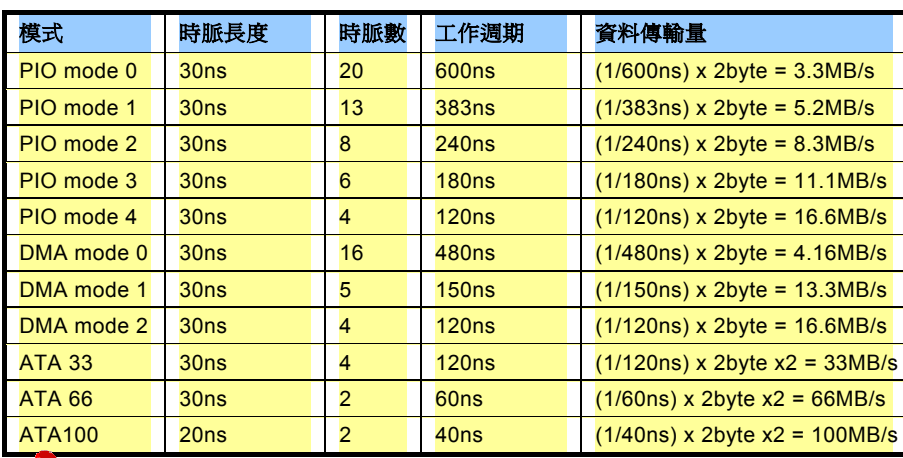

警告*: IDE* 排線的標準長度是 *46* 公分(*18* 英吋),請確認您的排線沒有超過這個長 度。

要訣*:*

- 1. *為了確保訊號品質穩定,* 請將距主機板較遠的裝置 設定為主裝置,並在購置 新的 *IDE* 裝置時,依照建 議的順序安裝。請參考上 頁的圖示。
- 的最佳效能,建議您使用 2. 欲發揮 *Ultra DMA 66/100* 專為此規格設計的 *80 pin IDE* 排線。

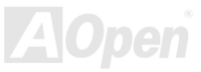

### *IrDA* 紅外線傳輸接腳

IrDA 紅外線傳輸接腳,可以透過 BIOS 設定後支援無線紅外線傳輸模組。使用此種模組配合應用程式,如 Laplink 或是 Windows 95 中的直接電纜線連線程式,使用者可以將資料傳送至筆記型電腦,PDA 裝置或是印表機。此接腳可支援 HPSIR (115.2Kbps, 2 公尺) 以及 ASK-IR (56Kbps)。

請將紅外線傳輸模組連接在 IrDA 接腳上,並將 BIOS 設定中之紅外線功能開啓,然後選擇 UART 傳輸模式。當您在安裝紅外線模組 前,請先確認接腳安裝方向是否正確。

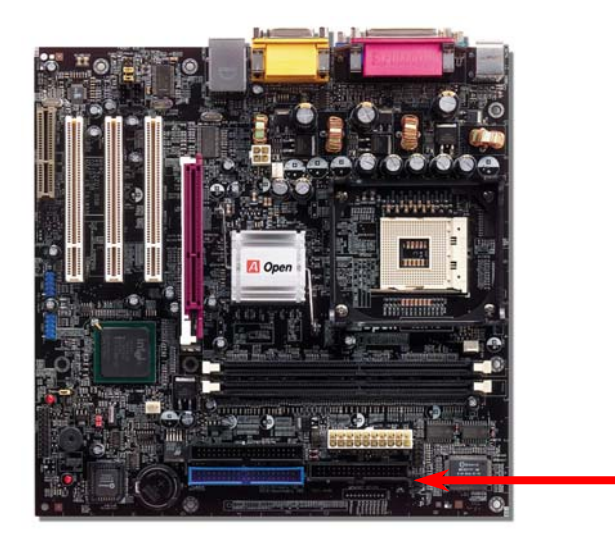

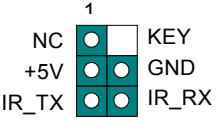

IrDA 紅外線傳輸接腳

Pin 1

## *S/PDIF (Sony/Philips Digital Interface)* 接頭

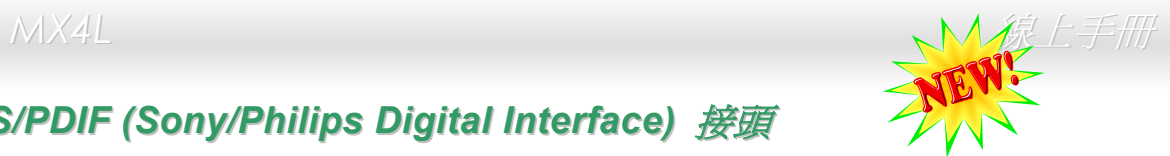

S/PDIF (Sony/Philips 數位介面) 乃是最新的語音資料傳輸介面。此介面以光纖傳輸令您印象深刻的高品質數位音效,它比一般的 類比音效有著更佳的效果。如圖所示,通常會有兩個 S/PDIF 輸出接頭。其中,RCA 接頭為一般消費性影音產品中最常見的接頭。 另一個則是高品質的光纖輸出接頭。藉由專用的音源線,您可以將接頭連接至 S/PDIF 音效模組的數位輸出接頭。然而,您必須使 用可支援 S/PDIF 音源的喇叭,才能充分享受原音重現的高品質音效表現。

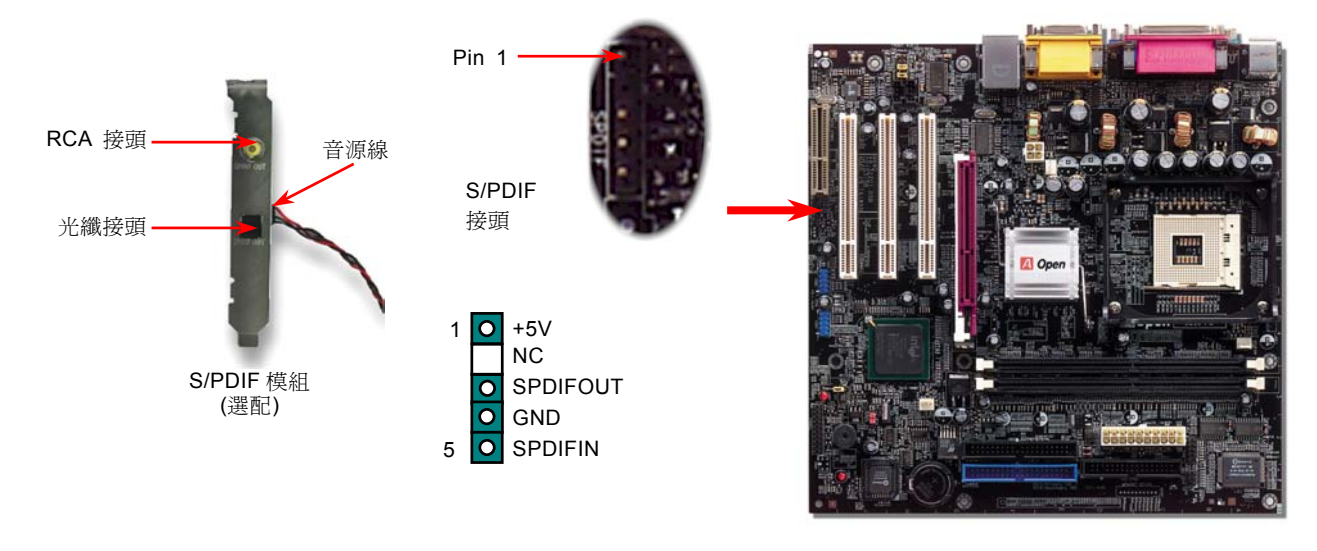

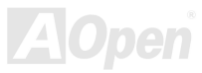

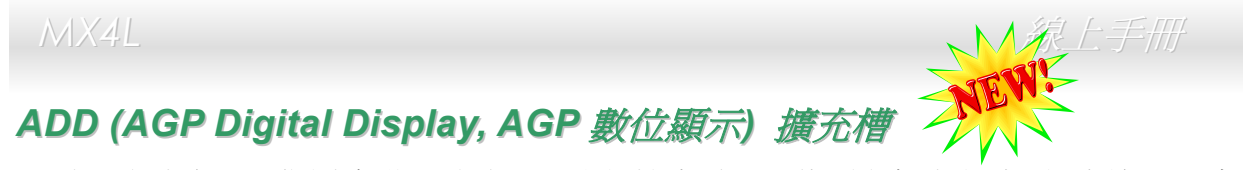

AGP 數位顯示卡為 Intel 新推出之介面規格,能將 AGP 影像訊號經由兩個 DVO 接頭進行多工輸出。本款主機板採用 ADD 專用的紫 色擴充槽,您可以藉由 ADD 卡將影像訊號輸出至各種數位顯示設備,如:液晶螢幕 (LCD) 及數位輸入之 CRT 螢幕,同時也可以 支援雙頻道模式以提供更高的解析度及螢幕刷新率,將高品質的數位訊號與精彩書質完美呈現在您的眼前。提醒您,此 ADD 擴充 槽只能支援 ADD 顯示卡。

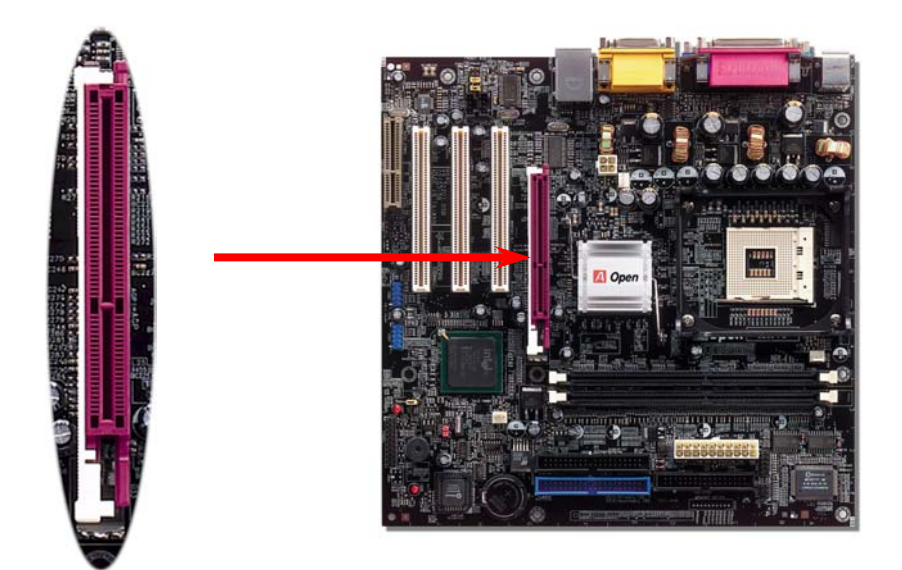

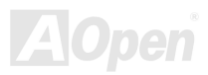

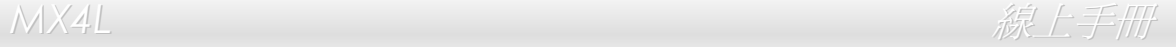

## *CNR (Communication and Network Riser)* 擴充槽

[CNR](#page-84-1) (Communication and Network Riser) 是一種用來取代 AMR([Audio/Modem Riser](#page-82-0))的一種擴充卡規格。它支援 V.90 類比數 據機、多聲道音效以及利用電話線傳輸的網路作業。由於 CPU 的運算能力突飛猛進,數位資料的處理工作已可能交由 CPU 來協助 執行。類比訊號轉電路([CODEC\)](#page-85-0)仍需由 CNR 擴充卡上的電路 IC 來處理。本主機板上已內建音效 CODEC 晶片(可藉由 BIOS 關 閉功能),您可視需求選擇使用 CNR 數據卡或是 PCI 介面的數據卡。

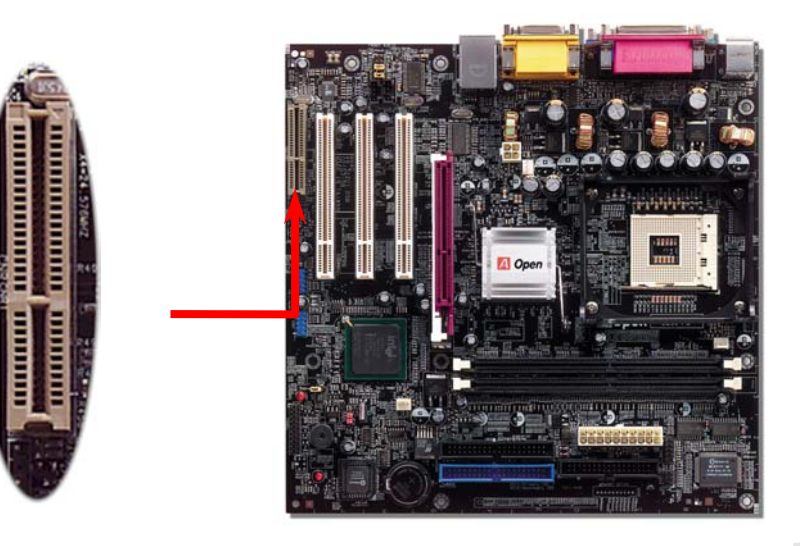

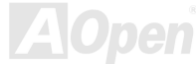

## *PC99* 彩色背板

PC99 彩色背板包含了 PS/2 鍵盤、PS/2 滑鼠、COM1 序列埠、VGA 接頭、印表機埠、<u>USB [萬用埠](#page-92-0)</u>、AC97 音效插孔及搖桿連接埠。 請參考下圖:

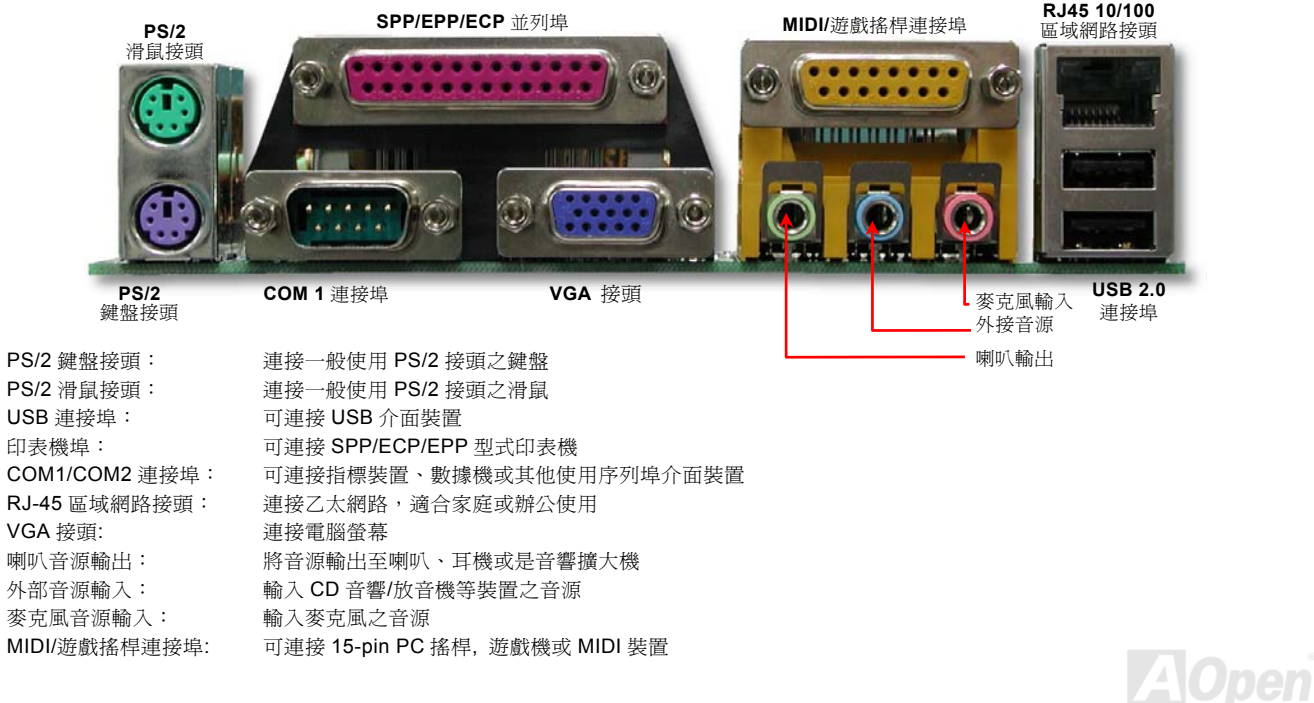

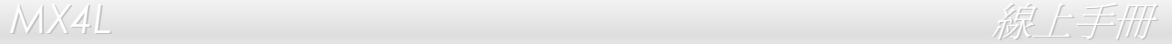

## 內建 *10/100 Mbps* 區域網路

South Bridge 晶片具備了高速乙太網路控制器。它能提供您適合辦公及個人用途之 10/100M 乙太網路介面。乙太 RJ45 接頭位於 USB 接頭的上方,其旁邊有兩個 LED 燈,綠燈為連線狀態,燈亮表示已連上網路,閃爍表示正在傳輸資料;而黃燈為傳輸狀態﹔ 亮起時表示正在以 100Mbps 模式傳送資料。您可以經由 BIOS 畫面設定或取消此功能。

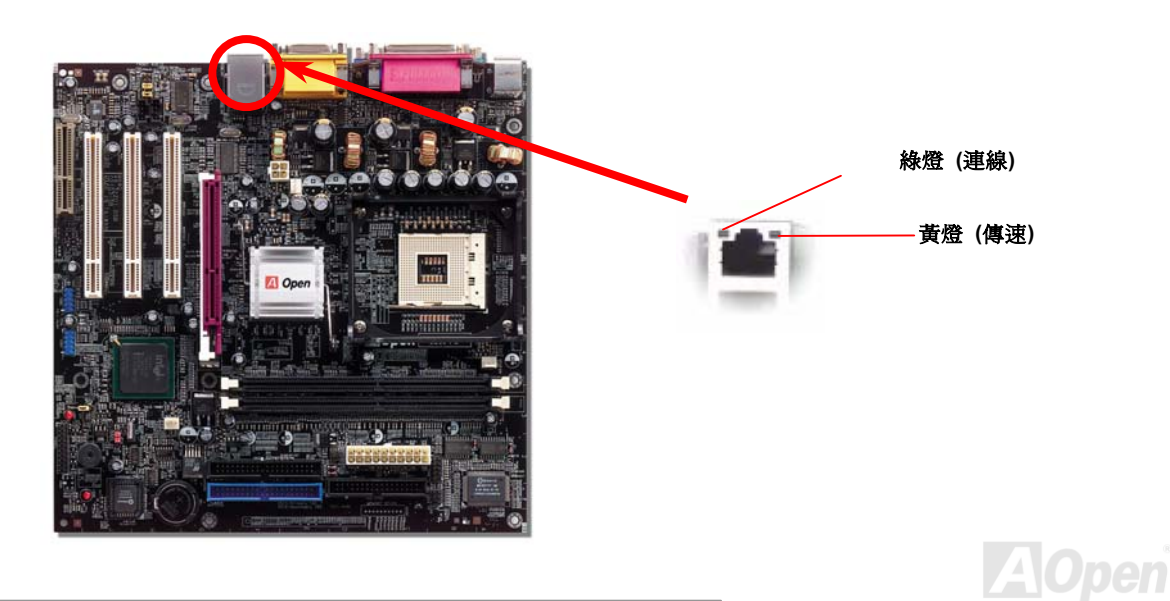

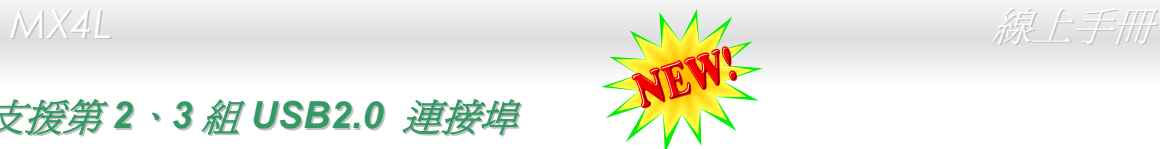

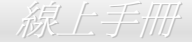

### 支援第 *2*、*3* 組 *USB2.0* 連接埠

本主機板支援 3 組 (6 個) [USB](#page-92-0) 連接埠,可連接 USB 介面的各種裝置如:滑鼠、鍵盤、數據機、印表機等。其中兩個 USB 連接 埠是位於 PC99 彩色背板上。請用適當的排線將 USB 裝置連接到 PC99 背板或將 USB2 及 USB3 接頭連接到前方面板上。

相較於傳統 USB 1.0/1.1 僅達 12Mbps 的傳輸速度,USB2.0 大幅改進之後,一舉提升至 480Mbps,速度比傳統 USB 高上 40 倍之 多。而除了傳輸速度大幅增進之外,USB 2.0 亦能往下相容,支援前一代的軟體及周邊裝置,提供絕佳的相容性。此主機板上的 6 個 USB 連接埠均支援 USB 2.0 規格。

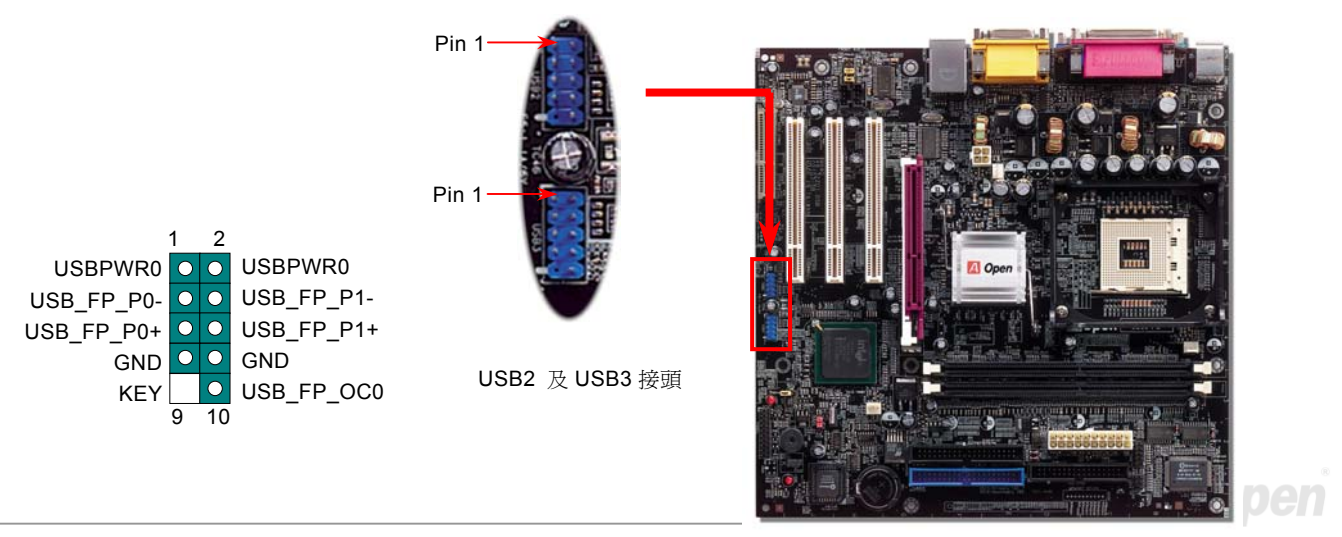

### 機殼開啟感應接頭

"CASE OPEN"接頭可提供機殼開啓偵測功能。您可以在 BIOS 設定選單中開啓此功能後,以專用排線來連接機殼中的感應器至"機 殼開啟感應接頭"。當感應器偵測到光線或是機殼開啓時,系統便會發出警告聲。目前僅有較特殊的機殼搭配此種感應器,否則您需 要另外購買感應器,安裝於機殼上才能使用此功能。

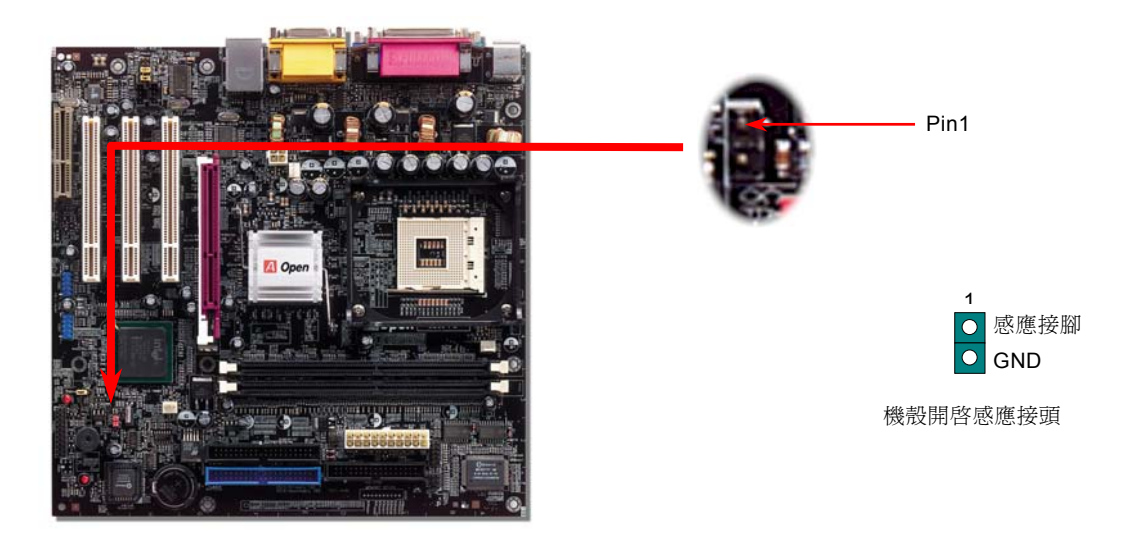

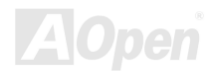

*CD* 音源接頭

此接頭 (黑色) 的功能在於提供 CD-ROM 或是 DVD 之音源輸入至主機板內建音效卡,提供您完整的 CD 音源享受。

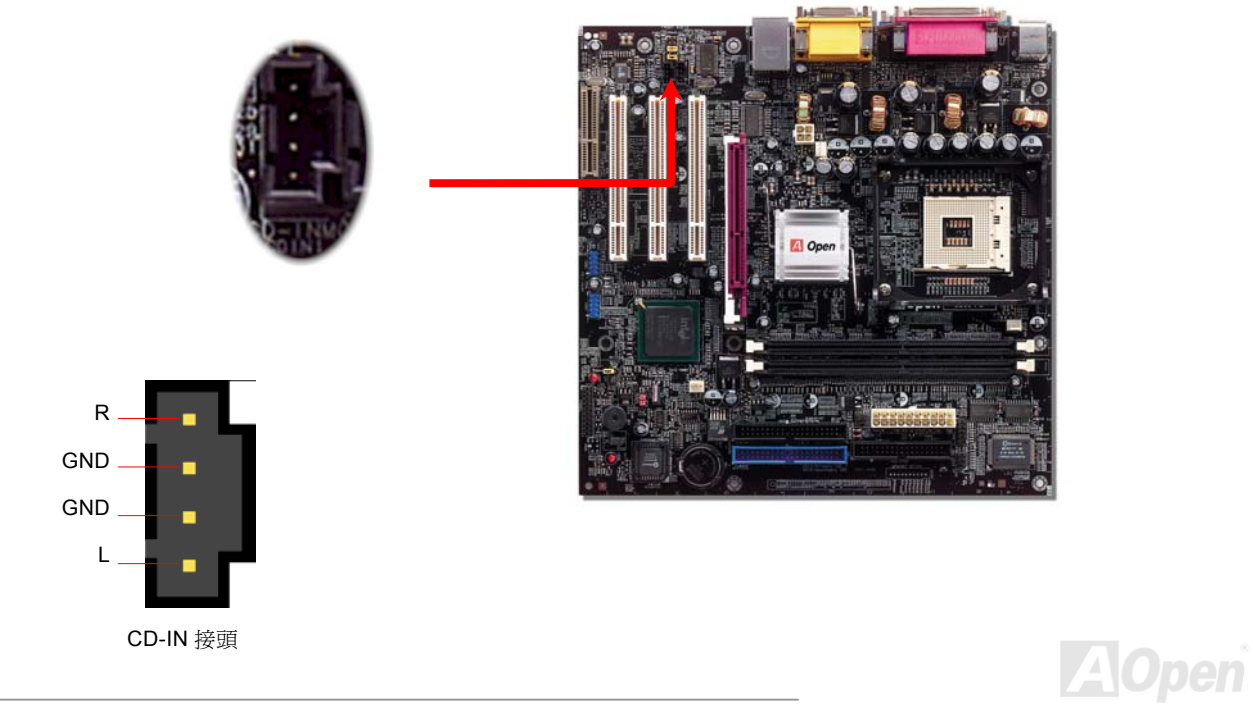

**MX4L** 各共同的工作的工作。

## 數據機音源接頭

此接頭 (紅色) 是用來將內接式數據卡的 Mono In/MIC Out 音源連接至主機板內建的音效卡上。接腳 1-2 為 Mono-In 專用,而接腳 3-4 則是 Mic-Out。請注意目前此種接頭尙未有任何標準規格,只有少數的內接式數據卡提供此種接頭。

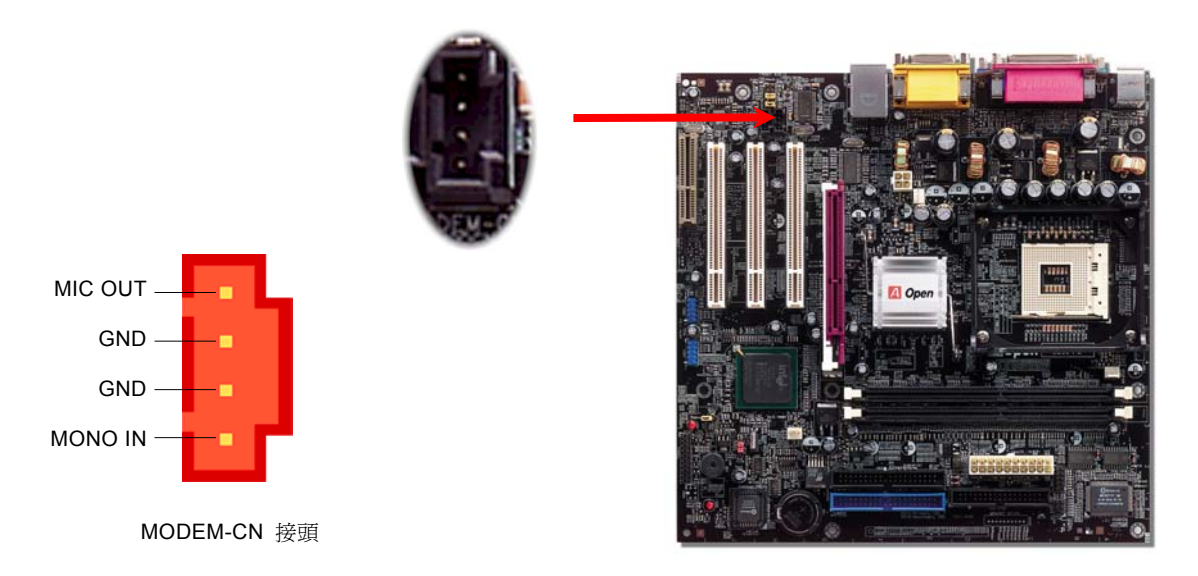

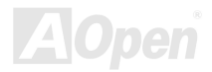

**MX4L** 各共同的工作的工作,而且在工作的工作中,而且在工作中的工作中,这样的工作中,

### 主機前方面板音源輸出

如果主機前端面板上有音效輸出孔設計,您就可以將音效卡的輸出連接至此輸出孔。特別一提,在您連接排線之前,請將接腳上的 跳線帽移除。而如果您不打算使用前方面板音效擴接接腳,則請勿移除這些黃色跳線帽。

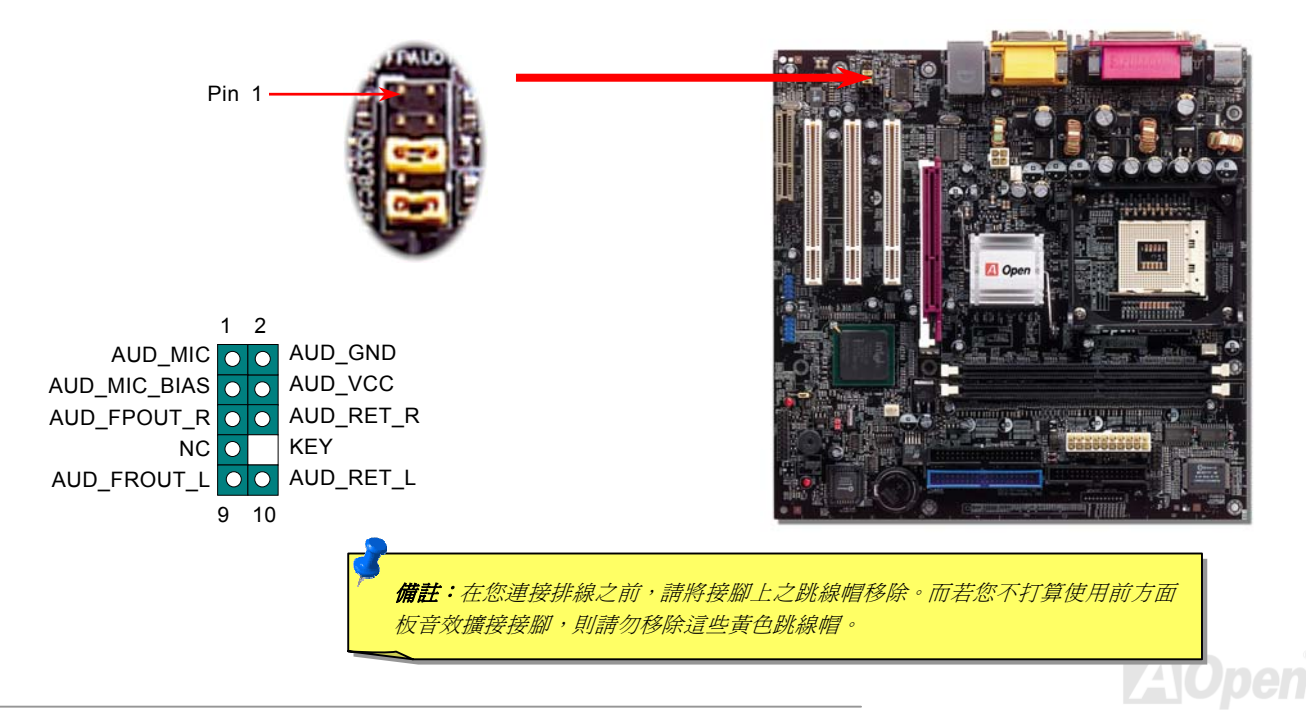

**MX4L** 各共同的 AX4L 系统的 AX4L 系统的 AX4L 系统的 AX4L 系统的 AX4L 系统的 AX4L 系统的 AX4L 系统的 AX4L 系统的 AX4L 系统的 AX4L 系统的 AX4L 系统的 AX4L 系统的 AX4L 系统的 AX4L 系统的 AX4L 系统的 AX4L 系统的 AX4L 系统的 AX4L 系统的 AX4L 系统的 AX4L 系统的 AX4L 系统的 AX4L 系统的 AX4L 系统的 AX

*COM2* 接頭

本主機板具備兩個串列埠。其中一個位於背板上,另一個則是在主機板的右下角位置,在 ATX 電源接頭旁。請用適當的排線將此接 頭連接至機殼背板上。

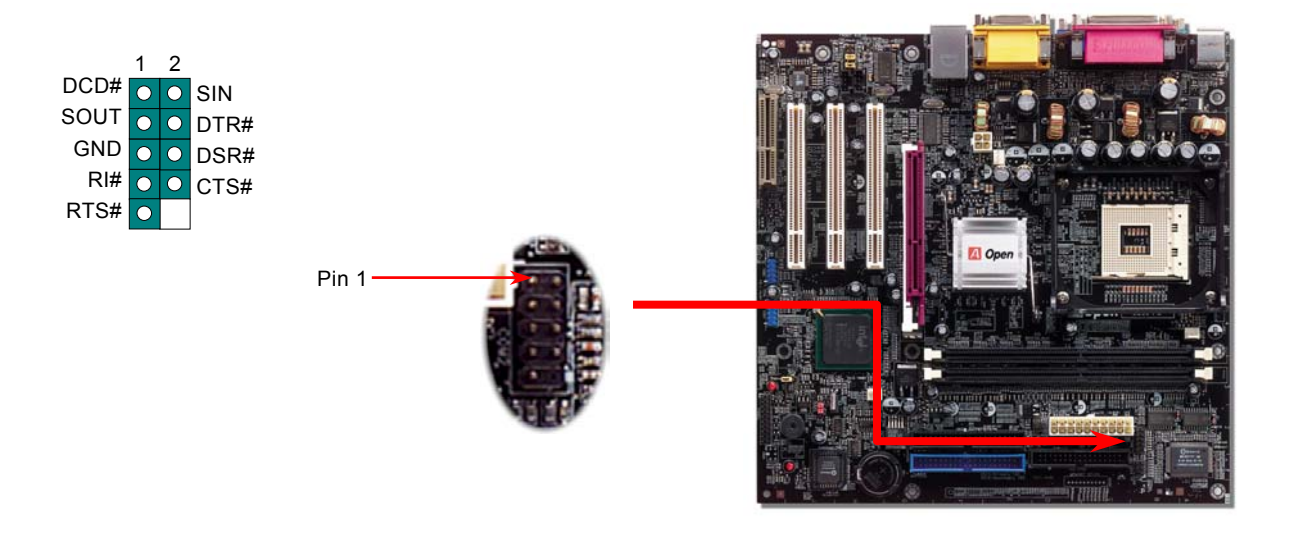

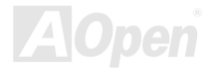

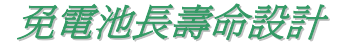

本款主機板特別採用[Flash ROM\(](#page-87-0)快閃記憶體)以及特殊設計,以免電池長效設計的技術來保護您寶貴的 CMOS 設定值。在電源插頭 未拔起的情形下,RTC(real time clock) 能不使用電池電力,繼續正常運作。若是您的 CMOS 設定値有所異動,您也可以輕鬆由 Flash ROM 回復原先的設定値,讓您的電腦再度正常運作。

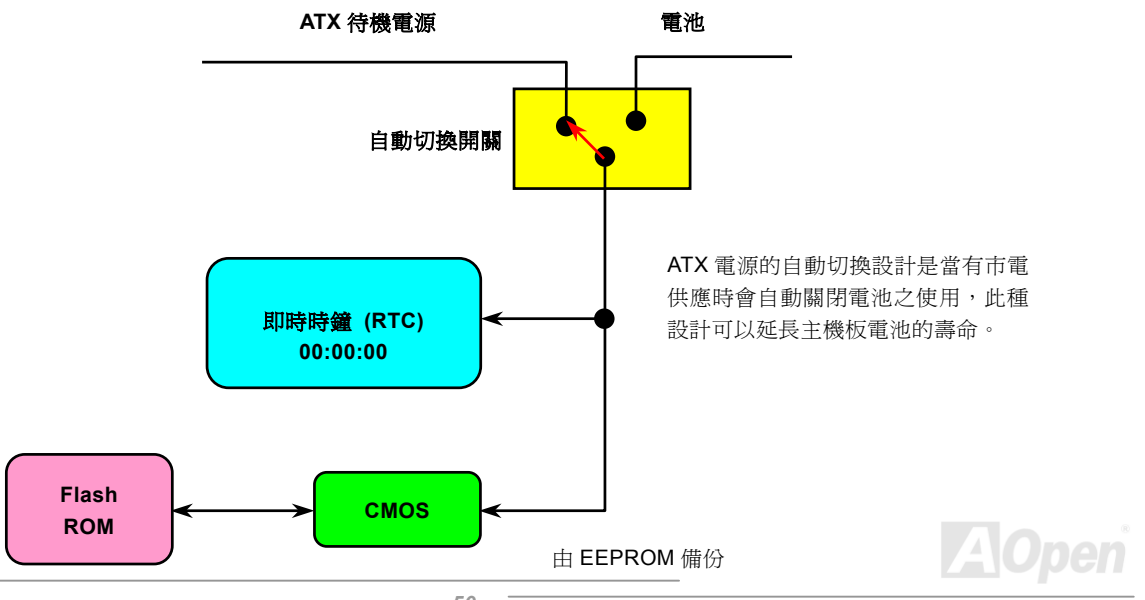

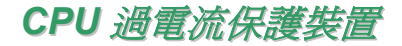

過電流保護裝置在以前的 ATX 3.3V/5V/12V 電源供應器中是很普遍的,然而新一代的 CPU 需要靠電壓調節器將 5V 的電壓轉換成 CPU 所需的電壓 (如 2.0V),使得原本的 5V 過電流保護失效了。這個主機板所設計的交換式電源供應電路加入了 CPU 的過電流保 護電路並與電源供應器上的 3.3V/5V/12V 電源結合成完備的防護措施。

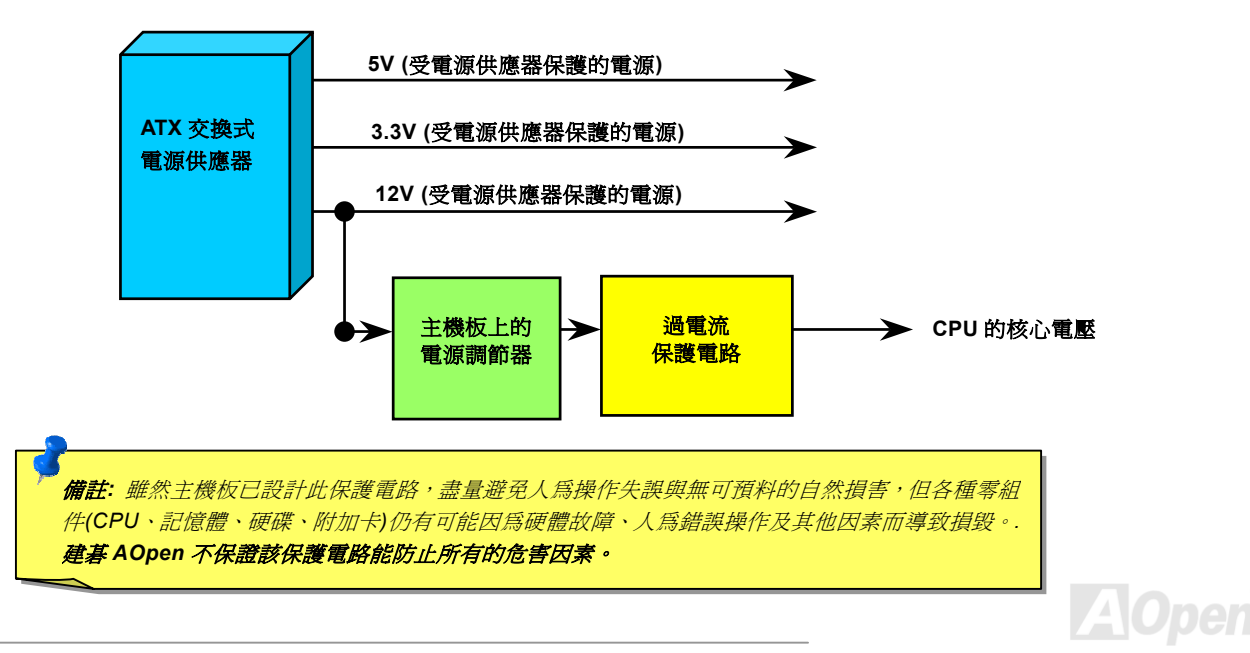

**MX4L** 各地区域的基本和CONTENT ACCEPTED AND ACCEPTED AND ACCEPTED AND ACCEPTED AND ACCEPTED AND ACCEPTED AND ACCEPTED AND ACCEPTED AND ACCEPTED AND ACCEPTED AND ACCEPTED AND ACCEPTED AND ACCEPTED AND ACCEPTED AND ACCEPTED AND ACC

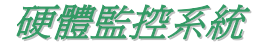

本款主機板具備了先進的硬體監控系統,它能靈敏地偵測各種系統電壓、風扇轉速以及 CPU 溫度,讓您能隨時掌握電腦狀態。當 系統狀態出了問題時,主機板上的蜂鳴器或是機殼 PC 喇叭將會發出警告聲,即時通知您緊急處理,確保電腦系統的安全。

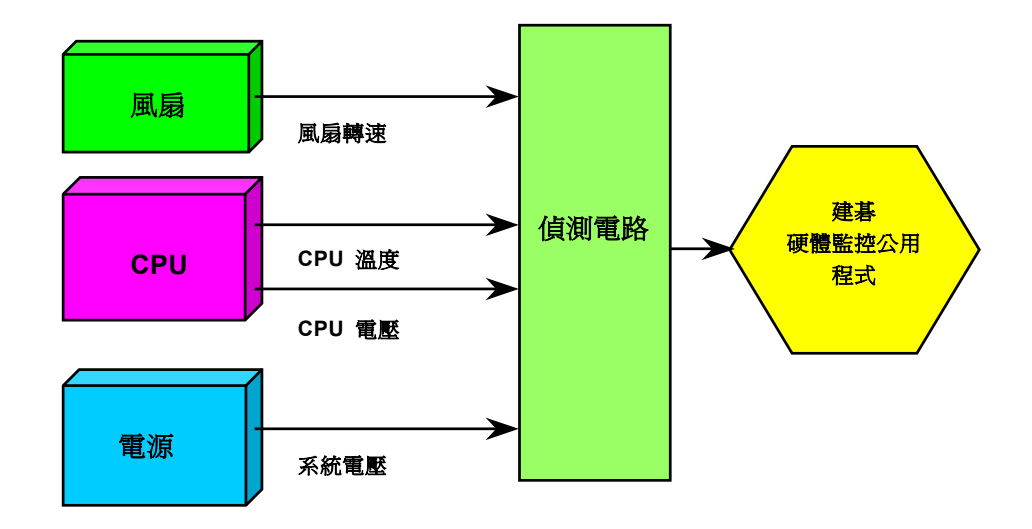

**AOpen** 

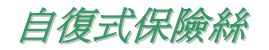

傳統的主機板都設有保險絲,目的是避免在使用鍵盤與USB [萬用埠](#page-92-0)時的短路意外,當發生短路時保險絲將會被燒毀 (以保護主機 板),然而使用者並無法自行更換這種主機板上的保險絲元件。

有了自復式保險絲後,保險絲便會在切斷電路完成保護主機板功能後,自動再回到未切斷的狀態而不需更換保險絲。

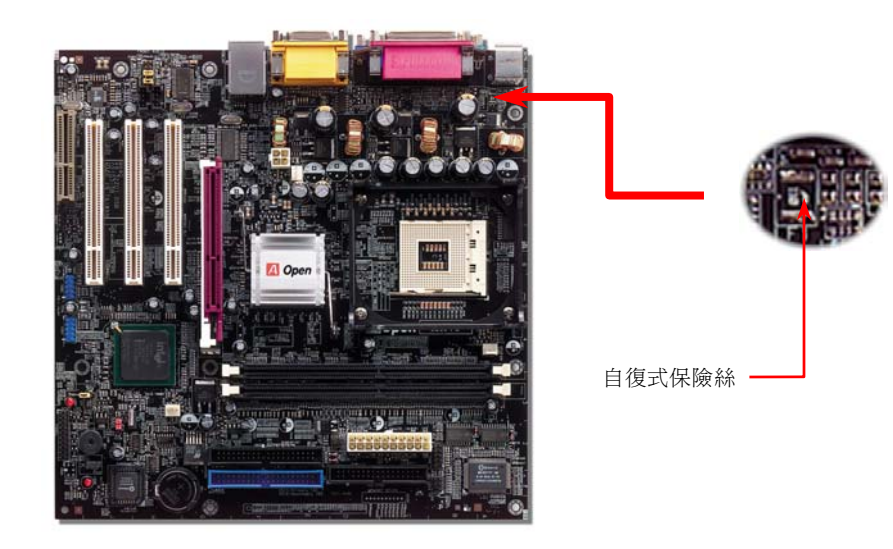

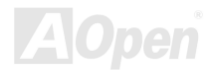

*MX4L*

線上手冊

## *2200*μ*F* 低阻抗電容器

低阻抗電容 (Low Equivalent Series Resistance) 的品質與高頻工作環境的穩定性息息相關。電容的配置設計自然也需要豐富的經 驗與縝密的規劃與計算。

不僅如此, MX4L 所採用的高品質 2200μF 電容,遠勝於一般電容 (1000 或 1500μF),當然能爲 CPU 提供更穩定的工作電壓。

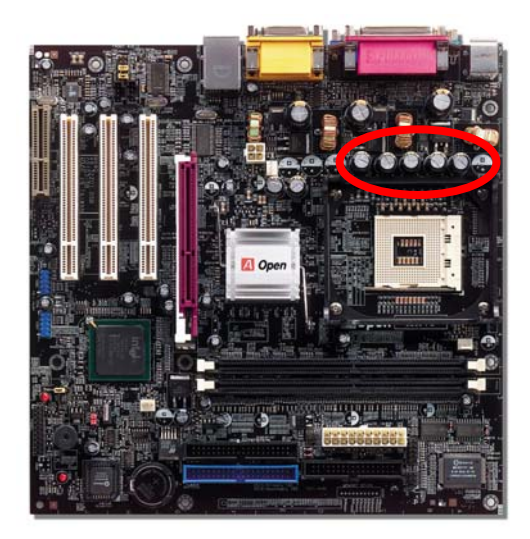

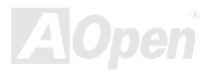

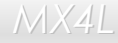

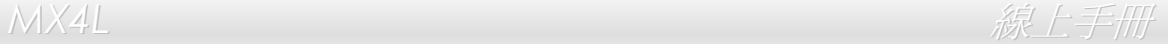

## 電路佈局 *(*頻譜隔離設計*)*

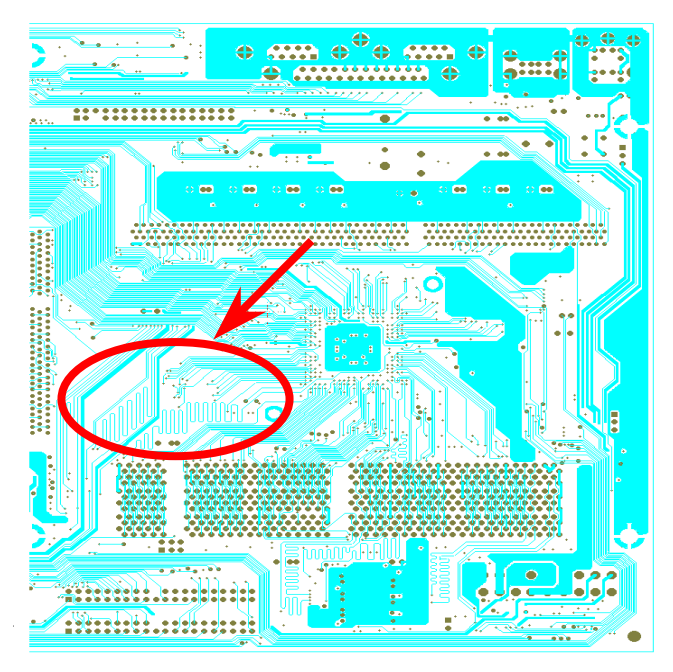

對高頻工作環境而言,尤其是在超頻的環境下,電路佈 局設計往往直接決定了晶片組與 CPU 是否能穩定運作。 本款主機板採用建碁 AOpen 獨創的 "頻譜隔離設計",將 工作頻率接近的區域徹底隔絕,有效避免電訊干擾的情 形。

為了發揮 "頻譜隔離設計" 的最大功效,線路長度與路徑 均經過仔細計算驗證而得,例如時脈線路的長度必須相 同(並非越短越好),才能有效降低時脈的誤差值,最高僅 有兆分之一秒 (1/10<sup>12</sup> Sec)。

備註:本圖僅供參考,請您以實際產品為主。

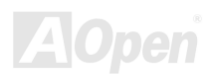

*MX4L*

線上手冊

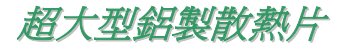

散熱片的功能在於避免 CPU 與晶片組因過熱而導致系統不穩定。散熱效果倍增的超大型鋁製散熱片更能有效吸收熱能,特別在您 進行超頻時維持系統穩定。

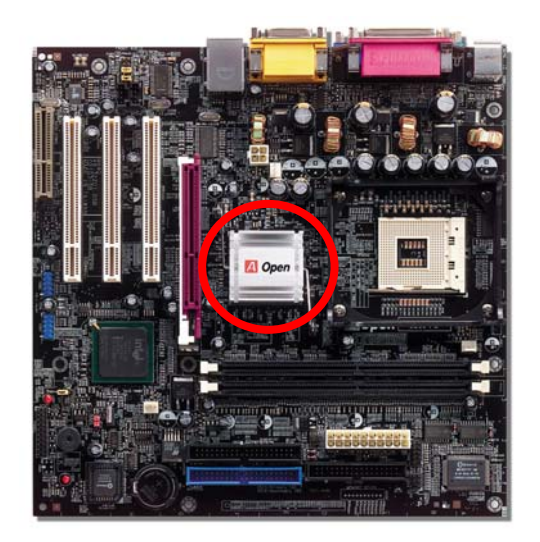

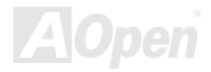

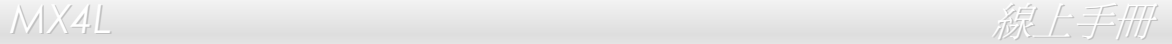

# 驅動程式與應用軟體

在本產品附贈之[紅利包光碟片](#page-83-0)中包含了驅動程式與應用軟體,請您視需求來選擇安裝。在硬體安裝完成之後,請記得先安裝作業系 統 (如 Windows 98), 之後才能安裝必要的驅動程式或應用軟體,若需更詳盡的安裝說明,請參考作業系統的安裝說明文件。

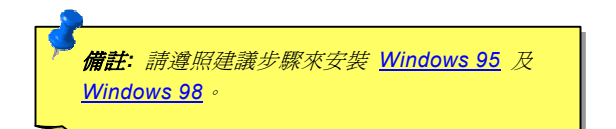

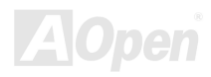

# 紅利包光碟片

本光碟具有自動執行功能,您可以由選單中挑選所需的應用軟體或驅動程式,在點選後依照指示說明即可完成安裝。

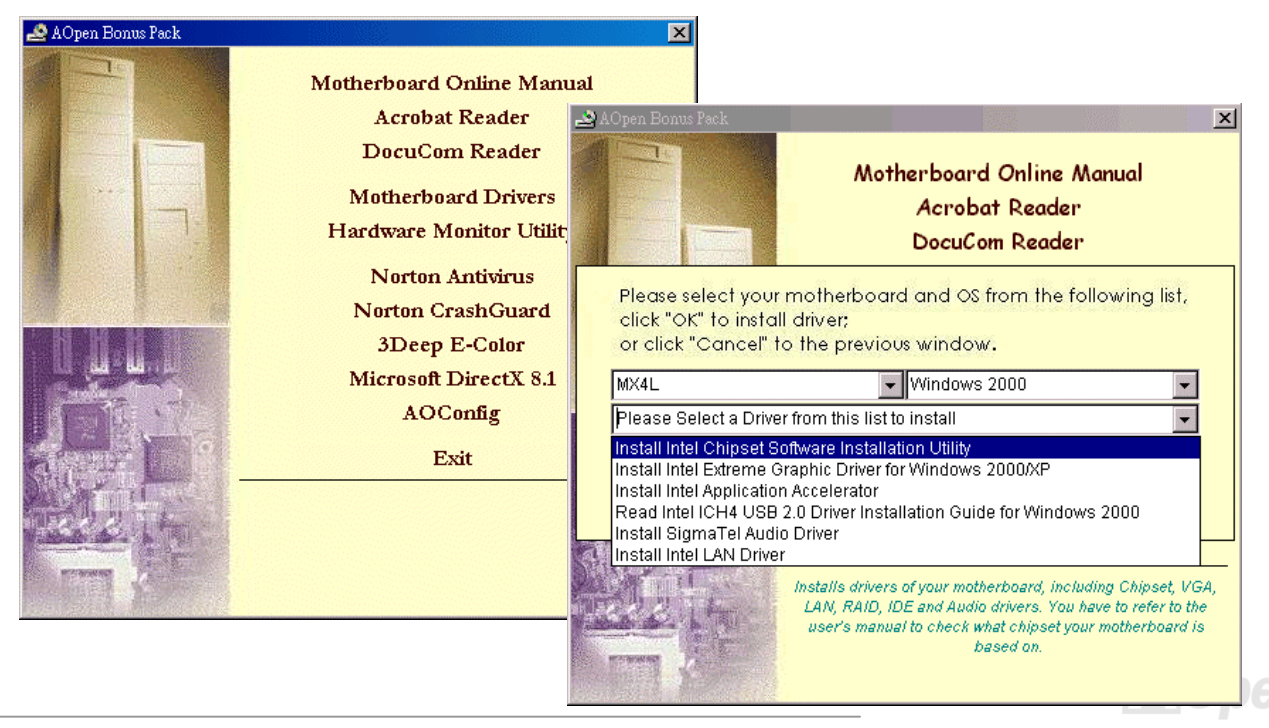

*MX4L* 線上手冊

# 安裝 *Intel®* 晶片組驅動程式

Intel 845GL 晶片組是在 Windows 95/98 之後推出,所以 Windows 95/98 並不認得此晶片組。請您由紅利包光碟片中選擇安裝 Intel INF 更新程式,以消除 Windows 95/98 中所出現的不明裝置。

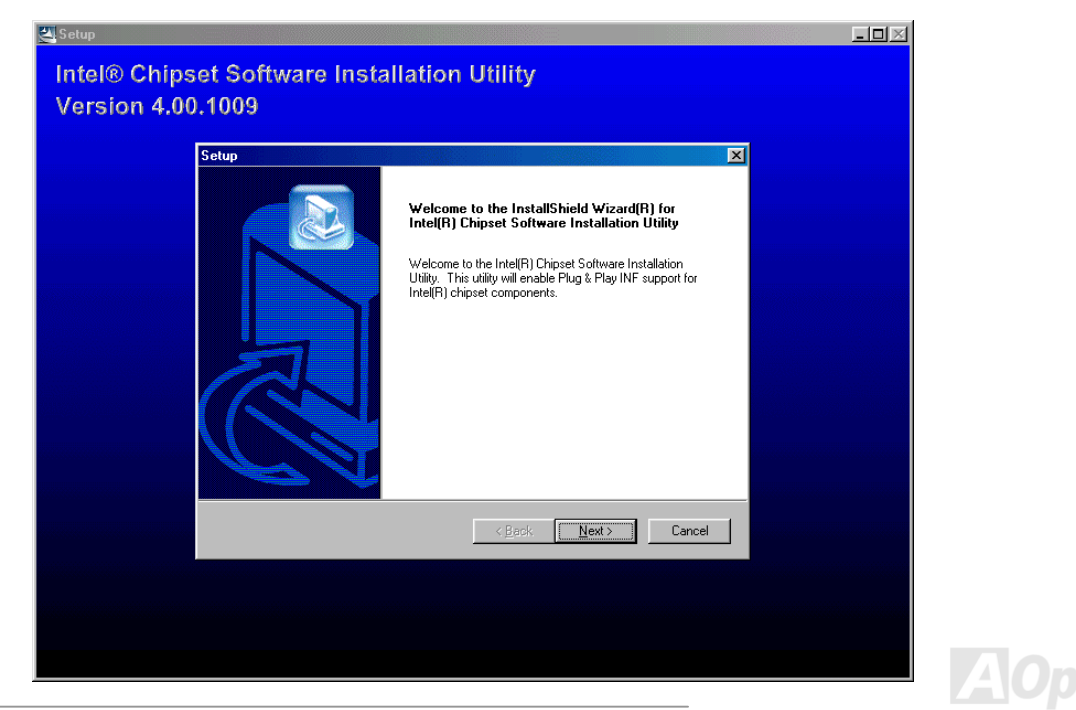

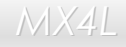

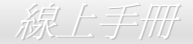

# 安裝 *Intel 845GL VGA* 驅動程式

請安裝 Intel VGA 驅動程式以獲得最佳的影像功能。您可以由[紅利包光碟片](#page-83-0)的選單中點選安裝此驅動程式。

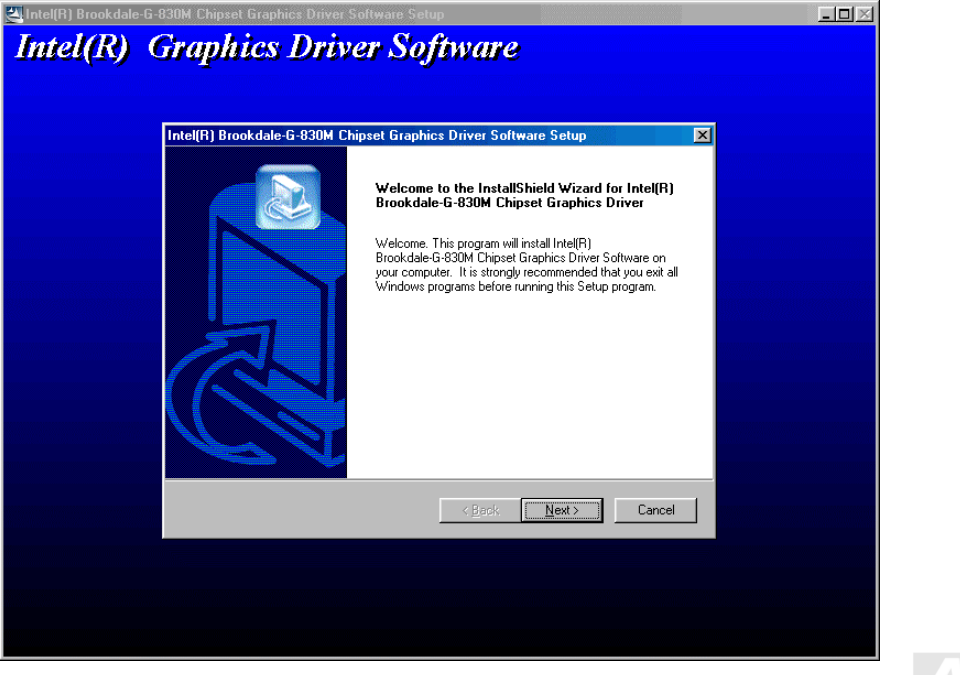

**AOpen** 

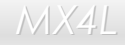

**MX4L** 各地区域的基本和CONTENT ACCEPTED AND ACCEPTED AND ACCEPTED AND ACCEPTED AND ACCEPTED AND ACCEPTED AND ACCEPTED AND ACCEPTED AND ACCEPTED AND ACCEPTED AND ACCEPTED AND ACCEPTED AND ACCEPTED AND ACCEPTED AND ACCEPTED AND ACC

# 安裝 *Intel IAA* 應用程式

Intel IAA 應用程式可以有效提昇應用軟體的執行效能,亦能縮短電腦的開機時間。如果需要,可由[紅利包光碟片](#page-83-0)中安裝使用。

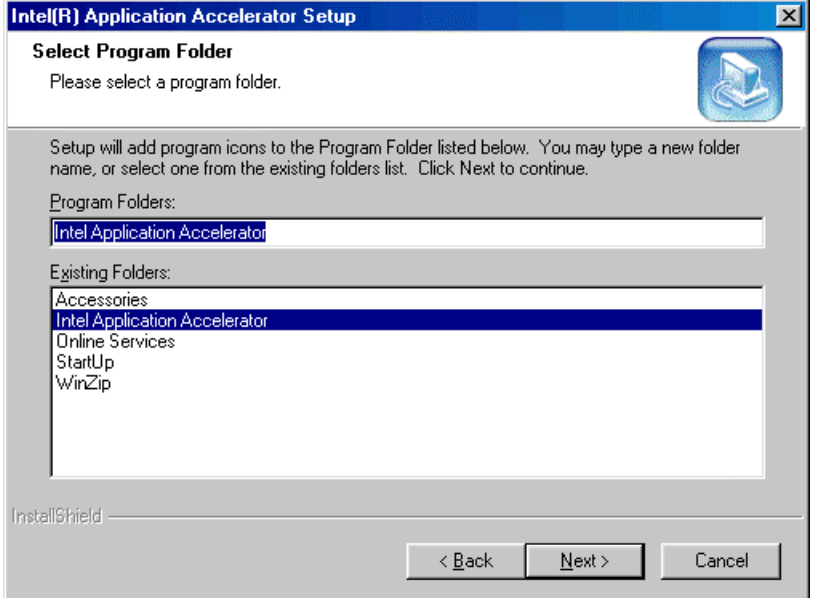

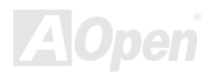

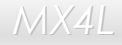

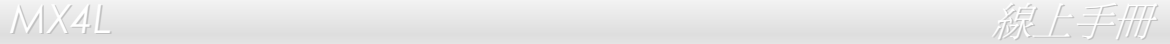

## 安裝內建之音效晶片驅動程式

此主機板已內建 [AC97](#page-82-1) [CODEC](#page-85-1) 音效控制器。您可以在紅利包光碟片的自動安裝程式中找到此音效晶片的驅動程式。

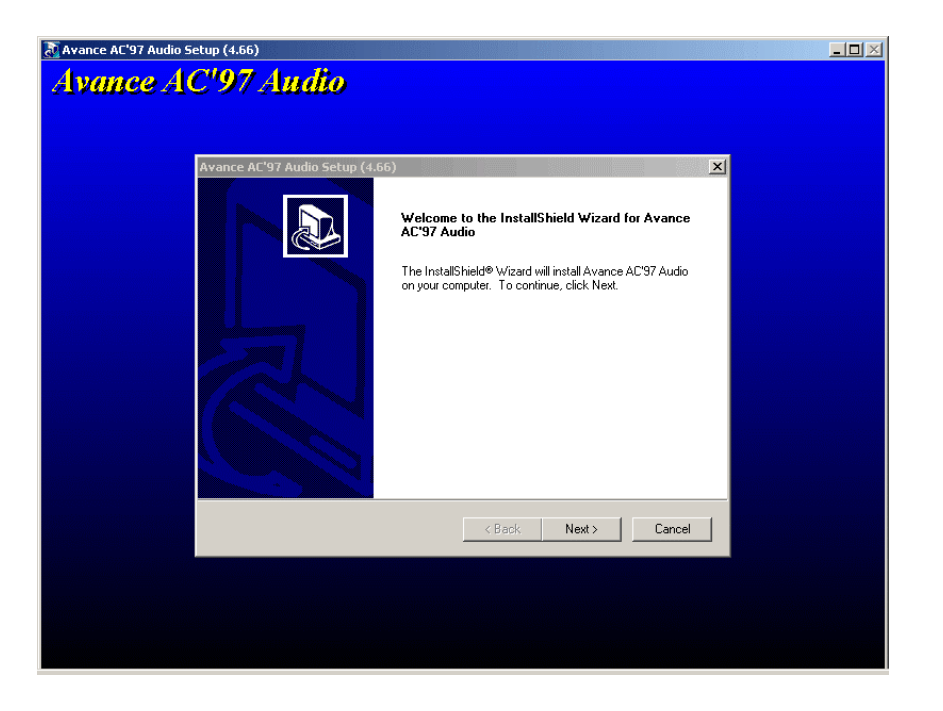

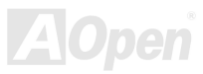

# 安裝網路晶片驅動程式

本主機板的 ICH4 (輸入/輸出控制集線器) 中內含了 Intel® 10/100Mbps 區域網路控制器。您可以在紅利包光碟片中找到此控制器的驅動程 式。

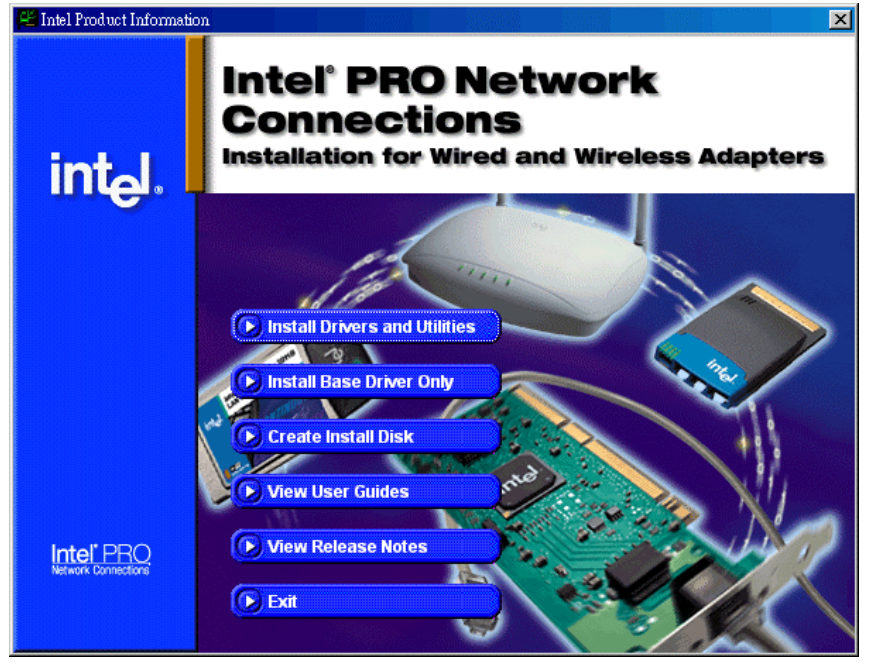

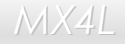

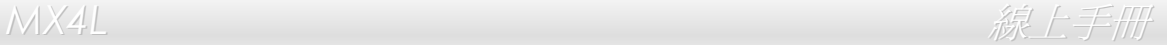

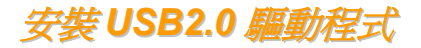

\* Windows 2000 安裝指引

\*\*\*\*\*\*\*\*\*\*\*\*\*\*\*\*\*\*\*\*\*\*\*\*\*\*\*\*\*\*\*\*\*\*\*\*\*\*\*\*\*\*\*\*\*\*\*\*

於 Windows 2000 中安裝驅動程式

\*\*\*\*\*\*\*\*\*\*\*\*\*\*\*\*\*\*\*\*\*\*\*\*\*\*\*\*\*\*\*\*\*\*\*\*\*\*\*\*\*\*\*\*\*\*\*\*\*

安裝好 USB 2.0 控制器並重新啓動電腦之後, Windows 2000 的安裝程式會出現"找到新的硬體"對話盒。書面中, 您將看到"通用序列匯 流排 (USB) 控制卡"。

- 1. 點選 "搜尋適當的裝置驅動程式檔案 (建議選項)",然後按 "Enter" 鍵。
- 2. 選擇 "指定位置",再按 "下一步"。
- 3. 將紅利包光碟片置入光碟機中。
- 4. 在畫面中的文字盒鍵入 "[光碟機代號]:\Driver\Intel\USB2.0\Win2000"。再點 "OK " 按鈕。
- 5. 點選 "下一步"。會出現訊息告訴您 Windows 已經找到 "Intel PCI to USB Enhanced Host Controller A1"。
- 6. 點選 "下一步",然後點 "完成"。

\*\*\*\*\*\*\*\*\*\*\*\*\*\*\*\*\*\*\*\*\*\*\*\*\*\*\*\*\*\*\*\*\*\*\*\*

確認 Windows 2000 中的驅動程式已安裝好

### \*\*\*\*\*\*\*\*\*\*\*\*\*\*\*\*\*\*\*\*\*\*\*\*\*\*\*\*\*\*\*\*\*\*\*\*

- 1. 在 Windows 2000 下,開啟 "我的電腦",再開啟 "控制台" 中的 "系統" 圖示。
- 2. 選擇 "硬體" 頁面,然後點 "裝置管理員" 按鈕。
- 3. 點選 "通用序列匯流排控制卡" 旁邊的 "+" 符號。您應該會在清單中看到 "Intel PCI to USB Enhanced Host Controller A1" 項目。

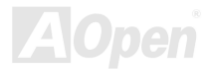

*MX4L* 線上手冊

### \* Windows XP 安裝指引

\*\*\*\*\*\*\*\*\*\*\*\*\*\*\*\*\*\*\*\*\*\*\*\*\*\*\*\*\*\*\*\*\*\*\*\*\*\*\*\*\*\*\*\*\*\*\*

於 Windows XP 中安裝驅動程式

### \*\*\*\*\*\*\*\*\*\*\*\*\*\*\*\*\*\*\*\*\*\*\*\*\*\*\*\*\*\*\*\*\*\*\*\*\*\*\*\*\*\*\*\*\*\*\*

安裝好 USB 2.0 之後, Windows XP 的安裝程式會顯示"找到新的硬體"對話盒。畫面中, 您將看到"通用序列匯流排 (USB) 控制卡"。

- 1. 點選 "下一步",並在該書面的選項中選擇 "從清單式特定位置安裝 (進階)"。
- 2. 點選 "下一步",然後在選項中核取 "搜尋時包括這個位置"。
- 3. 將紅利包光碟片置入光碟機中。
- 4. 在畫面中的文字輸入盒鍵入 "[光碟機代號]:\Driver\Intel\USB2.0\WinXP"。
- 5. 點選 "下一步"。會出現訊息告訴您 Windows 已經找到 "Intel PCI to USB Enhanced Host Controller A1"。
- 6. 待"新增硬體精靈"安裝完 USB 驅動程式,再點"完成"。

### \*\*\*\*\*\*\*\*\*\*\*\*\*\*\*\*\*\*\*\*\*\*\*\*\*\*\*\*\*\*\*\*\*\*

確認 Windows XP 中的驅動程式已安裝好

### \*\*\*\*\*\*\*\*\*\*\*\*\*\*\*\*\*\*\*\*\*\*\*\*\*\*\*\*\*\*\*\*\*\*

- 1. 點選「工具」→「資料夾選項」→「檢視」,請更改以下設定:
- 2. 開啟「在網址列顯示完整的路徑」
- 3. 開啟「顯示所有檔案和資料夾」
- 4. 取消「隱藏已知檔案類型的副檔名」
- 5. 取消「隱藏保護的作業系統檔案 (建議使用)」
- 6. 檢查位於 C:\Windows\system32\Driver 中的,點選「檢視」→「詳細資料」
	- 1. USBEHCI.SYS 3/20/2002.
	- 2. USBPORT.SYS 8/17/2001.
	- 3. USBHUB.SYS 8/17/2001.
	- 若如上圖所示,則表示新的 3616 驅動程式並未安裝完成

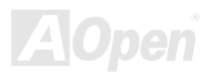

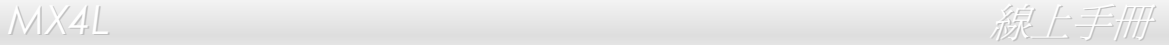

### [手動安裝驅動程式]

- 1. 關閉 Windows File Protection (WFP)
	- 1. 「開始」→「執行」,輸入 Regedit
	- 2. 更改數值: HKEY\_LOCAL\_MACHINE\Software\Microsoft\Windows NT\CurrentVersion\Winlogon\SFCDisable = 1
- 2. 將光碟片中的驅動程式複製到硬碟中
	- 1. 將光碟片中的驅動程式複製到 [Windows 安裝目錄]\driver cache\i386
	- 2. 將光碟片中的驅動程式複製到 [Windows 安裝目錄]\system32\dllcache 您必須先複製到此目錄,否則 Windows XP 會從此目錄將檔案複製回 system32\drivers。
	- 3. 將光碟片中的驅動程式複製到 [Windows 安裝目錄]\system32\drivers.

### 3. 請再次檢查 USB 驅動程式的版本

- 1. USBEHCI.SYS 3/20/2002.
- 2. USBPORT.SYS 3/20/2001.
	- 3. USBHUB.SYS 3/20/2001.
- 4. 重新開機之後,即可開始使用 USB2.0 介面。

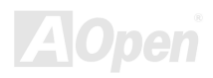

**A**Open

## 安裝硬體監控程式

藉由硬體監控程式,您能隨時掌握 CPU 溫度、風扇轉速與系統電壓等重要元件的狀態。本監控功能由 BIOS 設定與應用程式所提供,您不 需要另行安裝任何裝置。

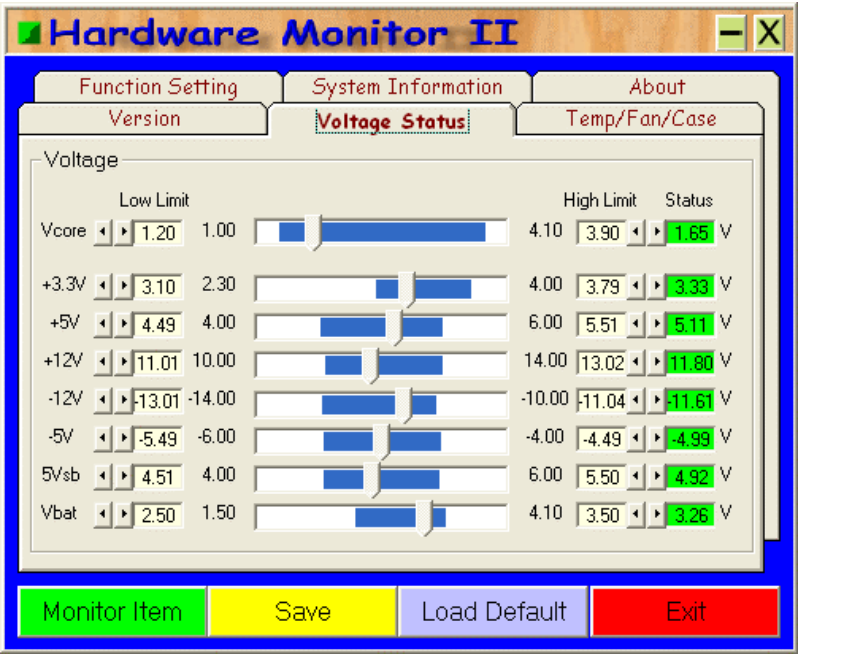

**AOpen** 

## *ACPI* 待機至硬碟機 *(STD)*

[ACPI](#page-82-1) STD (Suspend to Hard Drive,亦稱為休眠) 主要是由 Windows 作業系統來執行,它能將您的作業環境(包括系統狀態、執行程式、 記憶體資料等等)儲存於硬碟後完全關機,直到再度開機時,它會在數秒內重新讀取這些儲存資料,直接回復前一次關機前的所有資料,省 卻 Windows 作業系統的漫長開機時間。一般而言,若您的電腦安裝了 64MB 容量的記憶體,在使用 ACPI STD 功能時會需要 64MB 的硬 碟空間來儲存記憶體中的資料。

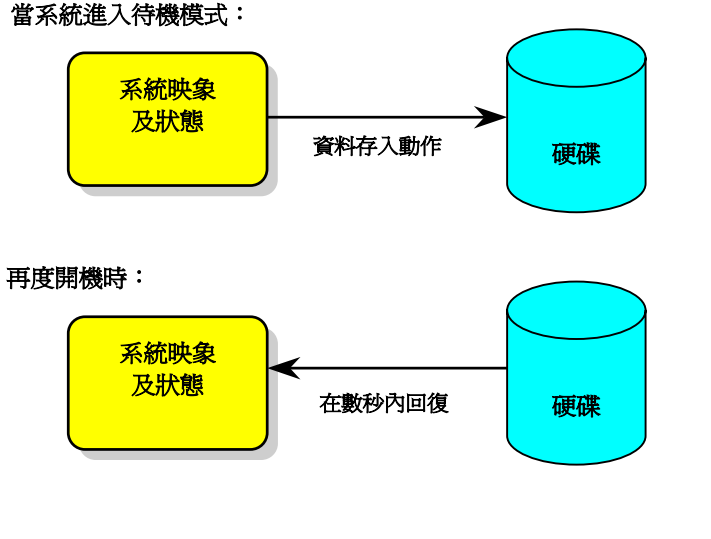

*MX4L* 線上手冊

### 執行 **STD** 系統需求

- 1. **AOZVHDD.EXE 1.30b** 或更新版 (當您的作業系統為 Windows 95/98/98SE 時才需使用此檔案)
- 2. 刪除 C 槽的 **config.sys** 與 **autoexec.bat**

### 首次安裝 **Windows 98** 所需步驟

- 1. 在 DOS 提示符號下輸入"**Setup.exe /p j**" 來進行安裝。
- 2. 在 Windows 98 的安裝過程結束後,請進入"控制台" > "電源管理"。
	- a. 設定 "Power Schemes > System Standby" 為 "永不"。
	- b. 選擇 "休眠",並選取 "啟用休眠支援",再按 "套用"。.
	- c. 選擇 "淮階" 欄, 您將會在 "電源按鈕" 部份看到 "休眠" 選項。此選項只有在執行步驟 b 之後才會出現, 不即僅會出現 "待 機" 與 "關機"。請選擇 "休眠" 並且 "套用"。
- 3. 開機後進入 DOS 模式,請勿載入任何驅動程式,執行 AOZVHDD 公用程式。
	- a. 如果您整個硬碟都提供給 Windows 98 使用(FAT 16 或 FAT 32), 請執行 "aozvhdd /c /file"。此外請預留足夠的硬碟空間, 若您有 64 MB SDRAM 與 16 MB 的 VGA 卡,請確定硬碟剩餘空間多於 80MB。
	- b. 如果您曾執行硬碟分割(Fdisk),並未將硬碟全部提供 Windows 98 使用,請執行 "**aozvhdd /c /partition**"。此時系統需有未 經格式化(Unformatted)的磁碟分割區域。
- 4. 重新開機。

5. ACPI STD 設定已完成,請選擇 "開始 > 關機 > 待機",則電腦會立即進行關機步驟,並在約 1 分鐘內將資料儲存至硬碟,若是 記憶體較大則需要更多的時間。

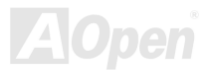

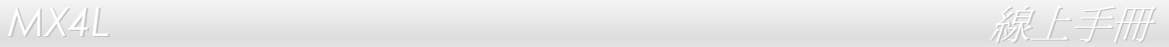

### 將 **APM** 改變為 **ACPI** 的方法(僅適用於 **Windows 98**)

### 1. 執行 "**Regedit.exe**"

a. 進入以下的路徑。

### HKEY\_LOCAL\_MACHINE

**SOFTWARE** 

### MICROSOFT

### **WINDOWS**

### CURRENT VERSION

### DETECT

- b. 選擇 "新增二進位值" 並輸入名稱 "**ACPIOPTION**"。
- c. 按滑鼠右鍵選擇 "修改",在 "0000" 之後加入 "01",使其變為 "0000 01"。
- d. 儲存設定。
- 2. 在 "控制台" 中選擇 "加入新的硬體"。讓 Windows 98 去偵測新的硬體裝置 (Windows 應該會找到 "**ACPI BIOS**" 並移除 "**Plug and Play BIOS**")。
- 3. 重新啓動電腦。
- 4. 開機後進入 DOS 模式並且不要載入任何驅動程式,執行 "AOZVHDD.EXE /C /File"。

### 將 **ACPI** 改變為 **APM** 的方法

### 1. 執行 "**Regedit.exe**"

a. 進入以下的路徑。

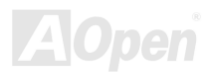

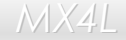

*MX4L* & AX4L & AXA & AXA & AXA & AXA & AXA & AXA & AXA & AXA & AXA & AXA & AXA & AXA & AXA & AXA & AXA & AXA

HKEY LOCAL MACHINE **SOFTWARE** MICROSOFT WINDOWS CURRENT VERSION **DETECT** ACPI OPTION

b. 按滑鼠右鍵選擇 "修改",在 "0000" 之後加入 "02",使其變為 "0000 02"。

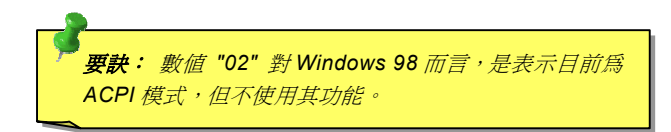

- c. 儲存設定。
- 2. 在 "控制台" 中選擇 "加入新的硬體"。讓 Windows 98 偵測新的硬體裝置 (Windows 應該會找到 "**Plug and Play BIOS**" 並移除 "**ACPI BIOS** ")。
- 3. 重新啓動電腦。
- 4. 再次執行 "控制台" 並選擇 "加入新的硬體",此次 Windows 將找到 "進階電源管理資源"。
- 5. 按 "OK" 或 "確認"。

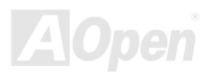

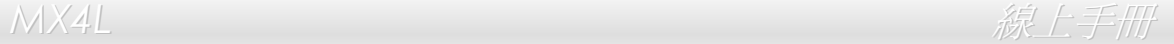

## *ACPI* 待機至記憶體 *(STR)*

此主機板也支援[ACPI](#page-82-1) STR (Suspend to RAM) 電源管理功能。STR 能直接由 DRAM 讀取資料、回復到原先狀態,同樣能夠為您節省 Windows 98 的開機等候時間。STR 將資料儲存於系統記憶體中,雖然回復速度比前述的 STD 功能更迅速,但是卻無法做到與 STD 功能 相同的完全關機 (關機後不需消耗電源),STR 仍電源來保存記憶體中的資料。

### 當系統進入待機狀態時**:**

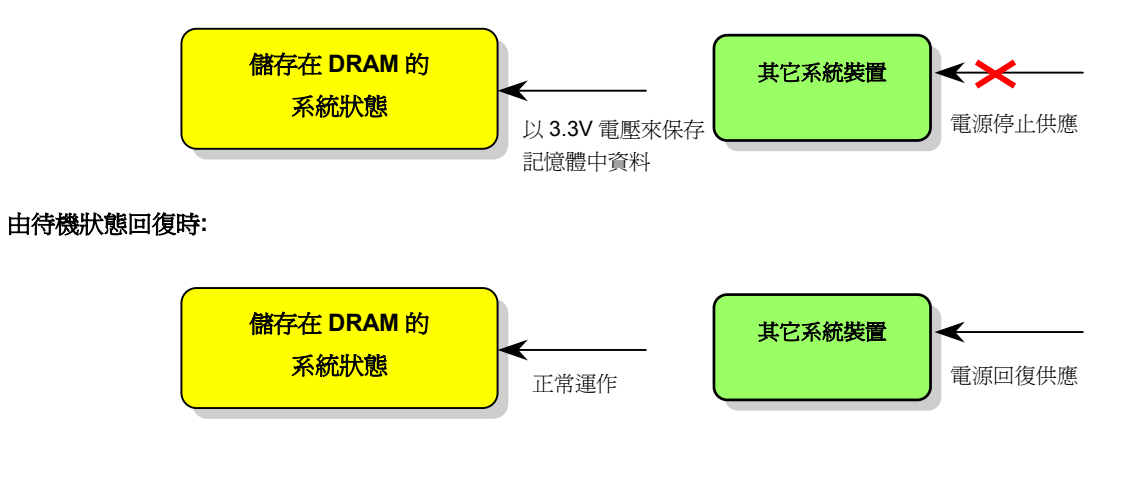

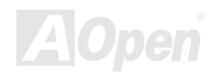
*MX4L* 線上手冊

欲使用 ACPI STR 待機模式時,請遵循以下步驟:

### 系統需求

- 1. 支援 ACPI 功能的作業系統;目前除了 Windows 95 及 Windows NT, 其他的 Windows 版本均能支援 ACPI。
- 2. 請安裝 Intel® 晶片組驅動程式。

#### 步驟

1. 修改以下的 BIOS 設定。

BIOS 設定 > Power Management > <u>[ACPI Function](#page-82-0)</u> :Enabled

BIOS 設定 > Power Management > <u>[ACPI Suspend Type](#page-82-0)</u> :: S3

- 2. 在 "控制台" 中選擇 "電源管理",設定 "電源按鈕" 為 "待機"。
- 3. 按下電源或待機來喚醒系統。

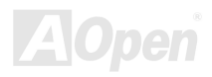

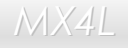

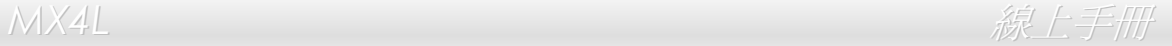

# Phoenix-AWARD BIOS

您可以在 [BIOS](#page-84-0) 選單中更改各項系統參數值。系統參數將被儲存在一個 128 位元組的 CMOS 記憶體區。(通常位於 RTC 元件或主 要晶片中)。

燒錄在 [Flash ROM](#page-87-0) 中的 Award BIOS™乃是主機板業界通用的版本,此 BIOS 可提供您數項重要裝置的低階支持,例如硬碟、序 列埠與平行埠的傳輸設定。

MX4L 主機板上的 BIOS 設定値已由建碁 AOpen 專業工程師精心最佳化。此外,針對各種不同配備組態,我們在後續解說中爲您介 紹 BIOS,讓您也能輕鬆上手、自行調整各項設定參數。

若是新的 BIOS 設定參數不相容於您的電腦,有可能導致無法開機/系統不穩定。當您開機時無畫面顯示,系統發出一長兩短的警告 聲時,表示您的 VGA/AGP 設定或是安裝上有問題;或是開機時無畫面顯示,系統發出單一長警告聲,表示您的記憶體設定或是安 裝上有問題,請重新檢查這些零組件是否安裝正確。

若是您打算進入 BIOS [設定選單](#page-77-0)更改設定參數,請在 [POST \(Power-On Self Test\)](#page-90-0) 畫面時按下<Del>鍵。

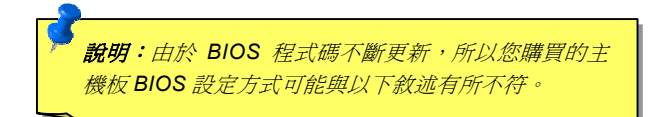

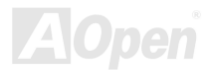

## *BIOS* 功能簡述*…*

帶給您方便穩定的滿意使用經驗一直是建碁 AOpen 不變的設計理念,因此特別將 BIOS 各項設定的功能說明一併加入 BIOS 設定選 單中。當游標停在設定選項時,您可以直接參考右方視窗中的功能說明,選擇您所需的參數設定,無須費心參閱使用手冊。

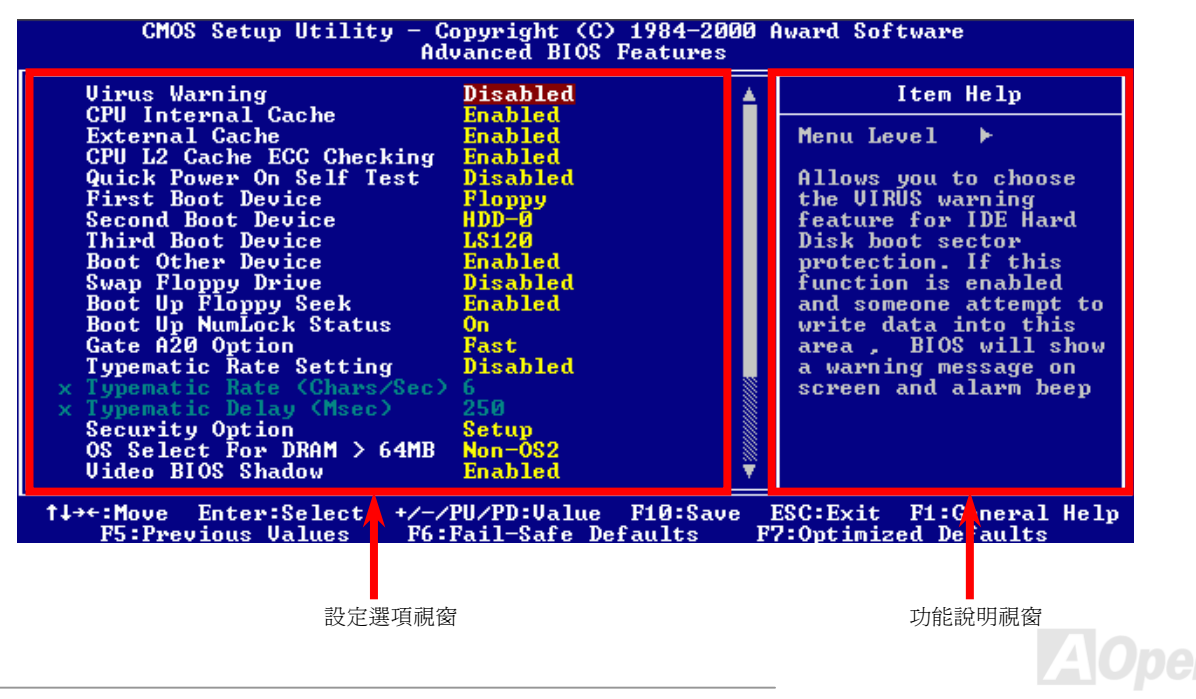

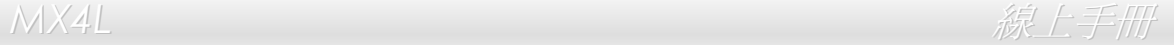

# 如何使用 *Award™ BIOS* 設定程式

在一般狀況下,您可以利用方向鍵來移動光棒至您所想選擇的項目,然後按下<Enter>鍵來選擇,並利用<Page Up>及<Page Down> 鍵來改變 BIOS 設定值。您也可以按下<F1> 鍵獲得線上輔助說明或按下<Esc>鍵退出 Award™ BIOS 設定程式。下表為您列出 BIOS 設定選單中各按鍵功能。值得一提的是,在建碁 AOpen 各款主機板產品中均有多國語言的特殊設計,您可以在進入 BIOS 後以<F3> 功能鍵來切換各國語言。

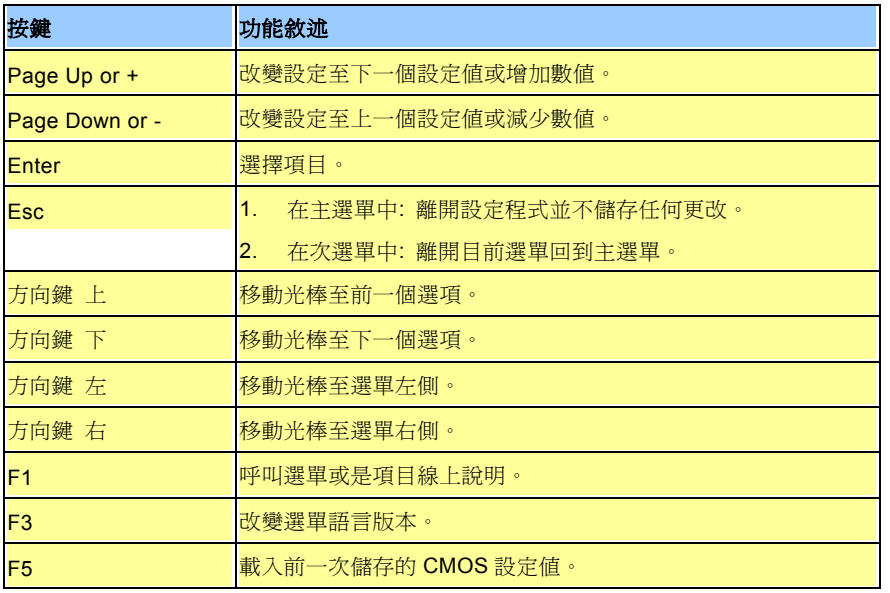

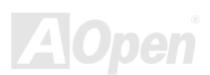

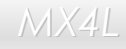

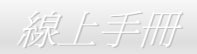

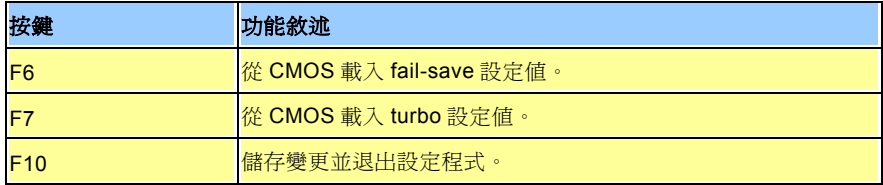

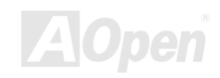

<span id="page-77-1"></span><span id="page-77-0"></span>*MX4L & ANX4L & ANX4L & ANX4L & ANX4L & ANX4L & ANX4L & ANX4L & ANX4L & ANX4L & ANX4L & ANX4L & ANX4L* 

# 如何進入 *BIOS* 設定選單

當您完成所有接線及跳線的設定之後,第一次開機時,請在系統進行 [POST](#page-90-1) (開機自我檢測試 / Power-On Self Test) 時、按下<Del> 鍵進入 BIOS 設定程式。選擇 "Load Setup Defaults" 載入預設之 BIOS 最佳設定值。

**Del**

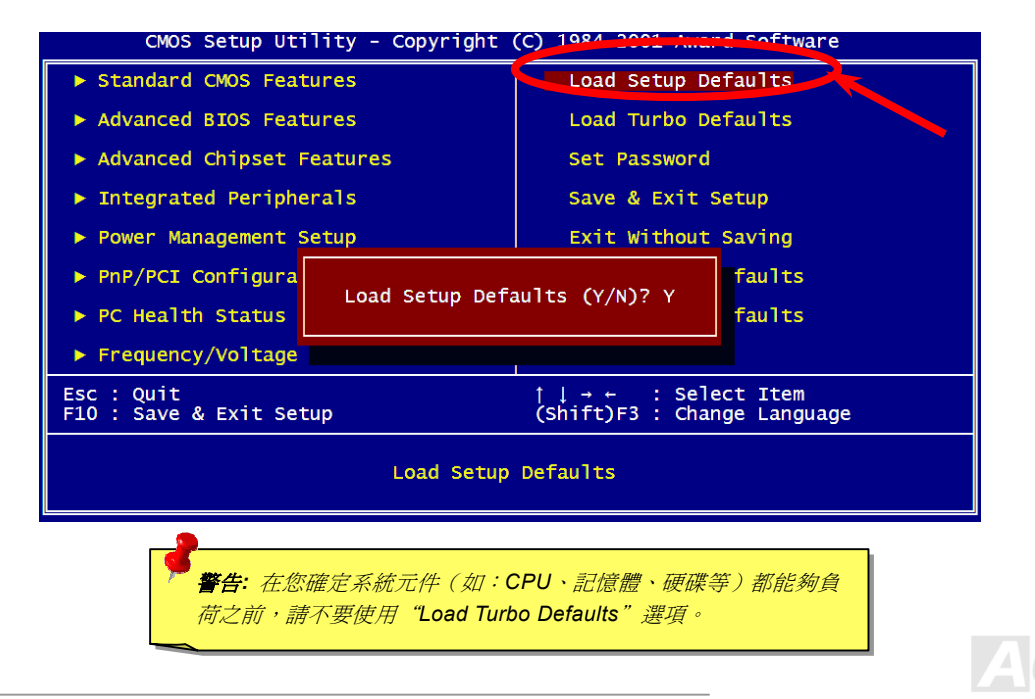

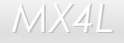

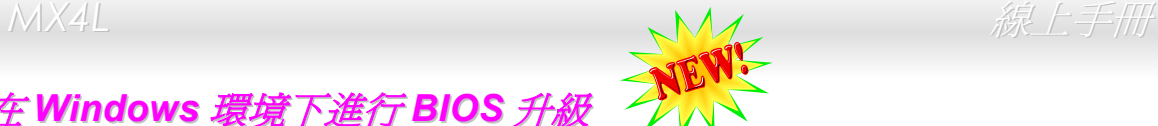

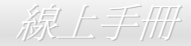

# 在 *Windows* 環境下進行 *BIOS* 升級

建碁 AOpen 專業研發團隊以傑出的研發能力帶給您全新的 BIOS 快閃精靈 ---- EZWinFlash。為落實使用方便的設計理念, EZWinFlash 將 BIOS 二進位程式碼及升級程式綁再一起,您只需要從網站下載此公用程式,執行一個指令就可以很輕鬆地完成升 級步驟。EZWinFlash 會自動偵測您的主機板並聰明的檢查 BIOS 版本以防止可能的錯誤。更甚著,EZWinFlash 還考慮到您的 Windows 平台,無論 Windows 95/98、98SE/ME、NT4.0/2000 或最新的 Windows XP 均能相容。

同時,為了提供更親切的操作環境,AOpen EZWinFlash 還具有多國語言的設計,讓您的 BIOS 更新體驗與眾不同。

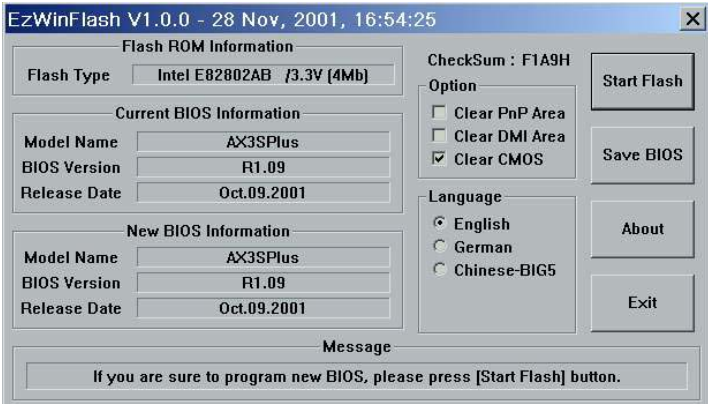

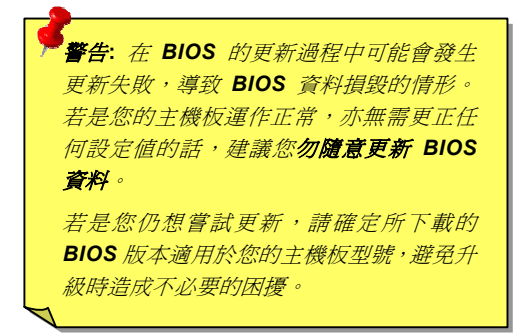

備註:本圖僅供參考,請您以實際產品為主。

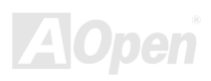

*MX4L* 線上手冊

您可以依照下列步驟使用 EZWinFlash 進行 BIOS 升級。而我們**确烈建議**您在升級之前先關閉所有的應用程式。

- 1. 從本公司的官方網站 (如:[http://www.aopen.com.tw](http://www.aopen.com.tw/)) 下載新版本 BIOS 的 [zip](#page-93-0) 壓縮檔。
- 2. 在 Windows 環境下以 WinZip [\(http://www.winzip.com/\)](http://www.winzip.com) 等共享軟體將壓縮檔解開 (如: WMX4L102.ZIP)。
- 3. 將解開的檔按存到一個目錄中。例如: WMX4L102.EXE & WMX4L102.BIN
- 4. 雙擊 WMX4L102.EXE, EZWinFlash 會自動偵測您的主機板型號及 BIOS 版本。如果您下載的 BIOS 版本不符,則不允許 您進行更新的步驟。
- 5. 您可以由主選單更換語言訊息,然後點選 [Start Flash] 進行 BIOS 更新步驟。
- 6. EZWinFlash 會自動完成接下來的步驟,最後會出現一個對話盒詢問您是否重新啓動 Windows。此時請回答 [是]。
- 7. 重新啓動電腦並按下<Del>進入 BIOS [設定,](#page-77-1)選擇"Load Setup Defaults"及"Save & Exit Setup"。大功告成!

#### 我們強烈建議您勿在 **FLASH** 程式進行 **BIOS** 更新時關閉電源或執行任何軟體程式。

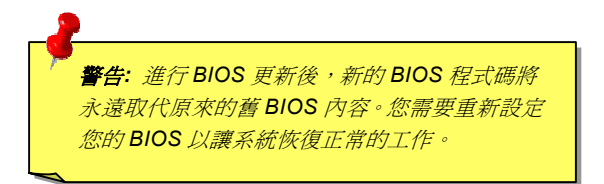

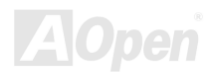

關於超頻

建碁是主機板製造的領導廠商,我們總是注意著市場上使用者的需求,可靠度、相容性、尖端技術與人性化的功能設計是我們在設 計主機板時基本的目標。此一功能是為了專家級的電腦玩家所設計,有許多的電腦玩家一直在找尋更好效能的主機板並試著以超頻 的方式把主機板的效能發揮到極限,我們稱他們為 "超頻玩家"。

本章節是獻給超頻玩家的。

這個高效率的主機板最大可以提供 **400MHz** 的工作頻率。不過在設計時,我們使用的時脈產生器為 **248MHz** 以期相容於未來的 CPU 時脈。不僅如此,CPU 時脈倍率更可高達 24X,這幾乎可以支援所有未來的 Pentium® 4 CPU,也提供超頻玩家更多的彈性空間可 應用。

#### 不過我們不保證一定可以成功。☺

要訣*:* 超頻可能使得溫度過高,請確認冷 卻系統(如風扇或散熱片)能有足夠的 能力散去熱量,尤其是 *CPU* 產生的極高 溫。

**警告:** 此產品設計是遵循 CPU 與晶片製造商的指導方針而設計, 故不建議任 何超過產品規格的使用方法,您必須自行承擔系統損壞或資料毀損的風險。 進行超頻之前,請務必先確認您的裝置如 *CPU*、記憶體、硬碟與顯示卡等是 否可以允許在非正常的規格下工作。

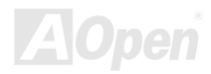

**MX4L** 各共同的工作的工作,在工作中的工作中,在工作中的工作中,这样的工作中,

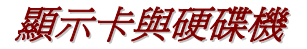

顯示卡與硬碟機是超頻的重要關鍵之一,以下的位址可以找到我們實驗室已測試通過的裝置,以供您參考。請註意我們不保證您一 定可以成功地超頻。請參閱以下的網站取得合格廠商名單**(AVL)**的官方資訊。

顯示卡:<http://www.aopen.com.tw/tech/report/overclk/mb/vga-oc.htm>

硬碟機:<http://www.aopen.com.tw/tech/report/overclk/mb/hdd-oc.htm>

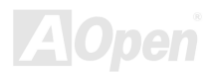

<span id="page-82-0"></span>*MX4L* 線上手冊

# 專用名詞解釋

### *AC97*

基本上, AC97 規格將音效與數據分成兩個電路,數位信號處理器與[CODEC](#page-85-0)是類比 I/O,使用 AC97 連接匯流排連接,自從數位信 號處理器可以放在主機板上的主要晶片中後,音效與數據的成本就大幅減少了。

#### *ACPI (Advanced Configuration & Power Interface)*

ACPI 是 PC97 ( 1997 ) 的電源管理規格,是打算要略過<u>[BIOS](#page-84-0)</u>而由作業系統掌控電源管理以達到更省電的目的,主機板的晶片組或 是 I/O 裝置元件必須提供此一功能給作業系統 (如 Windows 98), 有一點像[PnP](#page-89-0)的註冊介面。ACPI 定義了 ATX 電源開關來控制省 電模式的轉變。

### *AGP (Accelerated Graphic Port,* 影像加速處理埠*)*

AGP 是一個目的在於提升 3D 繪圖效能的介面,AGP 支援上緣與負緣讀寫(於 66MHz 的時脈),對於 2 倍模式 AGP,資料傳送率是 66MHz x 4 位元組 x 2 = 每秒 528MB。AGP 現在已進入 4 倍模式,66MHz x 4 位元組 x 4 = 每秒 1056MB。本公司從 1999 年 10 月開始,AX6C (Intel 820)與 MX64/AX64 (VIA 694x)已首度支援 4 倍 AGP 主機板。

### *AMR (Audio/Modem Riser,* 音效*/*數據升級卡*)*

AC97 音效與數據的<u>[CODEC](#page-85-0)</u>,可以放於主機板或升級卡(riser card,AMR card)上,經由主機板的擴接槽連接。

### <span id="page-83-1"></span><span id="page-83-0"></span>*AOpen Bonus Pack CD (*建碁紅利包光碟片*)*

一個搭配建碁主機板產品一起出售的光碟,裡面有主機板驅動程式、Acrobat Reader 軟體、[PDF](#page-89-0)線上手冊及其它有用的公用軟體。

#### *APM (Advanced Power Management,* 進階能源管理*)*

不同於[ACPI](#page-82-0)由 BIOS 控制大部份的 APM 電源管理功能,建基的硬碟瞬間開機就是一個 APM 的典範。

#### *ATA (AT Attachment, ATA* 介面*)*

ATA 是磁碟機的介面規格,在 80 年代的時候,由各大軟硬體廠商共同制訂,AT 所指的就是國際商業機器公司(IBM)個人電腦/AT 的匯流排結構。

#### *ATA/66*

ATA/66 同時使用上緣與負緣讀寫資料,是<u>[UDMA/33](#page-92-0)</u>資料傳輸的兩倍。是 PIO 模式 4 或 DMA 模式 2 的四倍, 16.6MB/s x 4 = 66MB/s 欲使用 ATA/66,您需要使用 ATA/66 專用的 IDE 排線。

#### *ATA/100*

ATA/100 是最新的 IDE 規格,目前正研發中。ATA/100 如同<u>[ATA/66](#page-83-0)</u>一樣同時使用上緣與負緣讀寫資料,不過時序時間縮短為 40ns · 資料傳送率爲(1/40ns) x 2 位元組 x 2 = 每秒 100MB。如果使用 ATA/100 裝置,您需要用與 ATA/66 一樣的 80 蕊 IDE 排線。

#### <span id="page-84-1"></span><span id="page-84-0"></span>*ATA/133*

ATA/133 為發展中的新式 IDE 傳輸規格。如 [ATA/66](#page-83-1),ATA/133 也是藉由上緣與負緣時進行資料處理,但是工作週期已縮短為 30ns。 因此資料傳送率為(1/30ns) x 2 位元組 x 2 = 每秒 133MB。亦如 ATA/66,ATA/133 也必須使用特殊的 80 蒸 IDE 排線。

#### *BIOS (Basic Input/Output System,* 基本輸出*/*輸入系統*)*

BIOS 是儲存於<u>[EPROM](#page-86-0)或[Flash ROM](#page-87-1)</u>中的組合語言程式,控制所有資料輸出入的流程。為了達到程式的相容性,作業系統或驅動程 式必須透過它來進行資料輸出入動作。

#### *Bus Master IDE (*匯流排主控裝置*,* 亦稱 *DMA* 模式*)*

在早期的電腦中,PIO 傳輸模式的 IDE 裝置需請求 CPU 執行所有動作,包含下達命令與等待動作的時間,為了減少 CPU 的負擔, 匯流排主控裝置不需 CPU 全程參與控制裝置間的讀取與傳送動作,可讓 CPU 執行其它工作。若是您打算使用支援本功能的裝置, 您必須安裝 Bus Master 驅動程式。

#### *CNR (Communication and Networking Riser,* 網路通訊擴接卡*)*

運用 CNR 規格介面,您能在低成本的前提下,彈性運用區域網路、DSL、USB、資料無線傳輸、音效及數據功能。CNR 目前廣受 OEM、IHV 介面卡製造廠商及 Microsoft 所支持使用。

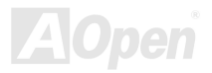

<span id="page-85-1"></span><span id="page-85-0"></span>*MX4L* 線上手冊

### *CODEC (Coding and Decoding,* 數位類比編解碼轉換電路*)*

通常 CODEC 指一個數位到類比的轉換或類比到數位的轉換;為[AC97](#page-82-0)規格中編解碼標準。

### *DDR (Double Data Rated,* 雙倍資料記憶體*) SDRAM*

DDR SDRAM 奠基於現有的 DRAM 架構技術,但以創新的設計方法將原有的運算效率倍增,帶動系統效能巨幅提升。DDR 挾著低 成本、低電壓以及高效能的種種優勢,將來應會成為桌上型/筆記型電腦、網際網路設備以及行動裝置的最佳選擇。

### *DIMM (Dual In Line Memory Module,* 雙直列記憶體模組*)*

DIMM 插槽共有 168 根腳位,並支援 64 位元的資料。支援單面或雙面設計,兩側相對應的金手指來自不同訊號線,因此稱爲 DIMM。 大部份的 DIMM 記憶體都是使用 3.3V 工作電壓的[SDRAM](#page-90-1),只有舊式的 DIMM 採用 5V 工作電壓的 FPM[/EDO](#page-86-0)規格製造,請勿誤用。

### *DMA (Direct Memory Access,* 記憶體直接存取*)*

記憶體與其他設備的傳輸溝涌模式。

### *ECC (Error Checking and Correction,* 錯誤檢查與修正*)*

ECC 錯誤檢查模式,需要在每 64 位元中挪出 8 個位元以供錯誤檢查。在讀取記憶體時,ECC 位元就會自我更新並以特殊的演算法 來進行檢查。ECC 的演算法能找出雙位元的錯誤、而稍後介紹的奇偶同位檢查僅能找出單一位元的錯誤。

<span id="page-86-1"></span><span id="page-86-0"></span>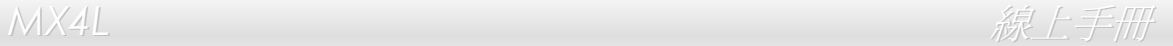

### *EDO (Extended Data Output Memory,* 動態記憶體模組*)*

EDO DRAM 技術與 FPM (Fast Page Mode)相當類似,不同之處在於它不使用三態動作。EDO DRAM 能保留資料,提供下一週期 的讀取動作,如同管線(pipeline)動作可以減少時脈動作。

### *EEPROM (Electronic Erasable Programmable ROM,* 可程式電子抹寫唯讀記憶體*)*

也可以寫成 E<sup>2</sup>PROM。EEPROM 與快閃記憶體[\(Flash ROM\)](#page-87-0)一樣,均可以電氣來消除內部資料,並重新寫入。但兩者所使用的介面 技術不同,EEPROM 的體積遠比快閃記憶體還小,本公司主機板使用 EEPROM 作為免 Jumper 或免電池長效設計。

#### *EPROM (Erasable Programmable ROM,* 可抹寫式唯讀記憶體*)*

舊型主機板使用 EPROM 來儲存 BIOS 程式碼, EPROM 只能靠紫外線來消除內部資料,如果 BIOS 程式碼需要更新,您必須將它 拔出,以專用燒錄儀器來燒錄新版 BIOS,然後再裝回主機板上。

### *EV6* 匯流排

EV6 匯流排源自於美國 Digital Equipment Corporation 公司之 Alpha processor 的技術。EV6 匯流排同時使用了數位信號的上升緣 (rising edge)與下降緣(falling edge)來進行資料傳送,與現在的 DDR 記憶體、ATA 66 IDE 匯流排原理類似。 EV6 匯流排速度 = CPU 外部匯流排時脈 x 2. 200 MHz 的 EV6 匯流排實際是使用 100 MHz 外部匯流排時脈,但相同於 200 MHz 之效率。

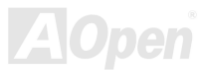

<span id="page-87-1"></span><span id="page-87-0"></span>*MX4L* 線上手冊

### *FCC DoC (*聯邦電信委員會電磁干擾認證*)*

DoC 是一種電磁干擾認證標準,通過認證的組裝式零組件(如主機板)可獲得 DoC 認證標籤。

#### *FC-PGA (Flip Chip-Plastic Grid Array,* 覆晶片塑膠柵狀陣列封裝*)*

FC-PGA 是 Intel Pentium III CPU 的封裝方式,主機板只需另增少量訊號線,它即可適用於 Socket 370 腳座。也就是說,主機板必 須重新修改設計。Intel 計畫在推出 FC-PGA 370 CPU 之後將 slot1 CPU 停產。

#### *Flash ROM (*快閃記憶體*)*

快閃記憶體 (Flash ROM) 的特色為可重新寫入資料內容,為更新 BIOS 程式碼的最佳選擇,缺點為同樣容易遭受電腦病毒入侵; BIOS 的資料量日益增加,目前已從 64KB 增加到 256KB (2M bit)。建碁 AOpen AX5T 主機板率先使用 256KB (2Mbit) 快閃記憶體 元件,目前已開始在 AX6C (Intel 820) 及 MX3W (Intel 810) 主機板上使用 4M 快閃記憶體。Aopen 主機板使用 EEPROM 提供免 跳線及免電池設計。

#### *FSB (Front Side Bus,* 前置匯流排*)*

FSB 時脈是指 CPU 的外部工作時脈。 CPU 內部工作時脈= FSB 時脈 x 倍率

### *I2C Bus*

請參考<u>[SMBus](#page-91-0)</u>.

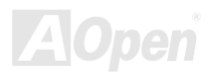

#### <span id="page-88-0"></span>*IEEE 1394*

IEEE 1394 是在 1992 年由 Apple 電腦公司的 IEEE 1394 工作小組所研發,目的在於進行桌上型電腦網路資料傳輸,到了 1995 年 由電機電子工程師協會採納,明定為業界標準。IEEE 1394 可以支援 100、200 或 400 Mbps 的資料傳輸模式。IEEE 1394 資料傳 輸的模式共有非同步與同步兩種,非同步模式為傳統的記憶體對應讀取法,傳送 DATA Request 訊號並等候確認訊號、而非同步模 式則能確保資料傳輸速度,更適用於現今需即時運算的影音資料,無須費時等候。

#### *Parity Bit (*奇偶同位檢查*)*

奇偶同位檢查;它在每一個位元組上使用一個位元來檢查資料的正確性,通常是使用偶同位居多,當記憶體中資料更新後,此檢查 位元也會更新將該位元組中擁有邏輯"1"的數目為偶數,如果下次再讀取資料時發現有"1"的數目為奇數,便知道資料發生了錯誤了。

#### *PBSRAM (Pipelined Burst SRAM,* 管線爆發式靜態隨機存取記憶體*)*

Socket 7 的 CPU 在每次讀取爆發 (burst) 資料時需要 4xQWord (Quad-word, 4x16 = 64 位元),PBSRAM 只需要一次位址解碼便 可自動依照 CPU 預先的定義送出依序的四組 Qwords 資料。通常是 3-1-1-1 總供 6 個時序,它比非同步 SRAM 快。PBSRAM 時常 用於 Socket 7 的 L2 (level 2) 快取記憶體; Slot 1 與 Socket 370 CPU 則不需要 PBSRAM。

#### *PC-100 DIMM*

支援 100MHz [FSB](#page-87-1)外頻的[SDRAM D](#page-90-1)IMM。

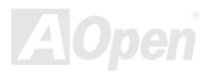

<span id="page-89-0"></span>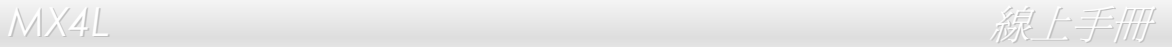

#### *PC-133 DIMM*

支援 133MHz [FSB](#page-87-1)外頻的[SDRAM DIM](#page-90-1)M。

#### *PC-1600* 或 *PC-2100 DDR DRAM*

依據 FSB 前置匯流排頻率,DDR DRAM 有 200MHz 及 266MHz 兩種工作頻率。因為 DDR DRAM 的資料匯流排是 64 位元,它 所提供的資料傳送頻寬為 200x64/8=1600MB/s 及 266x64/8=2100MB/s。因此, PC-1600 DDR DRAM 的 FSB 工作頻率為 100MHz,而 PC-2100 DDR DRAM 的 FSB 工作頻率為 133MHz。

#### *PCI (Peripheral Component Interface,* 周邊元件介面*)*

電腦周邊連結.它的出現解決了 ISA 的慢速,同時也暫時舒緩了顯示卡與 CPU 之間的資料傳送問題,主機板上的白色插槽就是 PCI 的 介面卡插槽.PCI 工作頻率正常是 33MHz,所以每秒最大資料傳輸量為 132MB。

#### *PDF* 格式

一種電子文件檔案,PDF 格式是跨平台的可攜式文件,您可以在 Windows、Unix、 Linux、Mac … 使用不同的 PDF 讀取軟體來讀 取此一種文件,也可以經由 PDF 的 plug-in 在網頁瀏覽器如 IE 或 Netscape 來讀取(包含在 Acrobat Reader 中)。

#### *PnP (Plug and Play,* 隨插即用*)*

PnP 的規格中建議將電腦裝置登錄於 BIOS 與作業系統中(如 Windows 95),這些登錄的資料是用於當 BIOS 或作業系統支配資源時 避免相衝突,IRQ、DMA 及記憶體都會由 PnP BIOS 或作業系統控管並分配。目前大多 PCI 與 ISA 卡都已支援 PnP 了。

<span id="page-90-1"></span><span id="page-90-0"></span>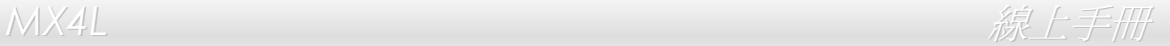

#### *POST (Power-On Self Test,* 開機自我測試*)*

在開啟電源之後會進入 BIOS 自我測試程序,它會是一開機後第一或第二個顯示在螢幕上的畫面。

#### *RDRAM (Rambus DRAM, Rambus* 動態隨機存取記憶體*)*

Rambus 乃是使用高爆發性資料傳輸的記憶體科技。理論上,其資料傳輸量高於 <u>[SDRAM](#page-90-0)</u>。RDRAM 為串列式架構。以 Intel 820 而言,只支援單一 RDRAM 通道,每個通道以 16 位元傳輸資料,而此通道最大可以支援 32 顆 RDRAM 晶片,無論 [RIMM](#page-90-0) 插槽的 數量。

#### *RIMM (Rambus Inline Memory Module, Rambus* 記憶體模組*)*

具 184 根腳位的記憶體模組,支援 RDRAM 記憶體技術。一條 RIMM 記憶體模組最多可使用 16 顆 RDRAM 晶片。

#### *SDRAM (Synchronous DRAM,* 同步動態隨機存取記憶體*)*

SDRAM 是由 DRAM 技術的進階應用,它使用與 CPU 同步的工作時脈 (E<u>DO</u>與 FPM 則為非同步,並且無時脈信號腳位)。它與 [PBSRAM](#page-88-0)均使用爆發式傳輸模式(burst mode)。SDRAM 使用 3.3V 工作電壓,為 168pin 的 64 位元[DIMM](#page-85-1)記憶模組。建基 AOpen 在 1996 年第一季領先全球,率先推出支援雙 SDRAM DIMMs 的 AP5V 主機板。

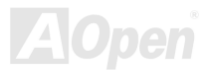

# <span id="page-91-0"></span>*Shadow E2PROM*

用以模擬 EEPROM 作業方式的快閃記憶體空間。建基 AOpen 將其應用於主機板設計,發展出免 Jumper 以及免電池長效功能。

### *SIMM (Single In Line Memory Module,* 單直列式記憶體模組*)*

SIMM 插槽為單面 72 腳位設計。電路板兩側相對應的金手指均來自同一線路,因此被稱為 SIMM, SIMM 是由 FPM 或是[EDO](#page-86-1)記憶 體所製造,支援 32 位元資料。目前的主機板上已不再使用此種記憶體。

#### *SMBus (System Management Bus,* 系統管理匯流排*)*

SMBus 也稱為 I2C 匯流排。它是專為電子元件之間互傳資料而設計的雙線匯流排(經常應用於半導體 IC)。例如在免 Jumper 主機板 上的時脈產生器就需使用 SMBus 來進行訊號傳輸。SMBus 的資料傳送頻寬僅達每秒 100K 位元,它可讓 CPU 與單一主控晶片聯繫 或讓許多主從裝置同時進行資料傳送接收。

### *SPD (Serial Presence Detect)*

SPD 是一個小的 ROM 記憶體或是<u>[EEPROM](#page-86-0)</u>記憶體裝置,位於<u>[DIMM](#page-85-1)或[RIMM](#page-90-1)上</u>,SPD 內儲存著記憶體模組的資訊,如 DRAM 的時 序與晶片的參數等,SPD 可以經由[BIOS](#page-84-1)讀取以便偵測出最適合的時序給該記憶體模組。

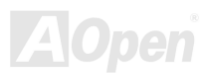

#### <span id="page-92-0"></span>*Ultra DMA*

Ultra DMA(或稱為 Ultra DMA 33) 是一種硬碟與記憶體之間的資料傳輸協定。資料傳輸量可達每秒 33MB, 為前一代傳輸協定Direct [Access Memory \(DMA\)](#page-85-0)的兩倍,最初由硬碟製造大廠 Quantum 以及晶片龍頭公司 Intel 協力推廣。若是您的電腦系統支援 Ultra DMA 傳輸模式,那麼您將會發現電腦的開機時間與開啟應用程式的時間顯著地縮短許多,能為經常進行影像處理或執行應用程式的眾多 用戶節省許多寶貴時間。Ultra DMA 使用循環冗贅比對 (Cyclical Redundancy Checking, CRC)原理,提供全新的資料保護模式。 此外, Ultra DMA 與 PIO 或 DMA 模式一樣, 均使用 40 腳位的 IDE 介面排線。

16.6MB/s x2 = 33MB/s

16.6MB/s x4 = 66MB/s

16.6MB/s x6 = 100MB/s

### *USB (Universal Serial Bus,* 通用序列匯流排*)*

USB 乃是一種 4 根腳位的串列式介面,可以直接連接中/低傳輸速度的週邊裝置(10Mbit/s 以下頻寬),如鍵盤、滑鼠、搖桿、掃描器 及數據機等等裝置。在使用 USB 介面裝置之後,以往盤結在主機後方的複雜纜線將變得更容易整理。

### *VCM (Virtual Channel Memory,* 虛擬通道記憶體*)*

NEC 公司的 Virtual Channel Memory (VCM)是一個新的動態記憶體(DRAM)可以增進系統在多媒體上的表現,VCM 增強記憶體與 I/O 裝置間的效能與效率,使用 VCM 技術同時也可以降低電源的消耗。

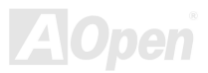

<span id="page-93-0"></span>**MX4L** 各地区域的基本和CONTENT ACCEPTED AND ACCEPTED AND ACCEPTED AT A SECOND ACCEPTED AND ACCEPTED AT A SECOND ACCEPTED AT A SECOND ACCEPTED AT A SECOND ACCEPTED AT A SECOND ACCEPTED AT A SECOND ACCEPTED AT A SECOND AT A SECOND

#### *ZIP* 檔案

一個為了減少檔案容量而進行壓縮的檔案格式。您可以至網路 [\(http://www.pkware.com/](http://www.pkware.com/))下載可以在 DOS 下解開 ZIP 檔案的 PKUNZIP 解壓縮軟體或至 WINZIP 的網站(<http://www.winzip.com/>)下載 windows 環境的 WINZIP 解壓縮軟體。

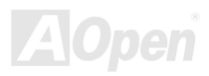

<span id="page-94-0"></span>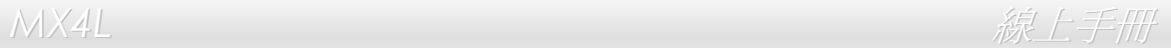

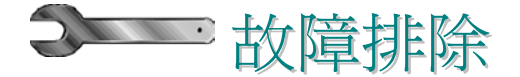

如果電腦無法正常開機,請參照下列程序排除問題。

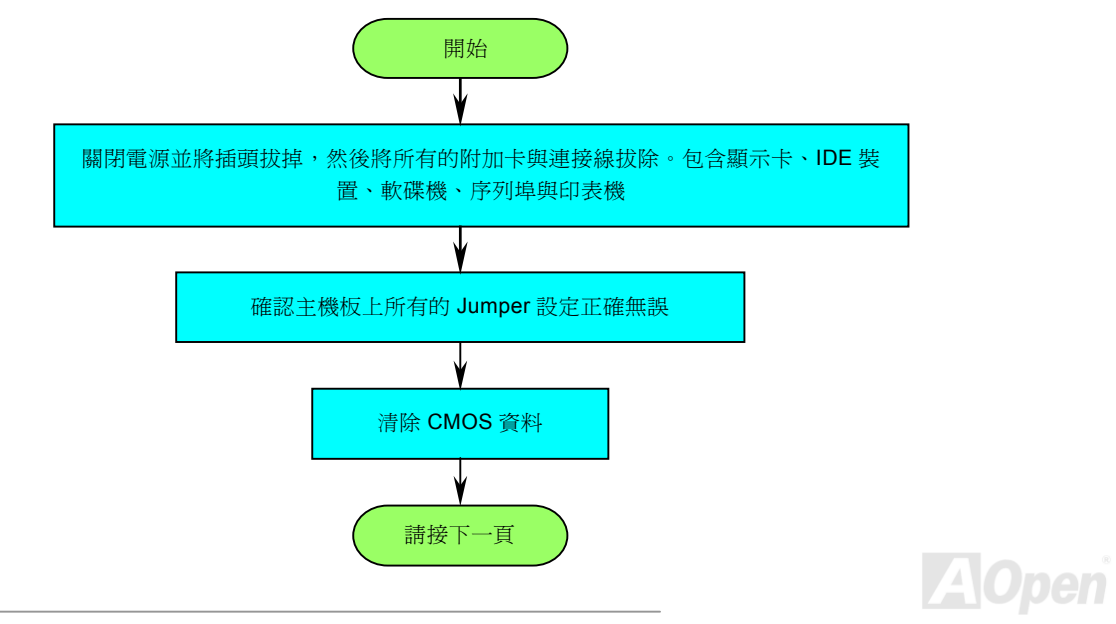

<span id="page-95-0"></span>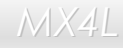

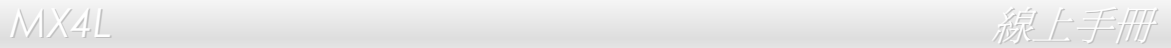

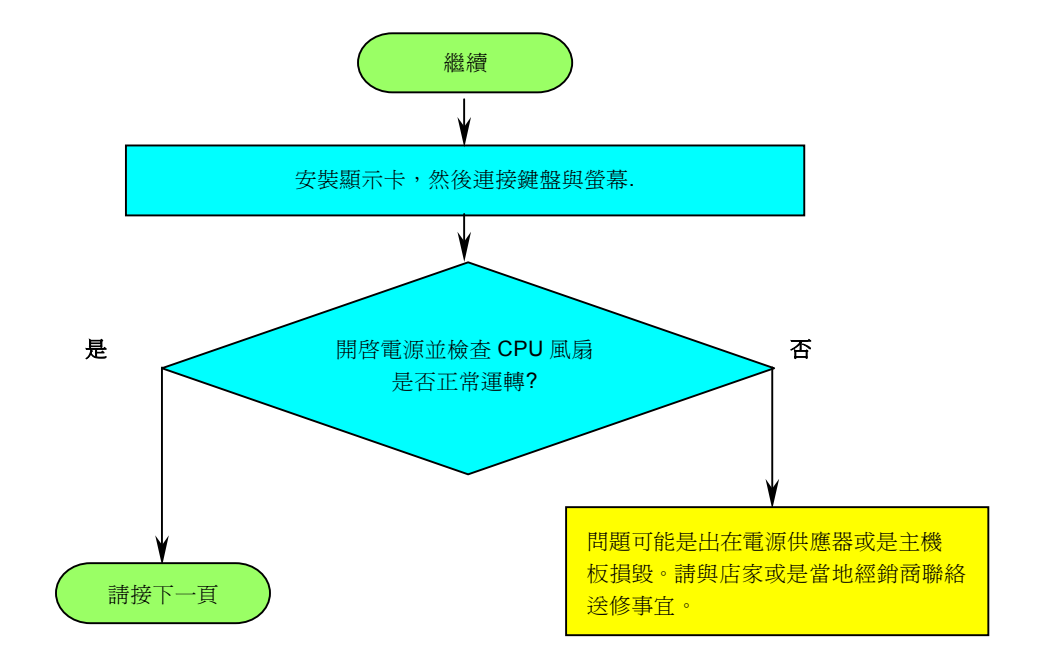

**A**Open

<span id="page-96-0"></span>*MX4L* 線上手冊

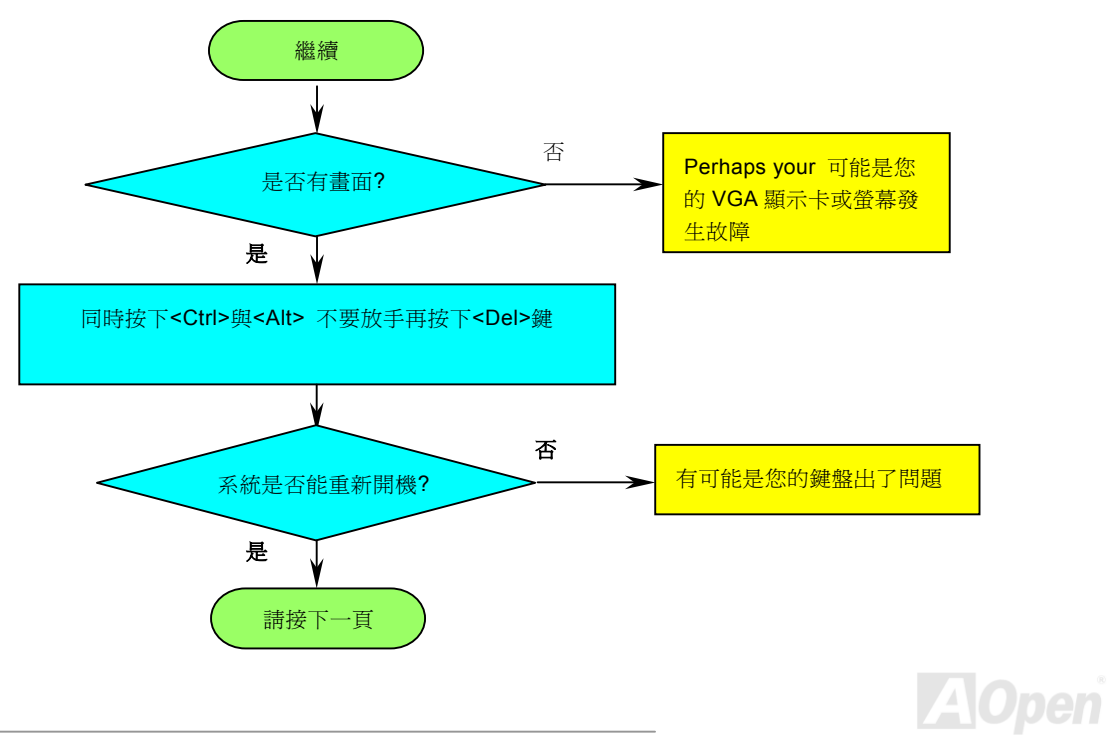

<span id="page-97-0"></span>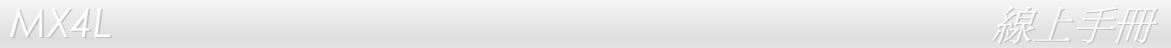

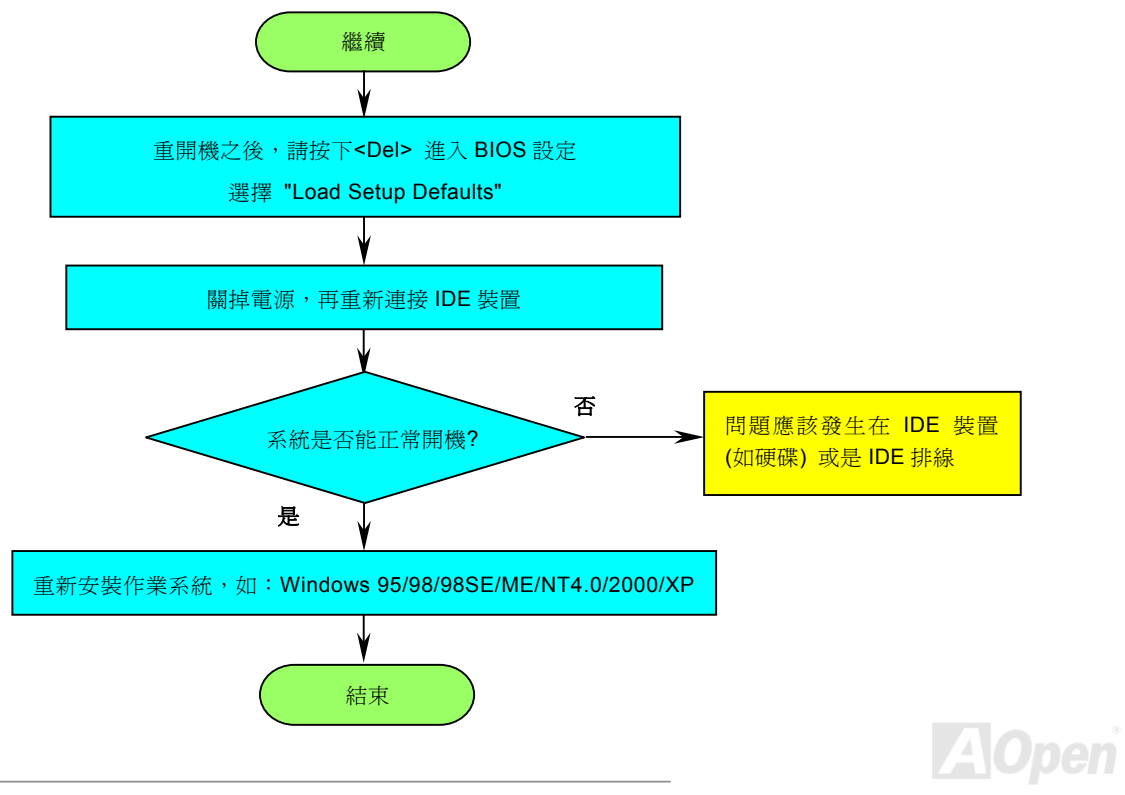

<span id="page-98-0"></span>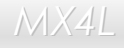

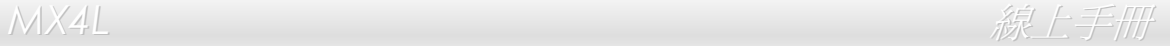

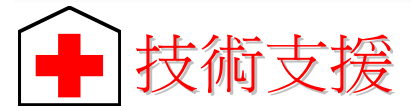

親愛的使用者,

非常感謝您支持愛護建基 AOpen 產品,本公司很樂意為您提供迅速優質的技術服務。然而,我們每天收到許多來自全世界各地的 電子郵件與電話,我們很希望能準時為每一位客戶提供滿意的服務。為了避免耽誤您寶貴的時間,建議您經由以下管道與我們聯繫 以獲得最迅速的協助。在您的配合之下,建碁 AOpen 更能為更多的用戶提供最完善的服務。

再次感謝您的配合。

建碁 AOpen 技術支援服務部 敬上

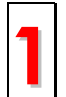

線上手冊**:** 請細心地查閱使用手冊,並確定所有的跳線設定與安裝程序是正確無誤的。 **<http://www.aopen.com.tw/tech/download/manual/default.htm>**

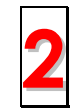

測試報告**:** 我們建議您在選購介面卡或其它週邊裝置時,先參考相容性測試報告再進行購買與組裝。 **<http://www.aopen.com.tw/tech/report/default.htm> 2**

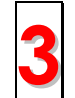

常見問題與解答**:** 最新的"常見問題與解答" 可能已經包含了您問題的解決方法。

**<http://www.aopen.com.tw/tech/faq/default.htm> 3**

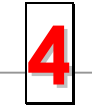

下載軟體**:** 請在網站上取得最新的 BIOS 與驅動程式訊息。

**<http://www.aopen.com.tw/tech/download/default.htm> 4**

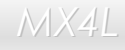

*MX4L* 線上手冊

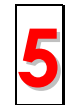

新聞群組**:** 由電腦玩家所組成的新聞群組,歡迎您加入問題討論、從中學習成長及分享心得。 **<http://www.aopen.com.tw/tech/newsgrp/default.htm>**

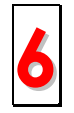

**聯絡各地經銷商:** 經銷商最為了解您的軟硬體設定組態,,更能提供您詳盡的建議與技術支援服務, 當您的電腦發生問題 時,請別忘了先洽詢您當初購買的經銷商。售後服務是您日後再次向他們購買產品時的重要參考指標。 **6**

與我們聯絡: 來函或來電時,請告知詳盡的系統組態與問題情況。若能提供您的產品序號、流水號及 **BIOS** 版本將更有 利於問題釐清與排除。 **7**

#### 產品序號及流水號

產品序號與流水號印在條碼貼紙上。您可以在外包裝盒上或主機板的 ISA/CPU 插槽邊靠近零件面的電路板上找到此條碼貼紙。例如:

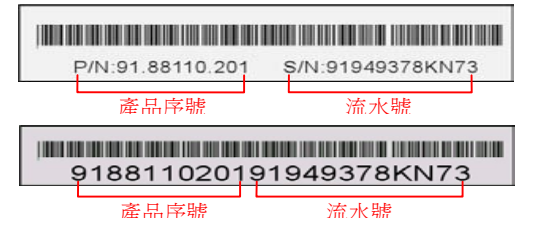

**P/N: 91.88110.201** 為產品序號,**S/N: 91949378KN73** 則是流水號。

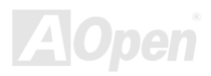

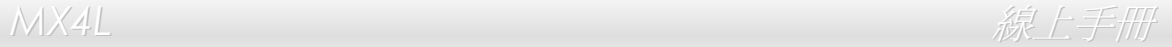

#### 產品名稱及 *BIOS* 版本

產品名稱與 BIOS 版本可以在開機自我測試 [\(POST\)](#page-90-0) 的畫面左上角找到。如下圖所示:

**MX4L Pro R1.20 Mar.** 5.2002 AOpen Inc.

Award Plug and Play BIOS Extension v1.0A Copyright © 1998, Award Software, Inc.

**MX4L** 為主機板產品名稱,**R1.20** 為 BIOS 版本。

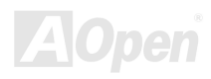

*MX4L & AXAL & AXAL & AXACCORD & AXACCORD & AXACCORD & AXACCORD & AXACCORD & AXACCORD & AXACCORD & AXACCORD & AXACCORD \$40.00 \$40.00 \$40.00 \$40.00 \$40.00 \$40.00 \$40.00 \$40.00 \$40.00 \$40.00 \$40.00 \$40.00 \$40.00 \$40.00 \$40* 

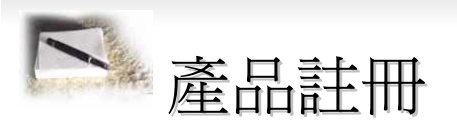

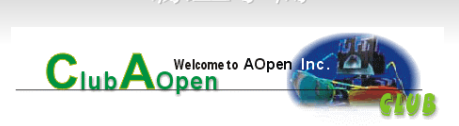

再次感謝您支持愛護建碁 AOpen 的優良產品,在此建議您繼續完成產品註冊流程,以獲得最迅速的服務與產品保障。完成產品註 冊之後,您將能獲得:

- 有機會參加不定期舉辦之線上吃角子老虎游戲,幸運獲得本公司提供之精美獎品
- 升級為 Club AOpen 金卡會員
- 最新的產品技術通告,讓您更瞭解選購產品、發揮產品最大效能與穩定性
- 新上市產品的詳細介紹,讓您的產品新知快人一步
- 擁有個人化的 AOpen 網站
- 目前已開放下載的最新版本 BIOS、驅動程式或應用軟體的電子郵件更新通知
- 有機會參加不定期舉辦的產品促銷特別活動
- 優先享受建碁 AOpen 的高品質技術服務
- 參加網路新聞群組,與世界各地電腦玩家一同討論學習

建碁 AOpen 保證您所提供之個人資料已經過加密保護,非相關人員均無法解密讀取或是攔截資料。您所提供之個人資料絕無可能 外流。欲得知更詳盡的介紹,請參考[線上個人隱私政策說明](http://www.aopen.com.tw/company/privacy.htm)。

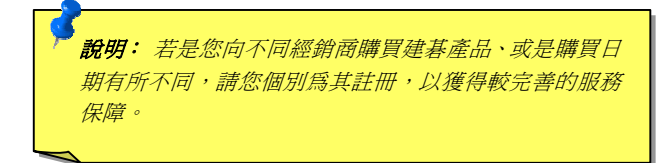

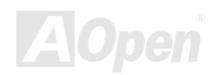

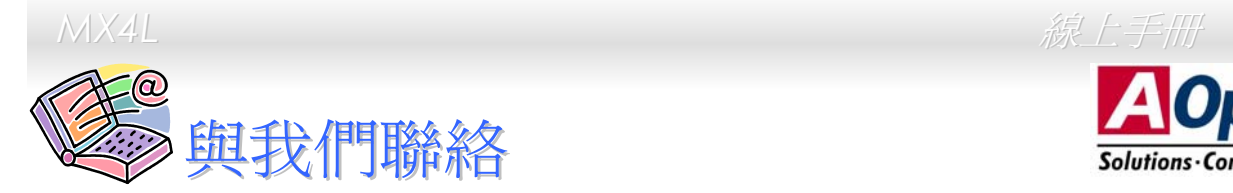

**A**Open Solutions Components

如果您對我們的產品有任何疑問,歡迎您與我們聯絡。我們珍惜您的任何意見。

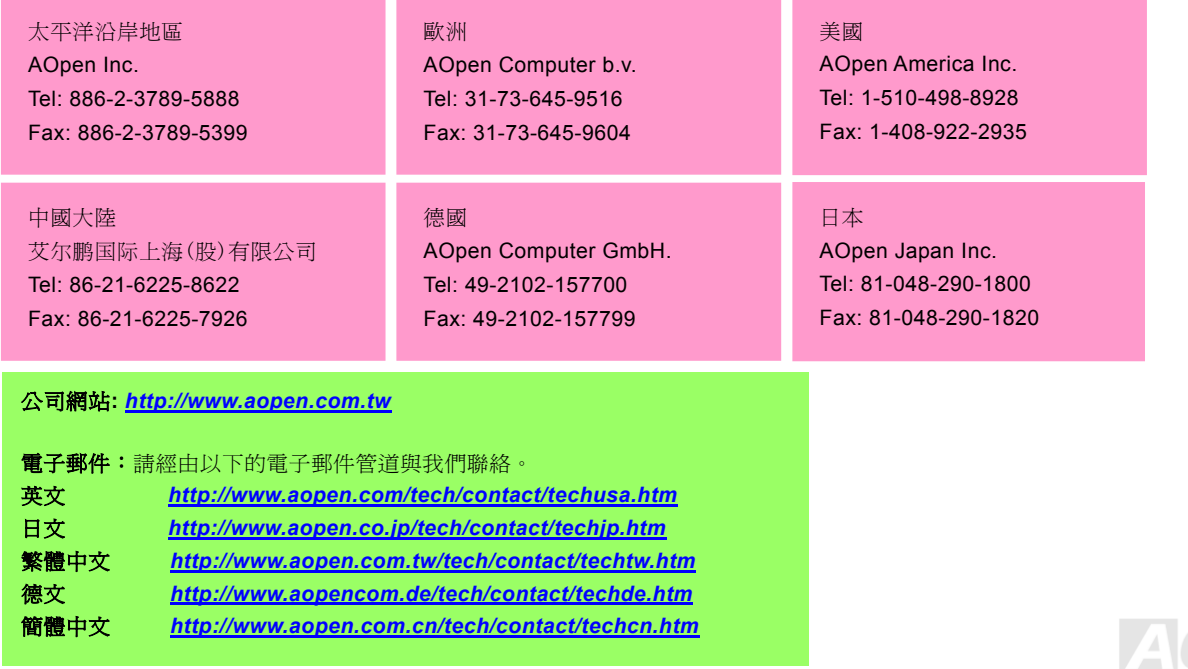